#### **RAE**

**TIPO DE DOCUMENTO:** Trabajo de grado para optar por el título de INGENIERO **AERONÁUTICO** 

**TITULO:** HERRAMIENTA COMPUTACIONAL PARA PREDECIR LA ESTABILIDAD ESTATICA LONGITUDINAL DE UNA AERONAVE DE ALA FIJA.

**AUTORES:** Andrés Felipe Andrade Herrera, Julián Reinaldo Camargo González, Milton Leonardo Velázquez Rosas.

**LUGAR:** Bogotá D.C.

**PALABRAS CLAVE:** Estabilidad, Ala, Estabilizador Horizontal, Fuselaje, Planta Motriz, Efectos directos, Efectos indirectos, Hélice, Propwash, Downwash, Equilibrio, Curva, Pendiente.

**DESCRIPCIÓN DEL TRABAJO:** El objetivo principal de este proyecto es desarrollar una herramienta computacional para predecir la estabilidad estática longitudinal de cualquier aeronave convencional, monomotor, y a un régimen de vuelo subsónico, que permita al usuario obtener resultados confiables mediante una interfaz gráfica amigable y sencilla.

**LÍNEAS DE INVESTIGACIÓN:** Líneas de investigación de la USB: Tecnología e innovación. Sub-línea facultad de Ingeniería: Energía y vehículos. Campo temático del programa: Diseño de vehículos aéreos.

**FUENTES CONSULTADAS:** Fink, R.: USAF stability and control DATCOM. Long Beach: Air Force Wright Aeronautical laboratories, 1978. McDonnell Douglas Astronautics Company. Reporte Técnico AFFDL-TR-79-3032: The USAF stability and control digital DATCOM, 1979. Pamadi, B. N.: Performance, stability, dynamics, and control of airplanes.Reston: American Institute of Aeronautics and Astronautics, 1998. Roskam, Jan.: Airplane Design. Kansas: Roskam Aviation and Engineering Corporation, 1985. Perkins, Courtland. D., Hage, Robert. E.: Aiplane Performance Stability and Control. New York: John Wiley and Sons, 1949. Ribner,

Herbert. S.: Formulas for Propellers in Yaw and Charts of the Side-Forces Derivative. NACA Rep. No. 819. 1949.

**CONTENIDO:** La estabilidad es la respuesta que tiene un sistema al regresar a la posición de equilibrio después de que una fuerza externa lo altera. En este caso la estabilidad que se pretende analizar es la capacidad que tiene la aeronave para volver a la posición de equilibrio después de haber sufrido una perturbación, esto analizado en el eje longitudinal de la aeronave donde se determinan las características del cabeceo de la misma. En el presente proyecto se busca desarrollar una herramienta computacional para predecir la estabilidad estática longitudinal de una aeronave de ala fija con el fin de proporcionar una ayuda práctica que permita al usuario variar configuraciones de la aeronave para fases preliminares de diseño. Implementar una herramienta computacional de estas características contribuye a la realización de diseños de aeronaves en un menor tiempo, ya que para obtener resultados de modificaciones geométricas por medios manuales consta de un proceso complejo y poco práctico.

**METODOLOGIA:** El enfoque de este proyecto de investigación es empíricoanalítico, pues el principal interés es desarrollar este código a partir de una interpretación de ecuaciones y gráficas obtenidas mediante métodos empíricos de los comportamientos estáticos longitudinales de las aeronaves de ala fija.

**CONCLUSIONES:** Cuando se realizan estos análisis de estabilidad de forma tradicional o manual tienden a ser muy engorrosos, ya que el número de variables y ecuaciones que comprenden estos modelos es muy elevado. En consecuencia, también existe una alta probabilidad de error e inexactitud de los resultados, además del tiempo requerido para determinar si una aeronave es estable o inestable y en qué grado. Los resultados obtenidos "a mano", suelen obtenerse en aproximadamente 48 horas, mientras que utilizando el software desarrollado el tiempo se reduce aproximadamente a 15 minutos, partiendo de la suposición de que el usuario conoce todos los datos geométricos y aerodinámicos iniciales de la aeronave.

# **HERRAMIENTA COMPUTACIONAL PARA PREDECIR LA ESTABILIDAD ESTÁTICA LONGITUDINAL DE UNA AERONAVE DE ALA FIJA**

# **ANDRES FELIPE ANDRADE HERRERA JULIAN REINALDO CAMARGO GONZALEZ MILTON LEONARDO VELASQUEZ ROSAS**

*UNIVERSIDAD DE SAN BUENAVENTURA*

*FACULTAD INGENIERÍA*

*PROGRAMA INGENIERÍA AERONÁUTICA*

*BOGOTÁ D.C.*

# **HERRAMIENTA COMPUTACIONAL PARA PREDECIR LA ESTABILIDAD ESTÁTICA LONGITUDINAL DE UNA AERONAVE DE ALA FIJA**

# **ANDRES FELIPE ANDRADE HERRERA**

# **JULIAN REINALDO CAMARGO GONZALEZ**

# **MILTON LEONARDO VELASQUEZ ROSAS**

*Trabajo de investigación para optar al título de Ingeniero Aeronáutico*

*Director:*

**JAIME ALBERTO ESCOBAR GOMEZ**

*UNIVERSIDAD DE SAN BUENAVENTURA*

*FACULTAD INGENIERÍA*

*PROGRAMA INGENIERÍA AERONÁUTICA*

*BOGOTÁ D.C.*

Presidente del Jurado

Jurado

Jurado

Bogotá D.C

Asesor Metodológico

En algunas ocasiones la vida nos da la oportunidad de tomarnos un segundo aire y recapacitar, por eso dicen que todo final tiene un nuevo comienzo, y gracias a Dios hoy puedo dar testimonio de esto, en uno de los momentos más difíciles de mi vida, me di cuenta que cuento con mi familia y mis amigos, que no importa lo que pase, siempre podre contar con ellos.

Es por esto, que hoy agradezco a Dios la oportunidad que me dio de compartir este logro con todos ellos. Mi papa, José Antonio Andrade Roldan, quien fue la persona que me dio alas y me enamoro de los pájaros de acero, mi mama, Silvia Elena Herrera Bedoya, no solo tengo palabras de agradecimiento por ser mi guía, mi amiga, mi todo, creo que es el momento oportuno para pedirle disculpas por el enorme sufrimiento que le cause, Viviana Paola Andrade Herrera, mi hermanita, que aunque es mayor que yo, siempre será la niña de mis ojos y la luz de mi vida, por estar conmigo en esos momentos en los que no hacen falta las palabras, pero si un abrazo, Santiago Andrade Herrera, mi hermanito, quien más que mi hermano es mi amigo y confidente, es la persona que nos une como familia y nos impulsa a salir a delante día a día.

#### **ANDRES FELIPE ANDRADE HERRERA**

Este es el inicio de un nuevo reto, ya que este camino aun es largo y todavía quedan muchos retos que sortear, pero tengo la seguridad que con el apoyo de mi familia y amigos todo será más fácil.

Agradezco a Dios por estar rodeado de personas que a diario se preocupan por hacer de mí, una mejor persona, dándome un buen concejo o una guía en el momento justo, en el momento correcto. Es por esto que hoy doy gracias a cada uno de ustedes, por tener la fortaleza para enseñarme y guiarme cada día para no desfallecer en momentos difíciles.

A mi padre, Víctor Hugo Camargo Bejarano, guerrero de caminos, mi madre, María Nohemy González Caicedo, incondicional y amorosa, mi hermano mayor, Víctor Camilo Camargo González, ejemplo a seguir diariamente, mi hermano menor, Luis Ángel Camargo González, quien llena de felicidad nuestro hogar con sus ocurrencias y a mis abuelos, José González Torres y Sofía Caicedo de González, quienes a su edad siguen luchando a mi lado para ser quien soy hoy.

### **JULIAN REINALDO CAMARGO GONZALEZ**

Durante toda la vida buscamos a nuestro alrededor la grandeza de nuestros actos, sin darnos cuenta, ella no está allí, está en cada una de las personas que nos rodean, de las cosas que nos gustan y las que nos enamoran.

Es por esto que hoy, cuando hemos alcanzado una nueva meta, sorteando todas las dificultades, tenemos que agradecer a quienes nos han acompañado en este camino, sin dejar de lado un ser supremo.

Agradezco a mi padre, Carlos Arturo Velásquez Veloza, quien ha dedicado su vida entera a enseñar y guiar a sus alumnos, siendo yo su admirador número uno, a mi madre, María Luz Milla Rosas Gallo, quien ha dedicado su vida entera a su familia, a mi Hermano Carlos Alejandro Velásquez Rosas, quien es mi mejor amigo, ya que nunca espera nada de mí, el solo quiere que sea una mejor persona día a día, a Mi esposa Yisela Infante Sánchez, quien sacrifico noches de sueño, solo por estar a mi lado, dándome esa voz de aliento para que no desfalleciera y a cada una de las personas que de una u otra forma han contribuido para que hoy pudiera dar este gran pasó en mi vida.

#### **MILTON LEONARDO VELASQUEZ ROSAS**

### **AGRADECIMIENTOS**

Finalmente estamos culminando con un proceso, que nos ha dejado no solo enseñanzas y un título universitario, también nos dejó amigos, compañeros y grandes personas que nos dieron su apoyo incondicional en cada uno de esos momentos difíciles, en los que no es fácil tomar una decisión correcta, es por esto que hoy damos gracias al grupo de docentes y directivas de nuestra universidad, nuestro segundo hogar, nuestra segunda familia.

Es importante para nosotros resaltar el apoyo incondicional de un grupo de docentes que nos acompañó y nos guio en nuestros últimos días en este hogar, por eso es importante para nosotros nombrarlos y dar un reconocimiento a la gran labor que han hecho con nosotros, para formarnos como profesionales, pero más importante aún como personas.

Ingeniero Jaime Alberto Escobar Gómez, para el solo tenemos agradecimientos ya que fue la persona que nos guio y nos transmitió sus conocimientos, no solo en un aula de clases, sino en sus tiempos libres, cuando muchas veces dejo sus obligaciones de lado, para darnos una asesoría o simplemente comentarnos algo que nos pudiese ayudar con nuestro trabajo de tesis.

Ingeniero Ricardo Augusto Ríos Linares, a pesar de solo ver unas pocas clases con él, fue una de las personas que más nos colaboró, dejando de lado su hogar muchas veces, para quedarse con nosotros trabajando hasta altas horas de la noche en la universidad, atendiendo nuestras llamadas y colaborándonos con la búsqueda de información y programas que nos pudiesen aclarar las dudas que nos aquejaban.

Ingeniero Rubén Salazar Buitrago, Aunque alguno de los integrantes de este grupo nunca vio una sola clase con él, resaltamos su compromiso con los estudiantes, además, este es el momento de agradecer el apoyo que nos dio en el momento que más los necesitamos, pues para nadie es un secreto que nuestro trabajo se vio afectado debido a un impase que sufrió uno de los integrantes de este grupo, y sin importar su condición de director de programa, fue la persona que estuvo pendiente tanto en la parte emocional como económica, abriendo las puertas de su oficina y dándonos el respaldo ante el padre rector de nuestra institución.

Aunque ya no nos acompaña más como docente en la Universidad el Ingeniero Santiago Ramírez Rubio, fue la persona que nos acompañó y nos guio en los inicios de este proyecto, por este motivo consideramos que es una de las personas que no podría faltar en esta lista.

# **TABLA DE CONTENIDO**

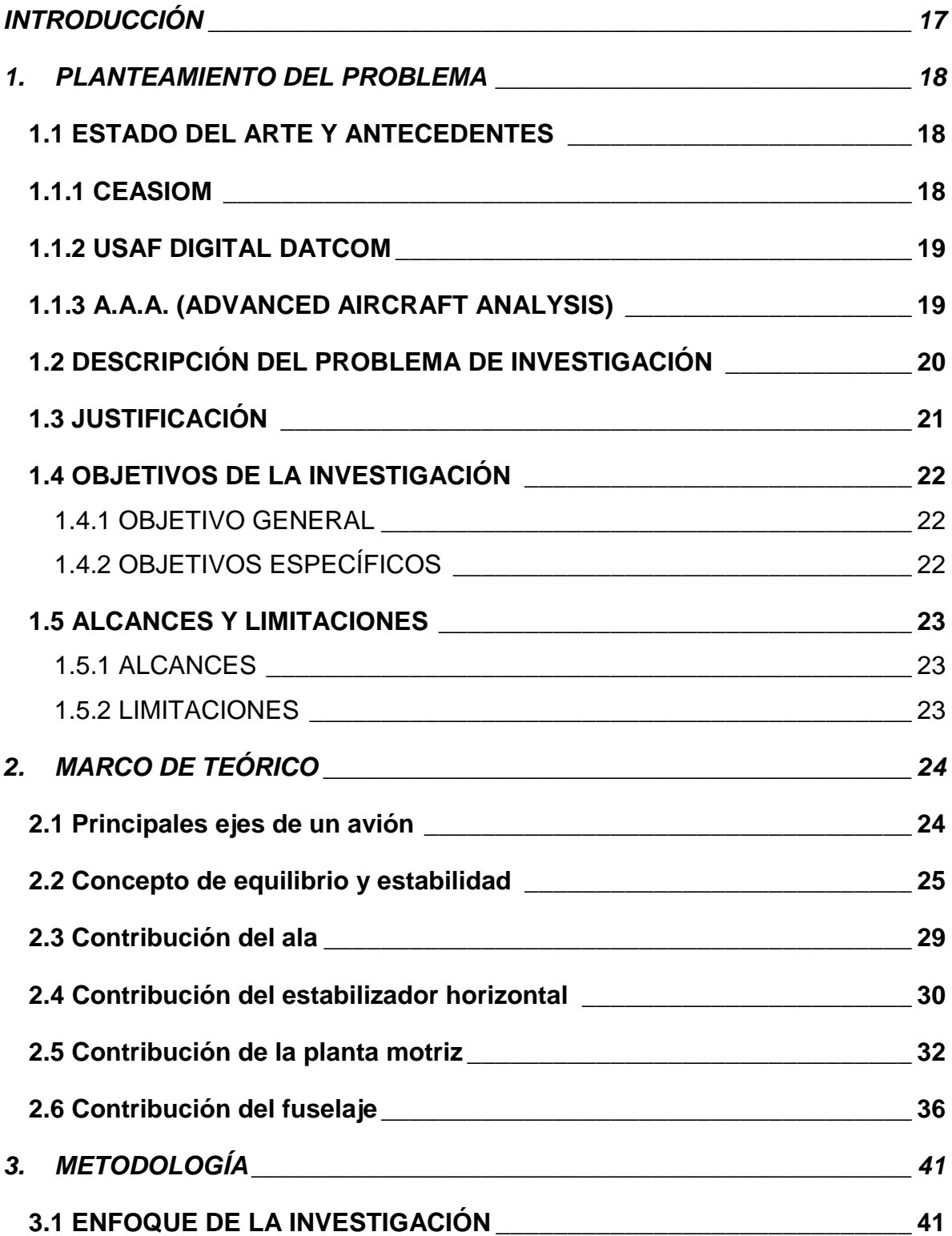

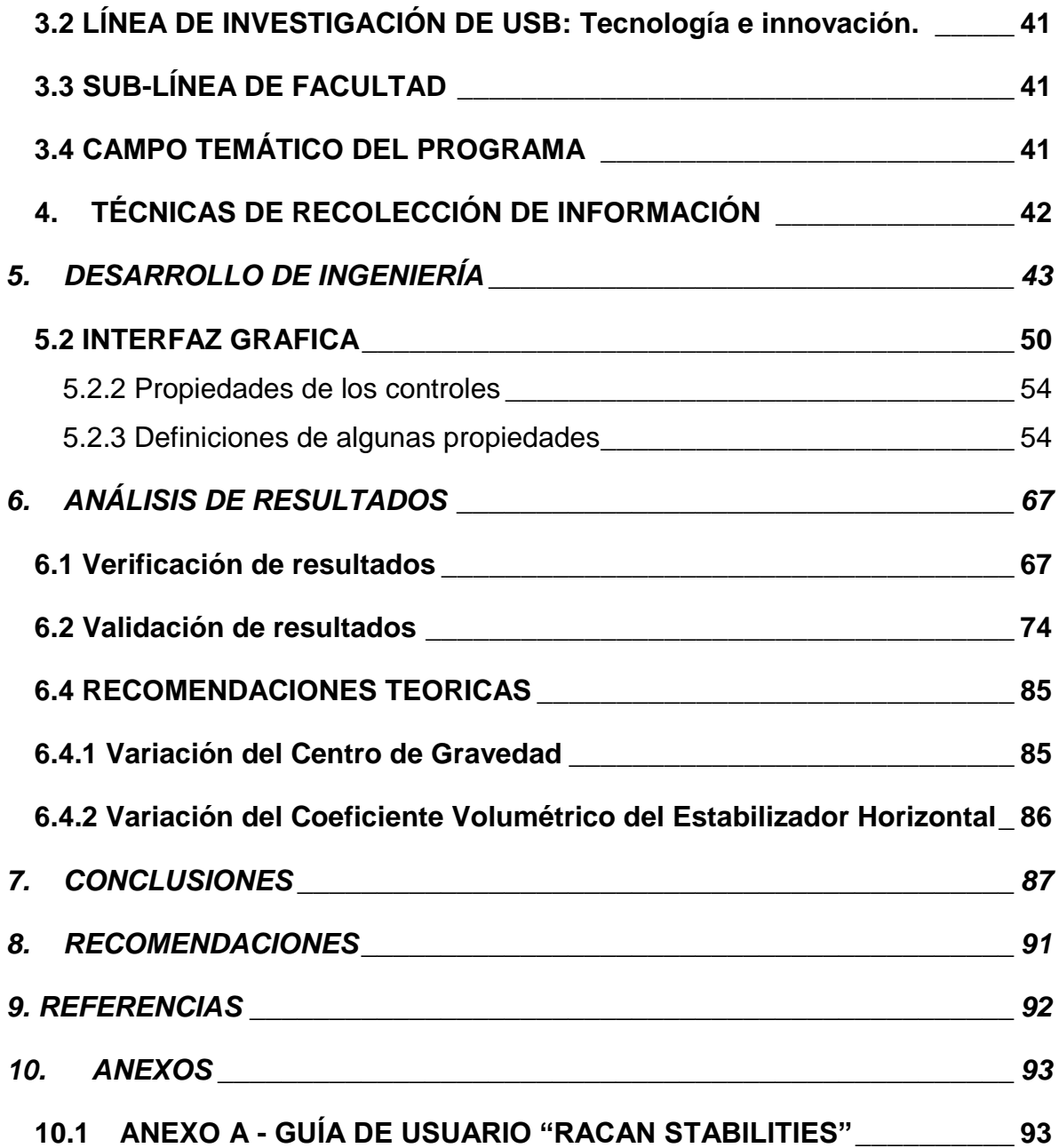

# **LISTA DE FIGURAS**

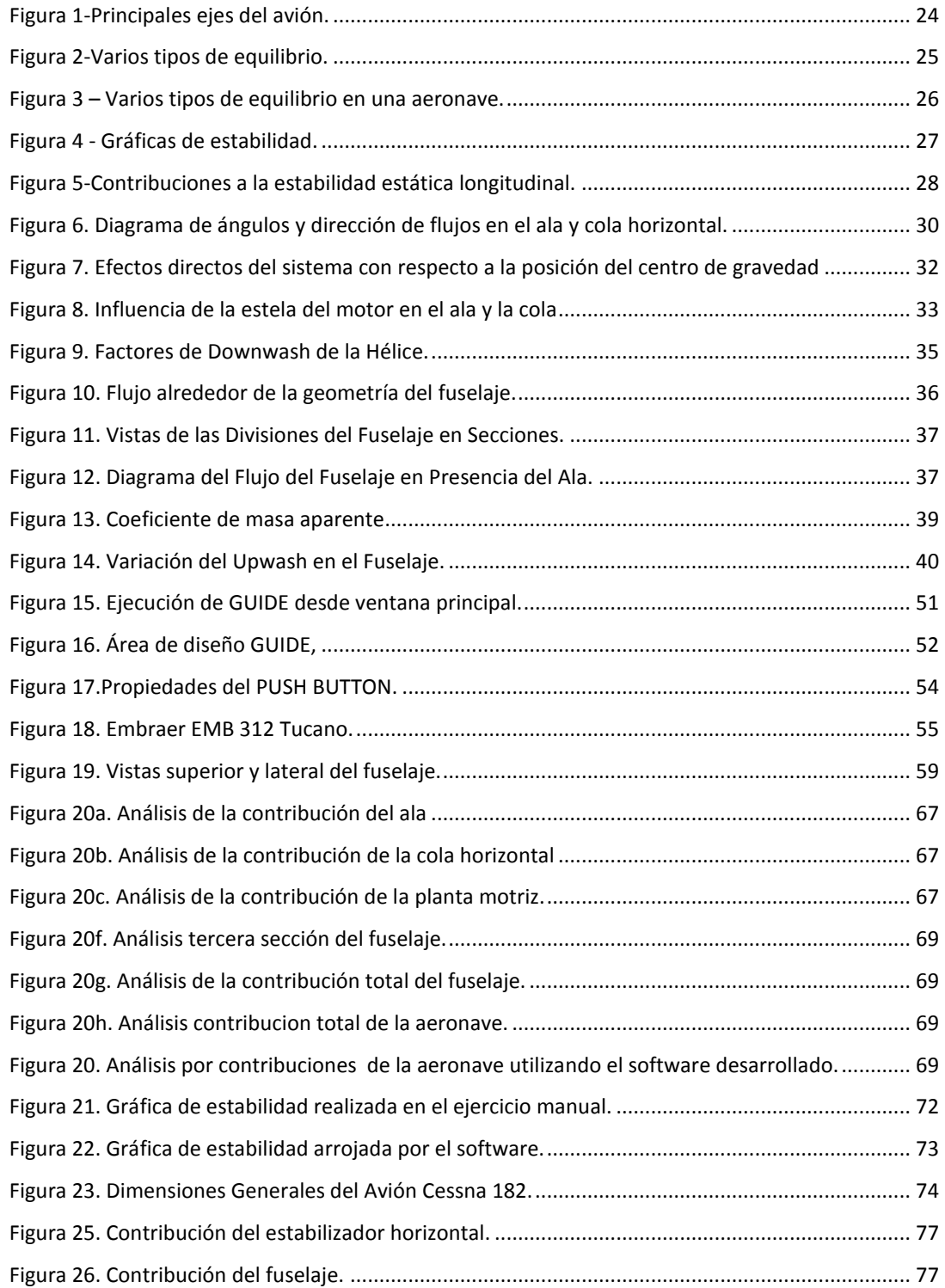

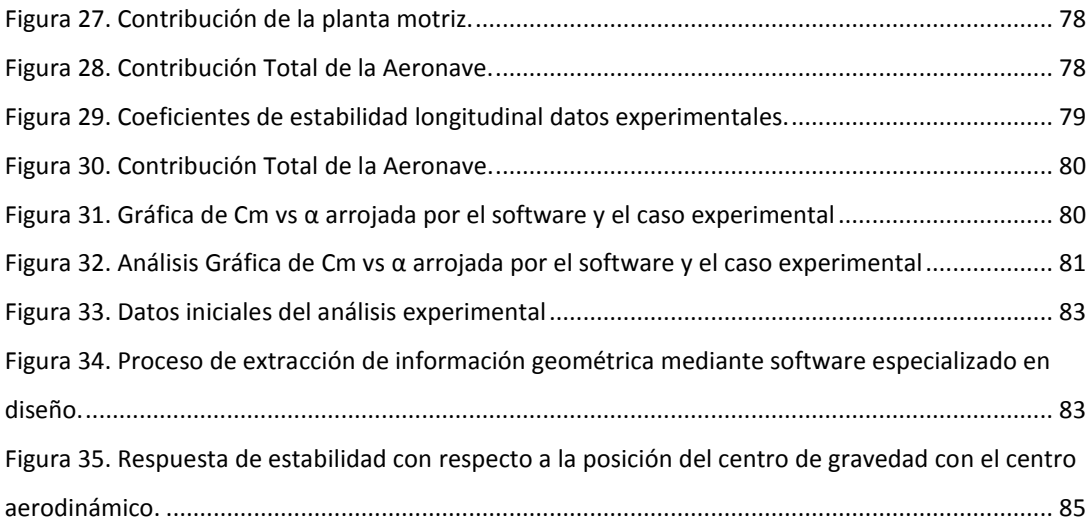

# **LISTA DE TABLAS**

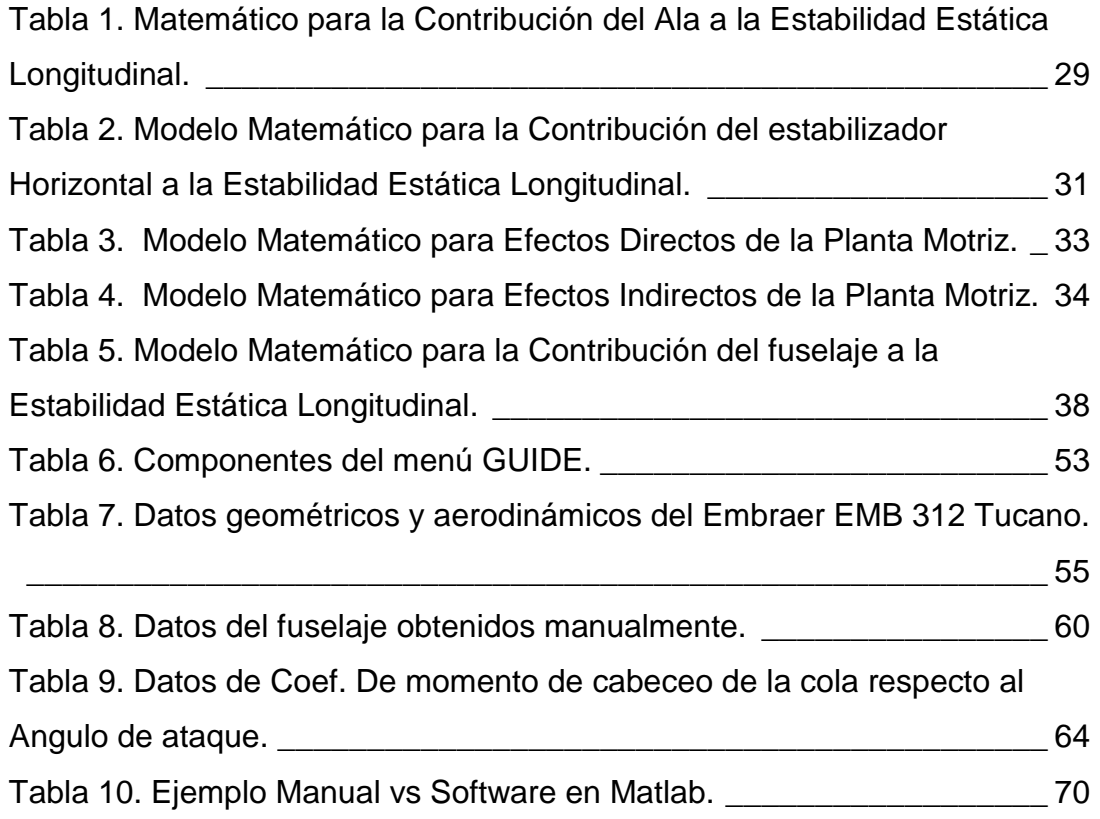

# **NOMENCLATURA**

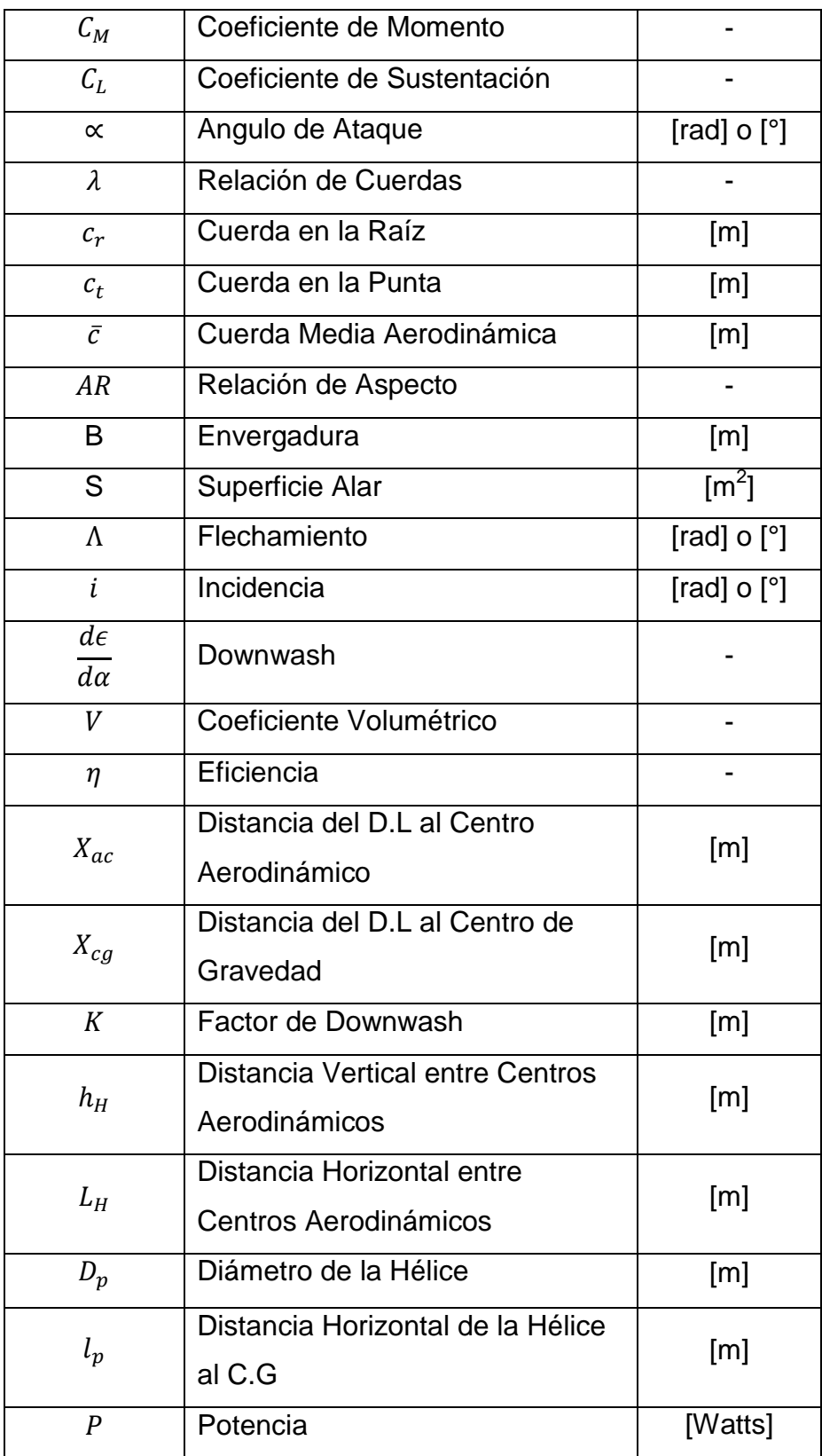

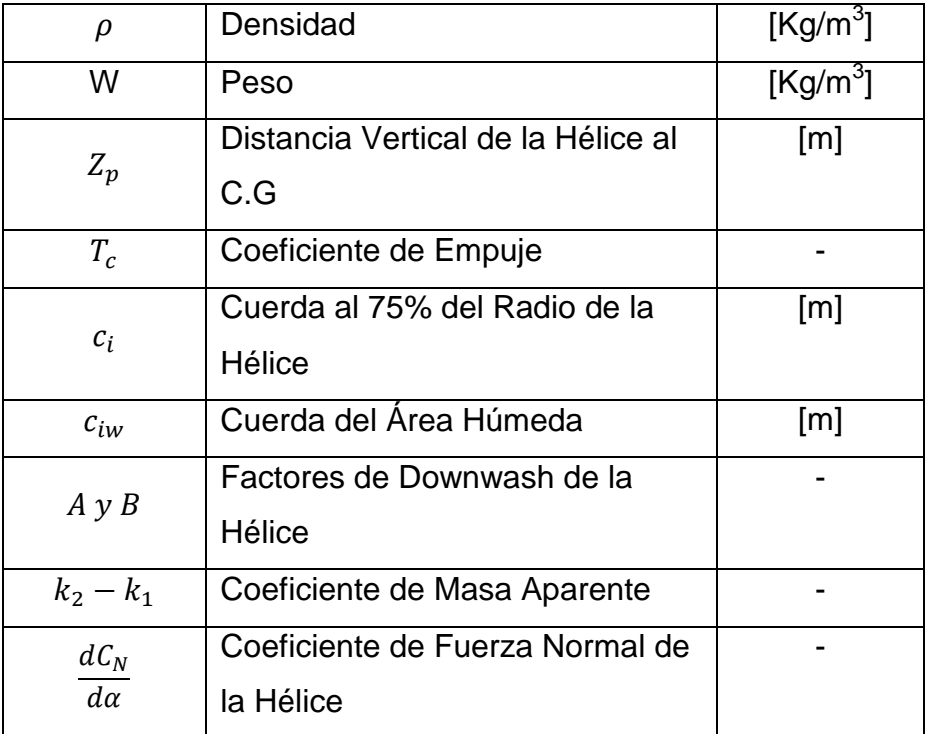

# Subíndices

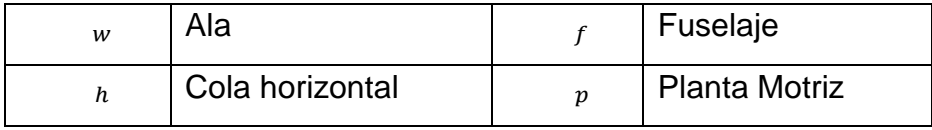

#### **INTRODUCCIÓN**

<span id="page-16-0"></span>La estabilidad es la respuesta que tiene un sistema al regresar a la posición de equilibrio después de que una fuerza externa lo altera. En este caso la estabilidad que se pretende analizar es la capacidad que tiene la aeronave para volver a la posición de equilibrio después de haber sufrido una perturbación, esto analizado en el eje longitudinal de la aeronave donde se determinan las características del cabeceo de la misma.

En el presente proyecto se busca desarrollar una herramienta computacional para predecir la estabilidad estática longitudinal de una aeronave de ala fija con el fin de proporcionar una ayuda práctica que permita al usuario variar configuraciones de la aeronave para fases preliminares de diseño. Implementar una herramienta computacional de estas características contribuye a la realización de diseños de aeronaves en un menor tiempo, ya que para obtener resultados de modificaciones geométricas por medios manuales consta de un proceso complejo y poco práctico.

El desarrollo de la herramienta viene acompañado del análisis de datos empíricos plasmados en gráficas que fueron realizadas por entidades que han estudiado el tema (USAF, CEASIOM, DARCorp, entre otras), además de relacionar todas las ecuaciones que responden al modelo matemático referente a la estabilidad longitudinal en dinámica de vuelo, para lograr un análisis profundo y exacto, y por último lograr una interfaz con gran facilidad para aprender la funcionalidad del sistema, que permita al usuario digitar la configuración deseada de una manera funcional y que cumpla con un proceso definido para obtener los resultados pertinentes.

#### **1. PLANTEAMIENTO DEL PROBLEMA**

#### <span id="page-17-1"></span><span id="page-17-0"></span>**1.1 ESTADO DEL ARTE Y ANTECEDENTES**

En el ámbito técnico los autores han tenido oportunidad de encontrar información sobre herramientas de simulación tipo software como las siguientes:

#### <span id="page-17-2"></span>**1.1.1 CEASIOM**

**(C**omputerized **E**nvironment for **A**ircraft **S**ynthesis and **I**ntegrated **O**ptimization **M**ethods**)**

Es un software multidisciplinario basado en leyes físicas que incluye cálculos aerodinámicos, estructurales y también un análisis de estabilidad y control. Fue desarrollado para fases conceptuales de diseño con el fin de reducir riesgos financieros y técnicos. CEASION incluye seis herramientas: ACbuilder, un generador paramétrico de aeronaves; SUMO, un generador de malla 3D; AMB, una herramienta para considerar los efectos aerodinámicos; NeoCASS, para la estructura y el modelamiento Aero elástico; SDSA, Una herramienta para el análisis de estabilidad y control y FCSDT, una herramienta para generar la arquitectura del control de vuelo. Todas las seis herramientas fueron probadas tomando como ejemplo el Airbus A320. Los resultados obtenidos por CEASIOM fueron comprobados con datos de ecuaciones válidas y también por datos proporcionados por AIRBUS. Teniendo como resultado deficiencias evidentes en ACbuilder, NeoCASS y FCSDT. A pesar de que este software es muy completo y sofisticado, muestra los resultados generales de la estabilidad de la aeronave en estudio y omite arrojar los resultados específicos de las contribuciones de cada componente del avión, esto por lo tanto es necesario a la hora de realizar un diseño preliminar correcto; este aspecto se pretende mejorar en la herramienta presentada en este proyecto, especificando cada componente y su contribución a la estabilidad longitudinal total de la aeronave.

#### <span id="page-18-0"></span>**1.1.2 USAF DIGITAL DATCOM**

#### (**U**NITED **S**TATES **A**IR **F**ORCE STABILITY AND CONTROL DIGITAL DATCOM)

Es un programa computacional que implementa los métodos contenidos en el USAF Stability And Control Datcom para calcular la estabilidad estática, control y características derivadas de la dinámica de fixed-wing aircraft. Digital DatCom requiere de un archivo de entrada el cual contenga la descripción geométrica de la aeronave, y genera los datos adimensionales correspondientes a la estabilidad de acuerdo con las condiciones de vuelo especificadas. Los valores obtenidos pueden ser usados para calcular aspectos significativos de la dinámica de vuelo.

Este es un programa muy completo y con alta credibilidad en el mercado, pues cuenta con muchos años de experiencia e investigación, sin embargo, al tener procedencia militar su grado de confidencialidad es muy alto, y por esta razón es muy difícil el acceso a los resultados obtenidos en aviones ya estudiados.

#### <span id="page-18-1"></span>**1.1.3 A.A.A. (ADVANCED AIRCRAFT ANALYSIS)**

Es un software de análisis de estabilidad y control de aeronaves. Usado en más de 55 países por las principales universidades de ingeniería aeronáutica, fabricantes de aeronaves y organizaciones militares de todo el mundo. La metodología de diseño utilizado en A.A.A. se basa en los documentos Airplane Design, partes I-VIII, Airplane Flight Dynamics and Automatic Flight Controls, partes I y II, escrito por el Dr. Jan Roskam, Airplane Aerodynamics and Performance, escrito por Dr. C.T. Lan y Dr. Jan Roskam, Federal Aviation Regulations, DatCom, métodos de la NACA y NASA y métodos desarrollados por los ingenieros de DAR basados en datos de túnel de viento, también incorpora datos estadísticos, bases de datos, fórmulas e ilustraciones pertinentes.

Con este programa se pueden realizar investigaciones fácilmente, pues cuenta con una licencia que se puede obtener fácilmente y sus resultados son confiables, pero en comparación con el software que se desarrollará en este proyecto, el código a desarrollar estará basado en el modelo teórico de *Pamadi, B. N.: Performance, stability, dynamics, and control of airplanes.Reston: American Institute of Aeronautics and Astronautics, 1998;* y las investigaciones de la herramienta AAA se basan en el modelo propuesto por el *Dr. Jan Roskam, Airplane Aerodynamics and Performance.*

# <span id="page-19-0"></span>**1.2 DESCRIPCIÓN DEL PROBLEMA DE INVESTIGACIÓN**

Se desea proporcionar una herramienta computacional que permita mejorar los procesos iterativos en fases preliminares del diseño de cualquier aeronave de ala fija, ya que los procesos manuales son muy largos y complicados de realizar; entonces para realizar una modificación geométrica en consecuencia de los resultados obtenidos toma mucho tiempo hacer las correcciones y hacer dicha modificación nuevamente.

¿Cuáles son los detalles del modelo teórico y matemático que definen el fenómeno de estabilidad longitudinal en una aeronave y cuáles son los pormenores del código computacional que permita sistematizar los cálculos para simular el fenómeno y predecir su comportamiento en un sistema de dinámica de vuelo?

#### <span id="page-20-0"></span>**1.3 JUSTIFICACIÓN**

La herramienta computacional es desarrollada con el fin de proporcionar mejoras en los procesos iterativos que se llevan a cabo en fases preliminares de diseño. Este software minimiza riesgos financieros, técnicos y reduce el tiempo, ya que es una herramienta computacional en la cual se puede realizar varios tipos de prueba para escoger una configuración deseada con las modificaciones correspondientes a los datos que el usuario digite.

Este software es basado en la bibliografía (Pamadi, B. N.: Performance, stability, dynamics, and control of airplanes.Reston: American Institute of Aeronautics and Astronautics, 1998.) que a diferencia con la base teórica de los software existentes, implementa datos empíricos tomados de USAF DATCOM proporcionado por la fuerza aérea Norteamericana.

Adicionalmente evita procesos manuales que significan tiempo y una gran dedicación, además que en estos procesos manuales se pueden llegar a cometer errores muy fácilmente que pueden tener consecuencias en otra fase de diseño. Lo que se busca es reducir todo tipo de riesgos y tener una herramienta que de facilidades al usuario a la hora de iterar configuraciones para llegar a la más eficiente.

Cabe mencionar que este proyecto tiene una gran posibilidad de ser efectuado ya que se cuenta con las fuentes bibliográficas necesarias, se cuenta con recursos físicos pertinentes para la programación, conocimiento ingenieril y matemático para llevar a cabo el proceso de desarrollo.

# <span id="page-21-0"></span>**1.4 OBJETIVOS DE LA INVESTIGACIÓN**

# <span id="page-21-1"></span>**1.4.1 OBJETIVO GENERAL**

Desarrollar una herramienta computacional que permita predecir la estabilidad estática longitudinal de una aeronave de ala fija.

# <span id="page-21-2"></span>**1.4.2 OBJETIVOS ESPECÍFICOS**

- Elaborar el modelo matemático representativo del fenómeno de estabilidad longitudinal.
- → Diseñar en interfaz gráfica de MATLAB la solución computacional según el modelo matemático definido.
- $\rightarrow$  Verificar margen de error entre resultados computacionales con información técnica experimental tomada de las referencias bibliográficas identificadas.

### <span id="page-22-0"></span>**1.5 ALCANCES Y LIMITACIONES**

### <span id="page-22-1"></span>**1.5.1 ALCANCES**

- $\div$  Con base en los datos ingresados el usuario obtendrá coeficientes, gráficas, análisis y posibles recomendaciones de los resultados arrojados por la herramienta.
- $\rightarrow$  Adjuntar una quía de usuario con una explicación clara del manejo del software, que contenga un paso a paso modo tutorial, para la correcta interpretación de las variables y preguntas que el usuario necesite ingresar y responder en el proceso de interacción con la herramienta.

### <span id="page-22-2"></span>**1.5.2 LIMITACIONES**

- $\rightarrow$  Los datos iniciales solicitados al usuario son netamente geométricos, se hará una predicción en condiciones estáticas y a un régimen subsónico de acuerdo a las ecuaciones que corresponden al modelo matemático de estabilidad longitudinal.
- $\rightarrow$  En la contribución por parte del fuselaje a la estabilidad longitudinal se esperan posibles problemas ya que esta responde a una programación de ecuaciones específicas para cada tipo de fuselaje; por esta razón el usuario ingresará algunos valores geométricos solicitados por el programa para poder aproximarse lo más posible a dicha contribución, además cada sección está restringida a un máximo de 6 divisiones.
- Este programa funcionará para aeronaves convencionales monomotor, con un número máximo de 6 palas y un ángulo de ataque con un rango de [0 – 10] grados.

# **2. MARCO DE TEÓRICO**

#### <span id="page-23-1"></span><span id="page-23-0"></span>**2.1 Principales ejes de un avión**

Una aeronave en vuelo es capaz de rotar en tres dimensiones, alrededor de tres ejes perpendiculares entre sí que se cruzan en el centro de gravedad de la aeronave, tales como el eje transversal, longitudinal y vertical, causando momentos o torques que permiten los tres movimientos fundamentales de rotación: el momento de rollo (roll) sobre el eje transversal o el movimiento de subir y bajar la punta de cada ala; el momento de guiño (yaw) sobre el eje vertical o la acción de mover la cola del avión a la izquierda o derecha y el momento de cabeceo (pitch) o el movimiento hacia arriba o abajo del morro de la aeronave, tal como se muestra en la **figura 1**.

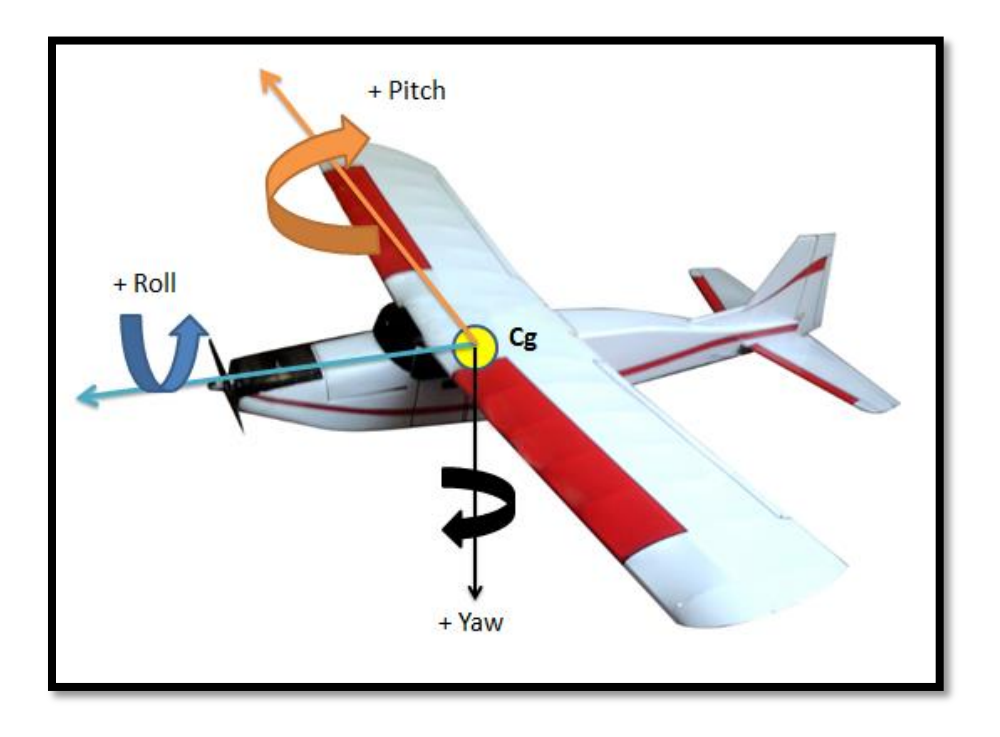

<span id="page-23-2"></span>*Figura 1-Principales ejes del avión.*

# <span id="page-24-0"></span>**2.2 Concepto de equilibrio y estabilidad**

Considerando una esfera apoyada en tres superficies distintas, como se muestra en la **figura 2**, se pueden observar diferentes comportamientos si la esfera sufre alguna perturbación externa. La primera opción es que la esfera tienda a regresar a su posición de equilibrio después de la perturbación en cuyo caso el equilibrio es estable, **figura 2a**; si después de la fuerza externa la esfera tiende a alejarse de su posición inicial, se dice que se encuentra en equilibrio inestable, **figura 2b**, y si luego de la acción de las fuerzas o momentos externos la esfera nunca regresa a su condición inicial, pero desarrolla una nueva condición de equilibrio en otra posición, se determina que la esfera es neutralmente estable, **figura 2c.**

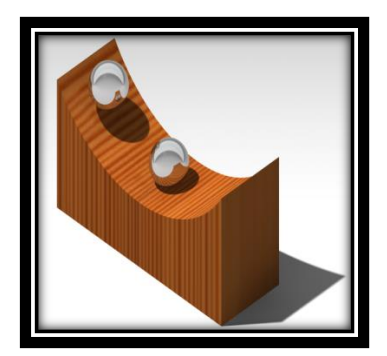

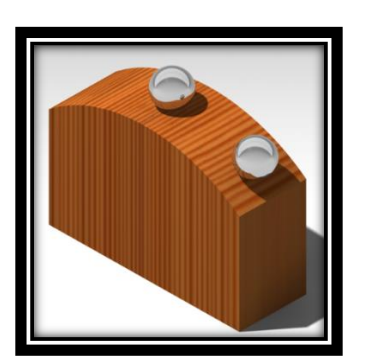

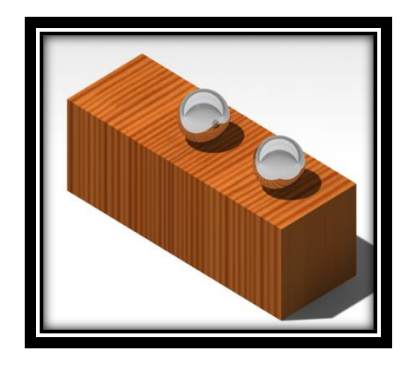

<span id="page-24-1"></span>

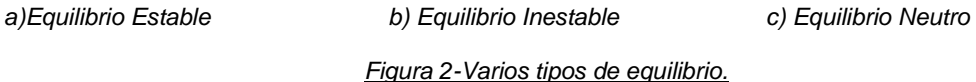

Estos conceptos básicos de equilibrio pueden ser aplicados a una aeronave en vuelo como se muestra en la **figura 3**, por simplicidad se restringe la explicación a ángulos de ataque por debajo del ángulo de pérdida del avión, y se consideran las fuerzas y momentos causados por la perturbación externa, en el eje longitudinal (cabeceo o pitch).

En una condición de vuelo recto y nivelado para el cual L=W y T=D, donde el ángulo de ataque es modificado de acuerdo a una perturbación, análogamente a la esfera, dicha perturbación puede ser en forma de una ráfaga vertical, una corriente de aire turbulento o a un movimiento rápido del elevador. En la **figura 3a**,

se puede observar que el momento de cabeceo inducido (M), en sentido anti horario está estabilizando, ya que este tiende a regresar la aeronave al ángulo de ataque inicial, contrariamente al momento de cabeceo inducido en sentido horario o nariz hacia arriba, el cual tiende a aumentar el ángulo de ataque de la aeronave y alejarlo cada vez más del punto inmediatamente anterior a la perturbación, causando tendencias de pérdida en la aeronave, tal como se ve en la **figura 3b**; y en la **figura 3c**, el momento de cabeceo inducido es igual a cero, el avión se estabiliza a un nuevo ángulo de ataque dependiendo la magnitud de la perturbación, como el caso de la esfera en la **figura 2c**.

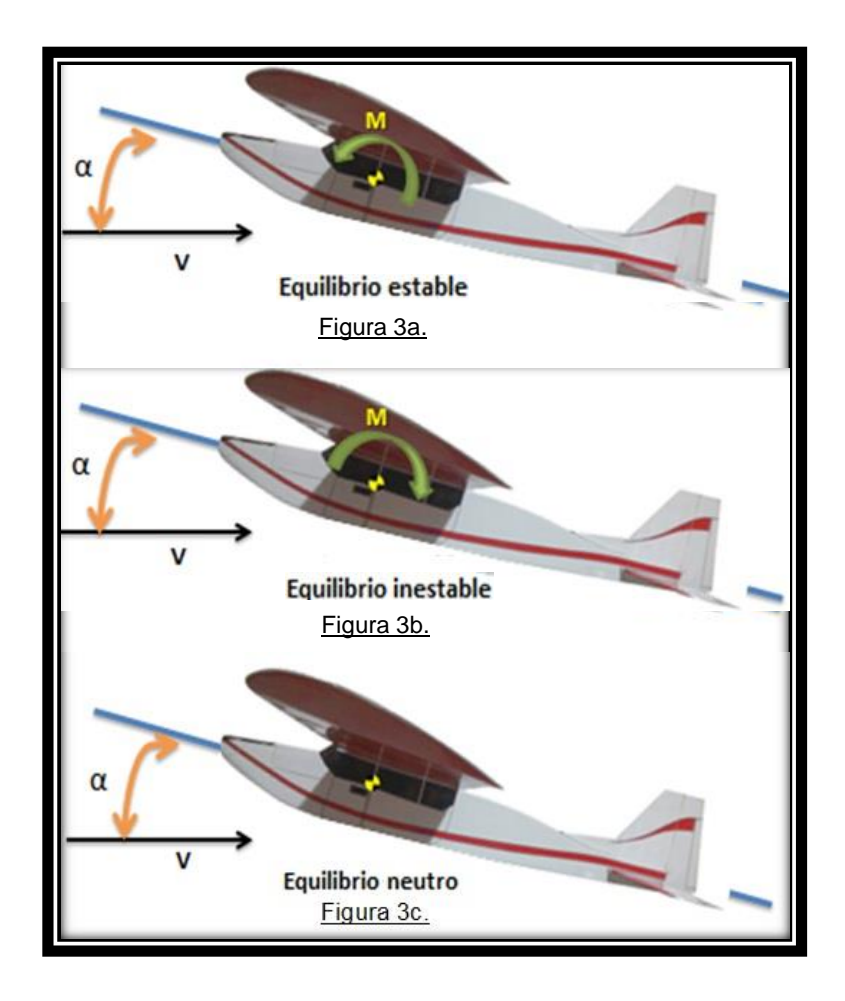

<span id="page-25-0"></span>*Figura 3 – Varios tipos de equilibrio en una aeronave.*

El criterio de estabilidad longitudinal puede ser expresado matemáticamente con la siguiente expresión:

$$
\frac{dM}{d\alpha}<0
$$

O en forma de coeficiente,

$$
\frac{dC_M}{d\alpha}<0
$$

Donde  $\mathcal{C}_M = \frac{M}{qS\bar{c}}$  , siendo q la presión dinámica, S la superficie de referencia y  $\bar{c}$ la longitud de referencia y se dice que si la aeronave tiene esta variación del coeficiente de momento con respecto al ángulo de ataque menor a cero es estáticamente estable, si es mayor es estáticamente inestable y si es igual a cero es neutralmente estable en cabeceo; estas condiciones se ven reflejadas en gráficas de estabilidad, tal como lo muestra la **figura 4**.

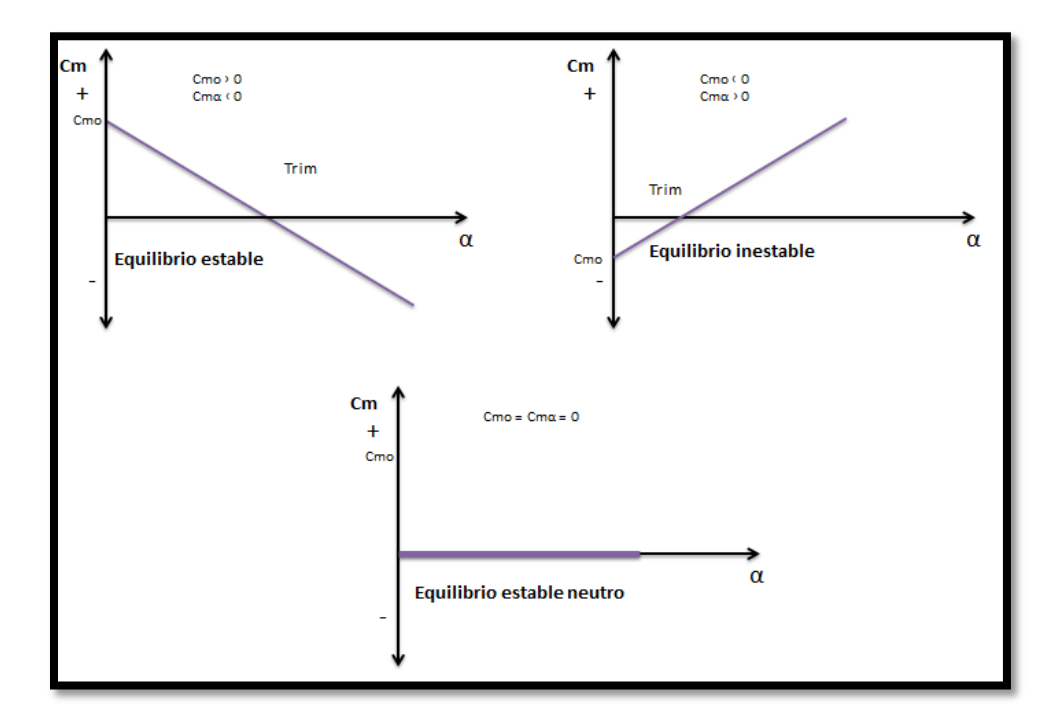

<span id="page-26-0"></span>*Figura 4 - Gráficas de estabilidad.*

Ya que este es un comportamiento lineal, el coeficiente de momento responde a la ecuación de la recta básica  $y=mx+b$  donde la pendiente es  $\it C_{M\alpha}$   $o\left.\frac{d\it C_{M}}{d\alpha}\,y\right.$  el punto de intersección con el eje "y" es  $C_{Mo}$ ; y así:

$$
C_M = C_{M\alpha} * \alpha + C_{M\alpha} \tag{0}
$$

Entonces, para que una aeronave sea estáticamente estable en su eje longitudinal, debe cumplir con dos criterios fundamentales,  $C_{Ma} < 0$  y  $C_{Mo} > 0$ . Pero no siempre todos los componentes contribuyen a la estabilidad total del avión, entonces se debe hallar la contribución de cada componente que involucre el momento de cabeceo, tales como, el ala, la cola horizontal, el fuselaje y la planta motriz.

Teniendo como ecuación general de estabilidad estática longitudinal en términos de contribuciones de cada componente:

$$
C_M = C_{M_W} + C_{Mh} + C_{Mf} + C_{Mp}
$$
 (1)

En la **figura 5** se puede observar el diagrama de cuerpo libre de un avión con las contribuciones del ala, fuselaje y cola horizontal:

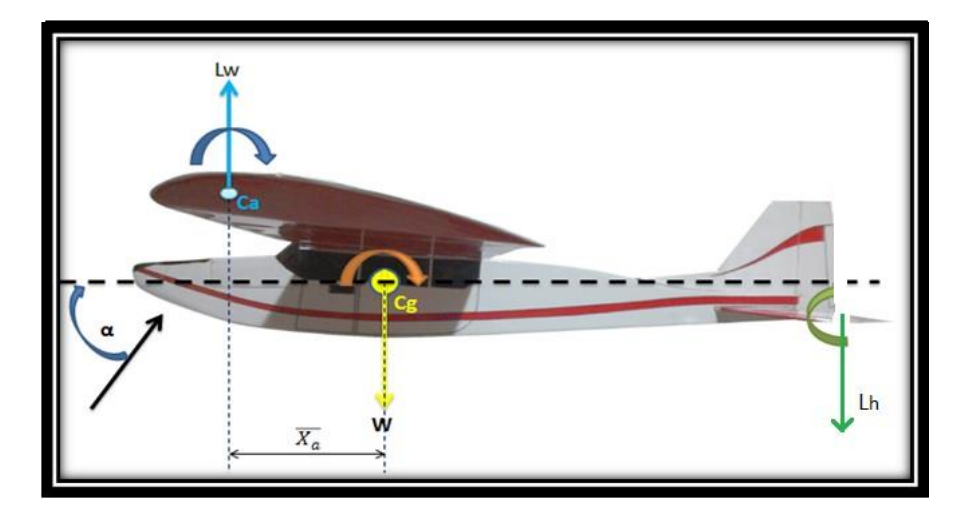

<span id="page-27-0"></span>*Figura 5-Contribuciones a la estabilidad estática longitudinal.*

#### <span id="page-28-0"></span>**2.3 Contribución del ala**

La contribución a la estabilidad del ala depende de la distancia que existe entre su centro aerodinámico y el centro de gravedad de la aeronave **(figura 5)**. Entonces, si el centro aerodinámico está por delante del centro de gravedad el ala estabiliza y si esta por detrás desestabiliza, estas distancias varían de acuerdo a la configuración geométrica de la aeronave, además del efecto indirecto que causa la planta motriz sobre este componente. Para hallar el valor de la contribución del ala es necesario aplicar las ecuaciones relacionadas en la **Tabla 1**.

| <b>ECUACIÓN</b>                                                                                                    | No.            |
|----------------------------------------------------------------------------------------------------|----------------|
| $C_{Mw} = (C_{Macw3D} + \Delta C_{Macwp}) + (C_{Lw} + \Delta C_{Lwp}) * X_a$                                                                                                    | 2              |
| $C_{Lw} = C_{L\alpha w3D} * \alpha + C_{Low}$                                                                                                    | 3              |
| $C_{L\alpha w} = C_{L\alpha w3D} * \alpha_{cl=0}$                                                                                                    | 4              |
| $\lambda_{w} = \left(\frac{c_{tw}}{c}\right)$                                                                                                    | 5              |
| $MAC_w = \frac{2}{3} C_{RW} * \frac{(1 + \lambda_w + \lambda_w^2)}{1 + \lambda_w}$                                                                                                    | 6              |
| $\overline{X_a} = \frac{X_{cg} - X_{ac}}{\overline{c}}$                                                                                                    | $\overline{7}$ |
| $AR_w = \frac{b_w^2}{s}$                                                                                                    | 8              |
| $\Lambda_{wn} = \tan^{-1}\left(\tan \Lambda_{LEW} - \frac{4n}{AR} * \frac{(1 - \lambda_w)}{(1 + \lambda_w)}\right)$                                                                                                    | 9              |
| $\overline{\mathcal{C}_{L\propto w2D}$ * $cos\Lambda c_{/_{2W}}$<br>$\mathcal{C}_{L\propto w3D}$<br>$\sqrt{1+\left(\frac{C_{L\propto w2D}\ast cos\Lambda c_{/_{2w}}}{\pi\ast AR_{w}}\right)^2}+\frac{C_{L\propto w2D}\ast cos\Lambda c_{/_{2w}}}{\pi\ast AR_{w}}$ | 10             |
| $C_{Macw3D} = \frac{AR_w * cos^2\Lambda c_{/4w}}{AR_w + 2cos\Lambda c_{/4w}} * (\frac{C_{Macw2Droot} + C_{Macw2Dtip}}{2})$                                                                                                    |                |

<span id="page-28-1"></span>*Tabla 1. Modelo Matemático para la Contribución del Ala a la Estabilidad Estática Longitudinal.*

#### <span id="page-29-0"></span>**2.4 Contribución del estabilizador horizontal**

El ángulo de ataque de la cola horizontal es afectado por el downwash (estela turbulenta o vórtices generados por la geometría del ala), tal como se ve en la **figura 6**, entonces se deben tener en cuenta los ángulos de incidencia locales de cada componente, el factor del downwash y el efecto indirecto de la planta motriz, el cual se explicará detalladamente en la sección (contribución de la planta motriz). Para calcular la contribución del estabilizador horizontal, es necesario emplear las ecuaciones de la **Tabla 2.**

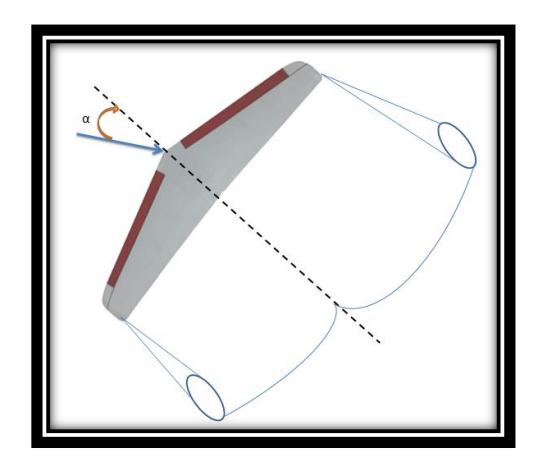

a) Vortice generado por el ala

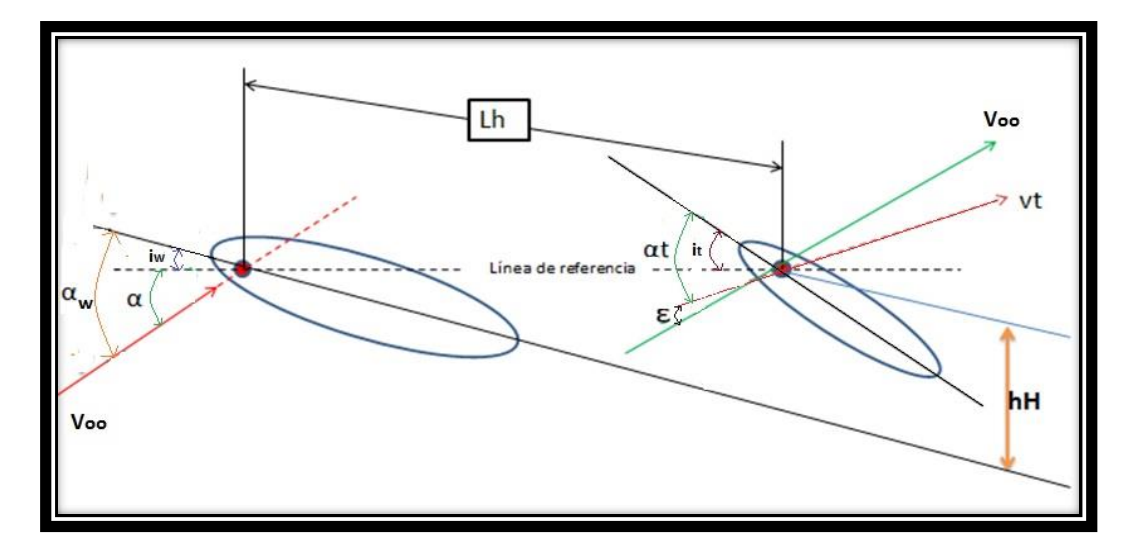

b) Dirección del flujo del ala y la cola

<span id="page-29-1"></span>*Figura 6. Diagrama de ángulos y dirección de flujos en el ala y cola horizontal.*

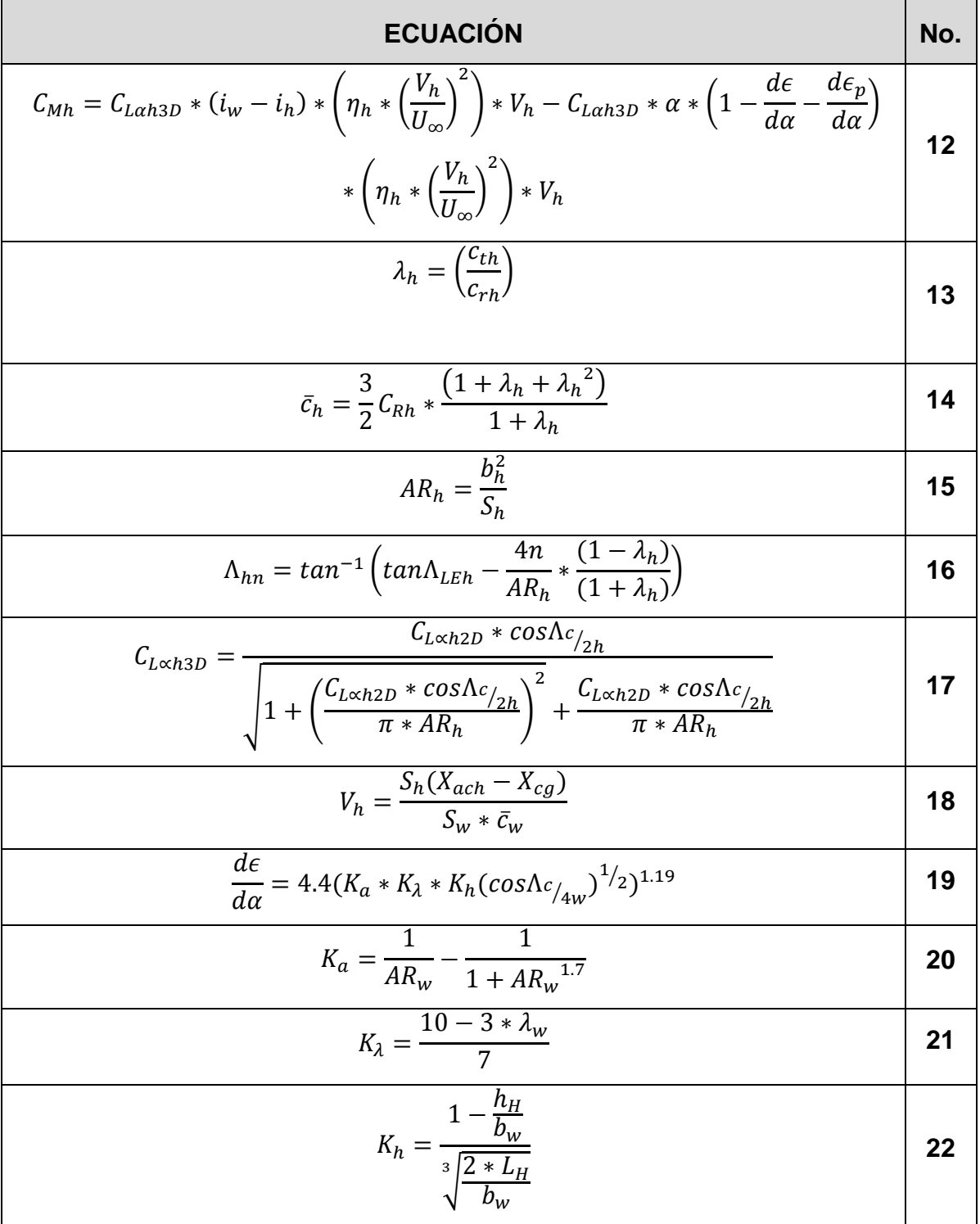

<span id="page-30-0"></span>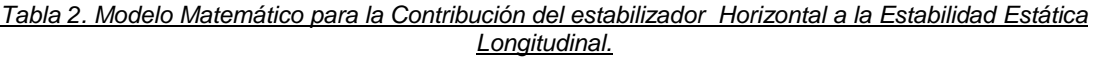

#### <span id="page-31-0"></span>**2.5 Contribución de la planta motriz**

El efecto de la unidad propulsora en la estabilidad longitudinal puede llegar a ser difícil de estimar, pero se han realizado varias investigaciones en las cuales se desarrollaron ecuaciones empíricas y se pueden obtener resultados con una buena aproximación.

Para aviones con hélice existen dos tipos de efectos: directos e indirectos. Los primeros consisten en las fuerzas causadas por la unidad propulsora y depende de la localización vertical de la línea de empuje al centro de gravedad. Entonces, si esta distancia es grande la unidad estabiliza y si es pequeña tiende a desestabilizar la aeronave; además aparece una fuerza normal a la hélice, si esta se localiza por delante del centro de gravedad desestabiliza **(figura 7a)** y si está por detrás (pusher) contribuye a la estabilidad longitudinal **(figura 7b)**. Los efectos directos se pueden calcular mediante el modelo matemático de la **Tabla 3**; los efectos indirectos tienen que ver con la estela turbulenta generada por la hélice y que pasa sobre las superficie del ala y el estabilizador horizontal **(figura 8),** y se pueden estimar mediante las ecuaciones de la **Tabla 4**; estos efectos deben incluirse en las ecuaciones generales del ala y el estabilizador horizontal (2) (12), pues influyen en su valor final.

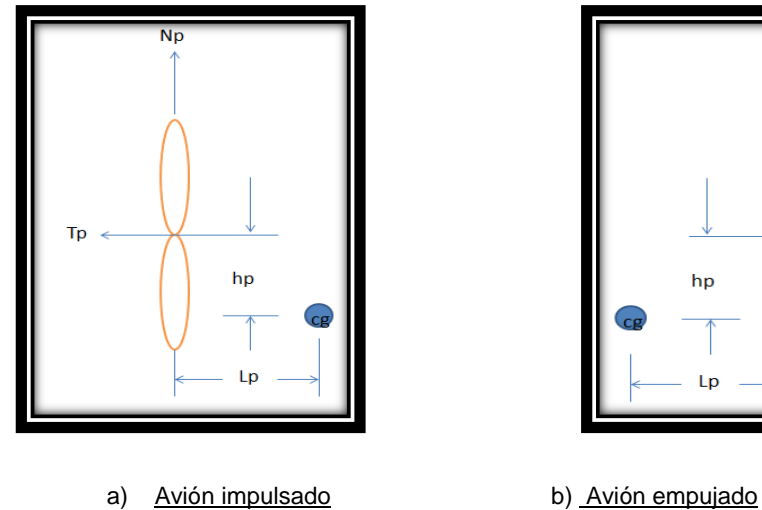

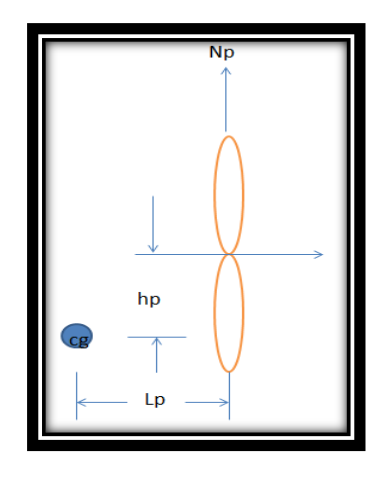

<span id="page-31-1"></span>*Figura 7. Efectos directos del sistema con respecto a la posición del centro de gravedad*

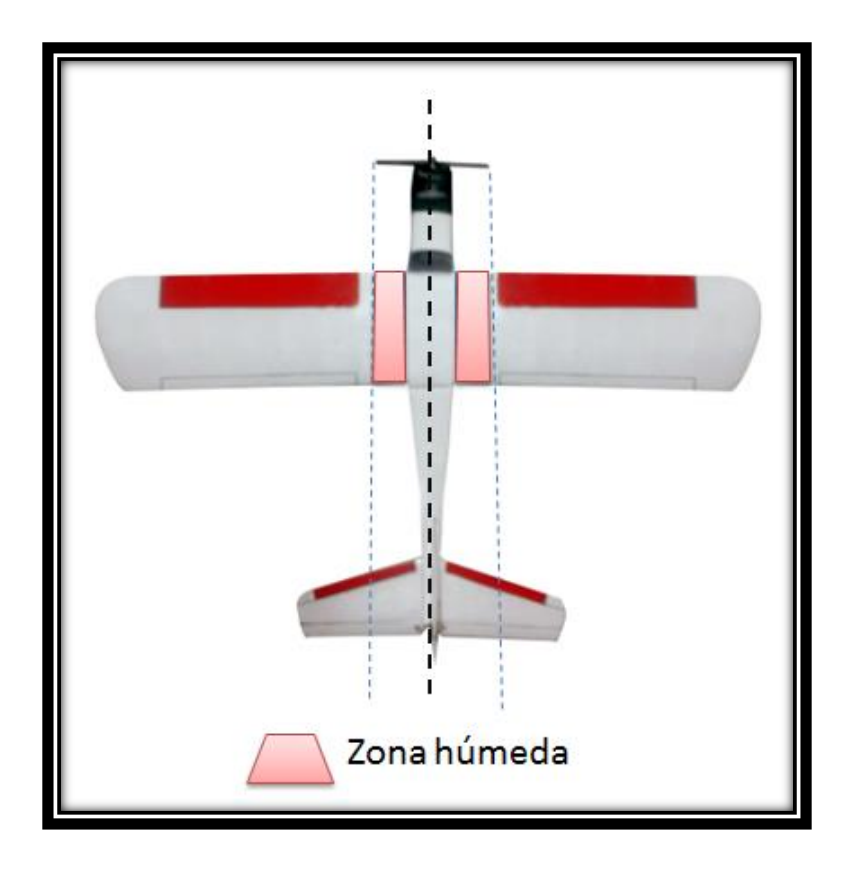

<span id="page-32-0"></span>*Figura 8. Influencia de la estela del motor en el ala y la cola*

*Efectos Indirectos*

*Tabla 3. Modelo Matemático para Efectos Directos de la Planta Motriz.*

<span id="page-32-1"></span>

| <b>ECUACIÓN</b>                                                                                                    | No. |
|----------------------------------------------------------------------------------------------------|-----|
| $C_{Mp} = C_{Map}$                                                                                                    | 23  |
| $C_{Map} = \frac{dCN_p}{d\alpha} * \frac{S_p}{S_w} * \frac{l_p}{\bar{c}_w} + \frac{dT_C}{d\alpha} * \frac{2D_p^2}{S_w} * \frac{Z_p}{\bar{c}_w}$                                |     |
| $\frac{dT_C}{d\alpha} = \frac{3}{2} * 24.145 \left( \frac{P * \eta_p * \rho^{1/2} * C_{Lw}^{1/2} * C_{L \propto w3D}}{\left( 2 * \frac{W}{S_w} \right)^{3/2} * D_p^2} \right)$ | 25  |

<span id="page-33-0"></span>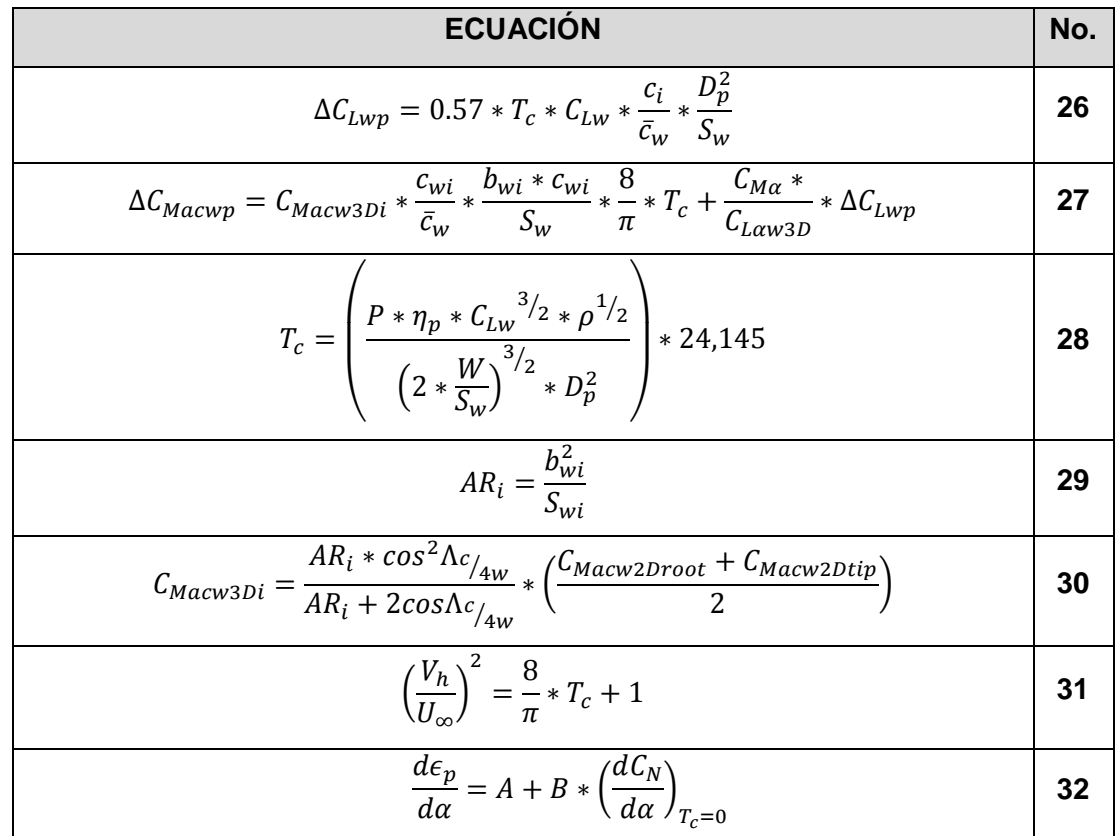

La derivada  $\frac{a\epsilon_p}{d\alpha}$  de la ecuación (32) ha sido expresada por Ribner $^1$  como el cambio del coeficiente de fuerza vertical de la hélice con respecto al ángulo de ataque para un coeficiente de empuje  $T_c = 0$  y dos funciones del coeficiente de empuje denominadas A y B, las cuales se pueden encontrar con las gráficas de la **figura 9**, los cuales aplican para cualquier tipo de hélice.

 1 Tomado de Reporte NACA WR L-25, "Notes on the Propeller and Slipstream in Relation to Stability," por H.S Ribner.

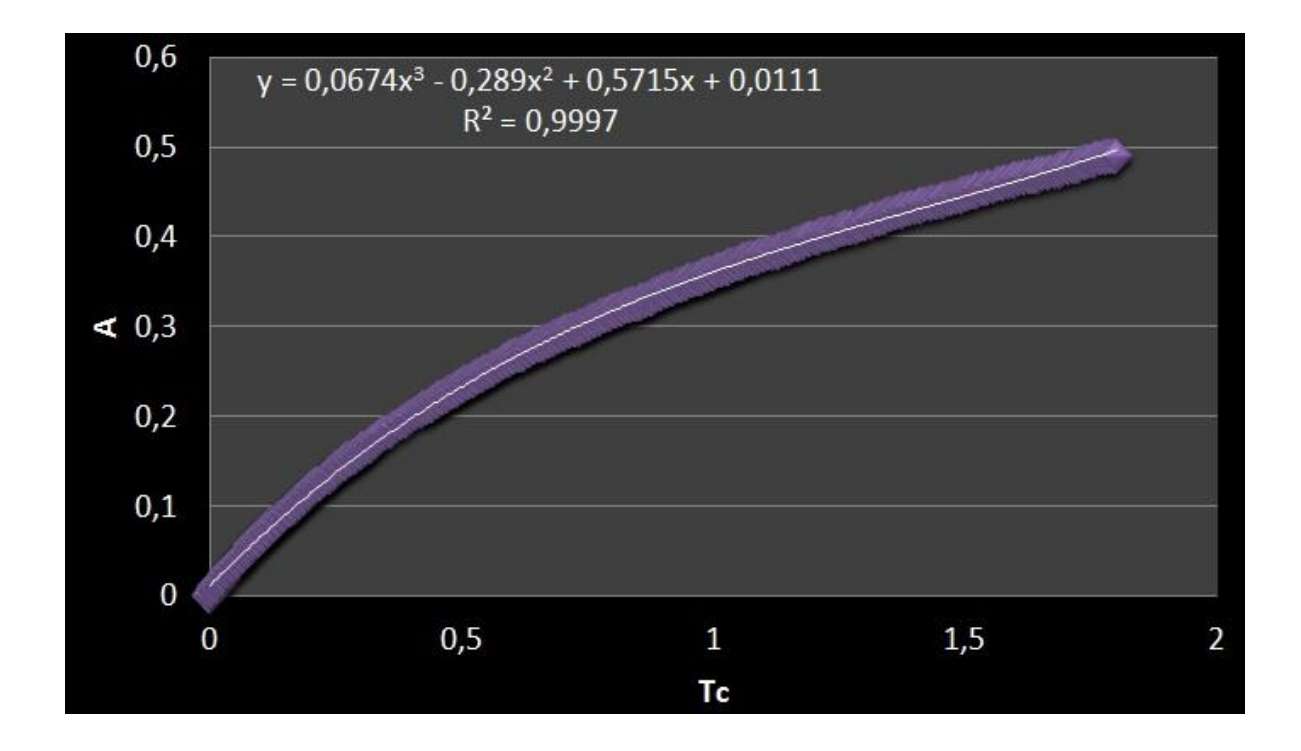

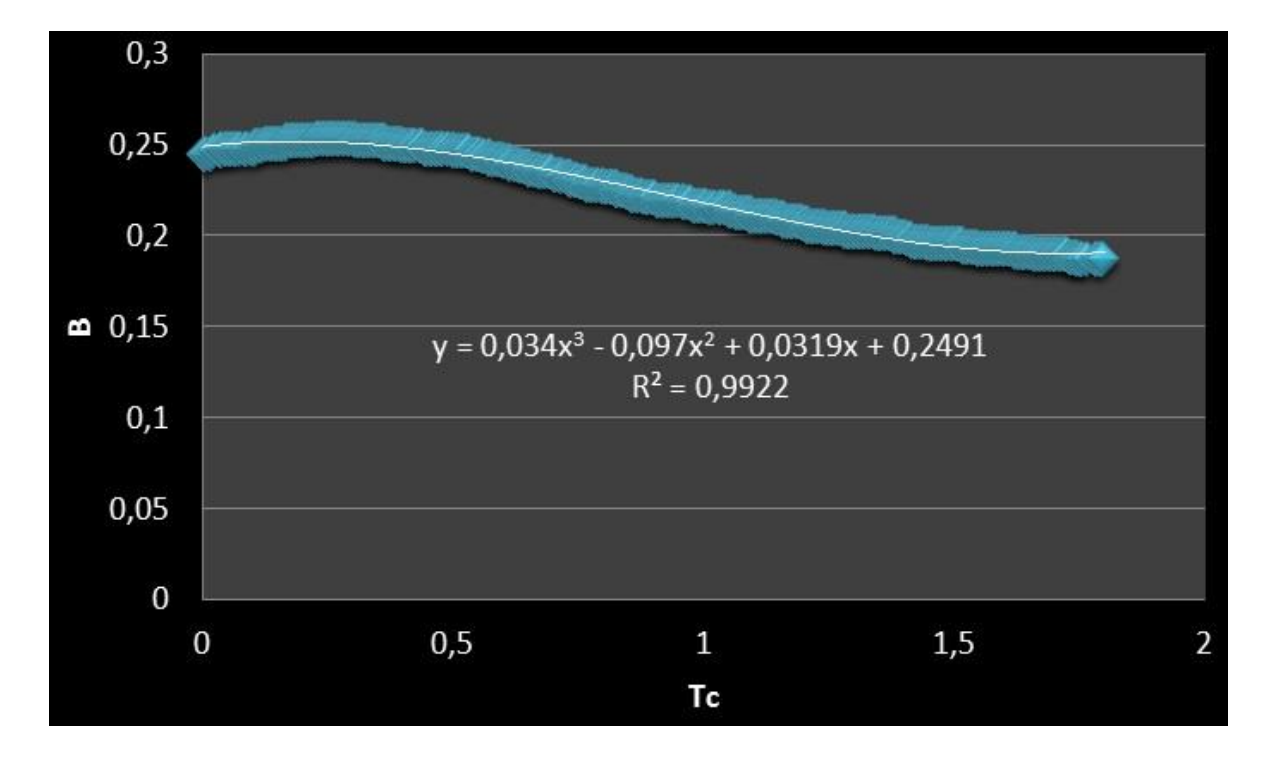

*Figura 9. Factores de Downwash de la Hélice<sup>2</sup> .*

<span id="page-34-0"></span><sup>&</sup>lt;u>2</u><br><sup>2</sup> Tomado de Reporte NACA WR L-25, "Notes on the Propeller and Slipstream in Relation to Stability," por H.S Ribner.

## <span id="page-35-0"></span>**2.6 Contribución del fuselaje**

l

Para hallar la contribución del fuselaje a la estabilidad estática longitudinal, es necesario hallar el momento de cabeceo  $M_f$  generado por la interacción entre el flujo y la geometría del fuselaje, como se muestra en la **figura 10**.

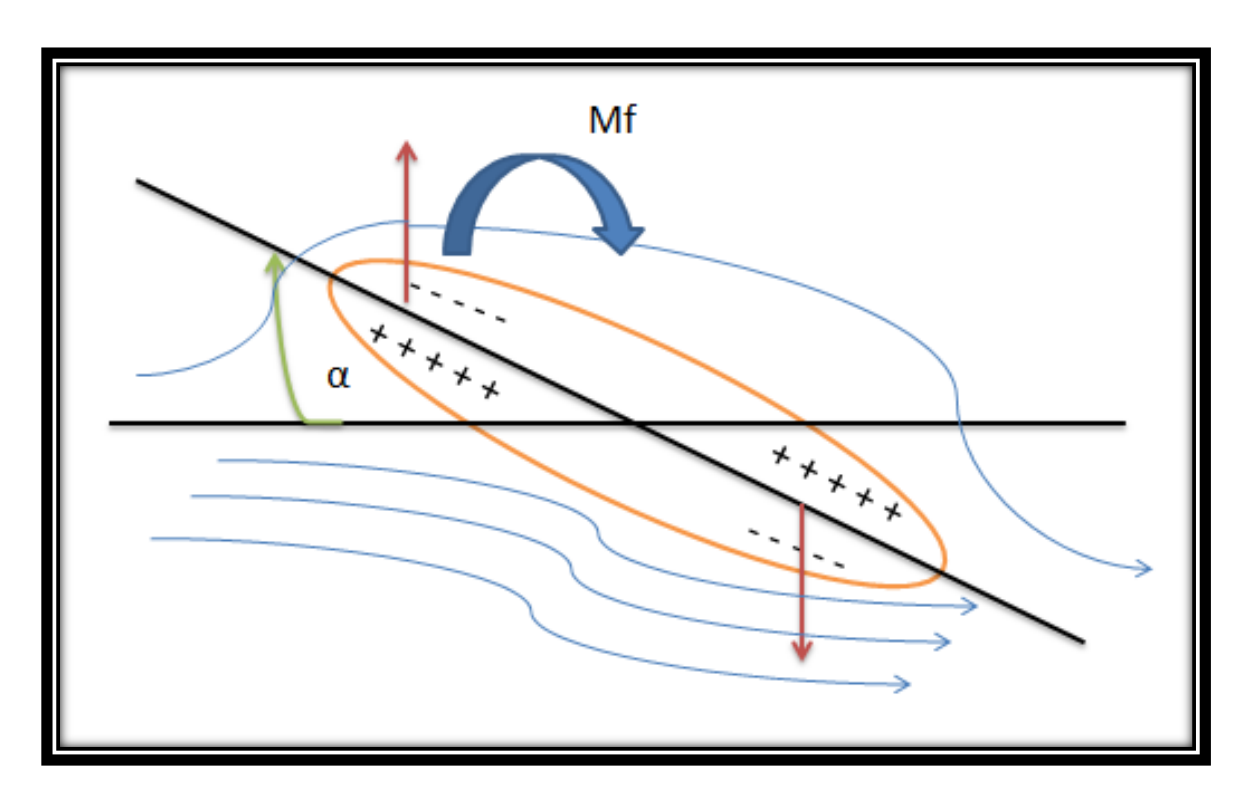

*Figura 10. Flujo alrededor de la geometría del fuselaje.*

<span id="page-35-1"></span>Para el análisis de estabilidad del fuselaje, Pamadi<sup>3</sup> plantea que se deben establecer divisiones iguales a lo largo date toda su longitud **(Figura 11)** y asumirlo como un cuerpo independiente, pero, teniendo en cuenta la posición del ala, con el fin de identificar si la estela de turbulencia se encuentra por delante, en medio o atrás de ella, ya que la magnitud de esta varía de acuerdo a esta posición. En la

<sup>&</sup>lt;sup>3</sup> Pamadi, B. N.: Performance, stability, dynamics, and control of airplanes. Reston: American Institute of Aeronautics and Astronautics, 1998.
**figura 12**, se puede observar la disposición de este campo de flujo turbulento en presencia del ala:

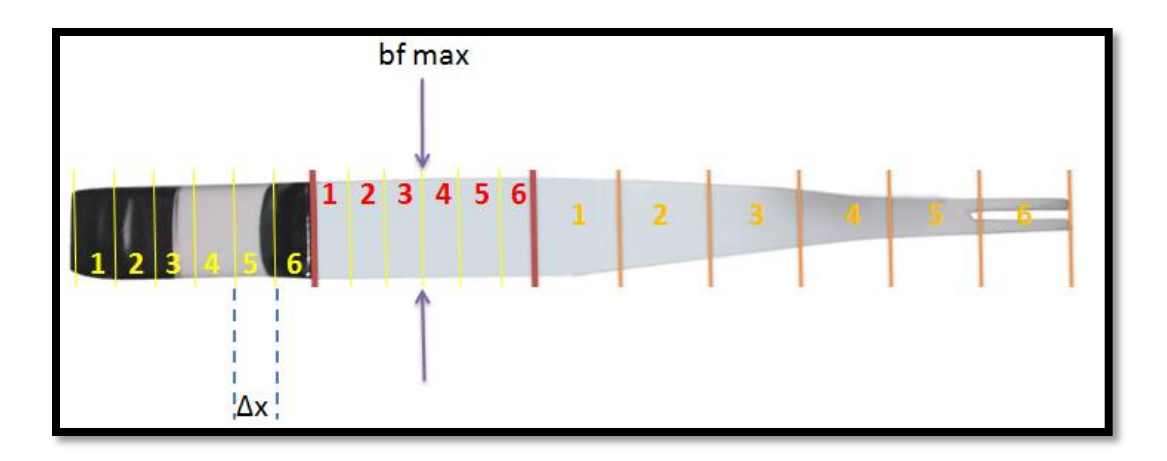

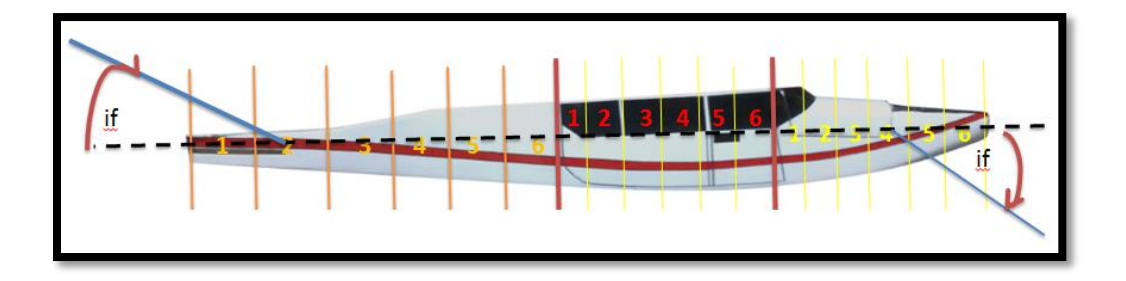

*Figura 11. Vistas de las Divisiones del Fuselaje en Secciones.*

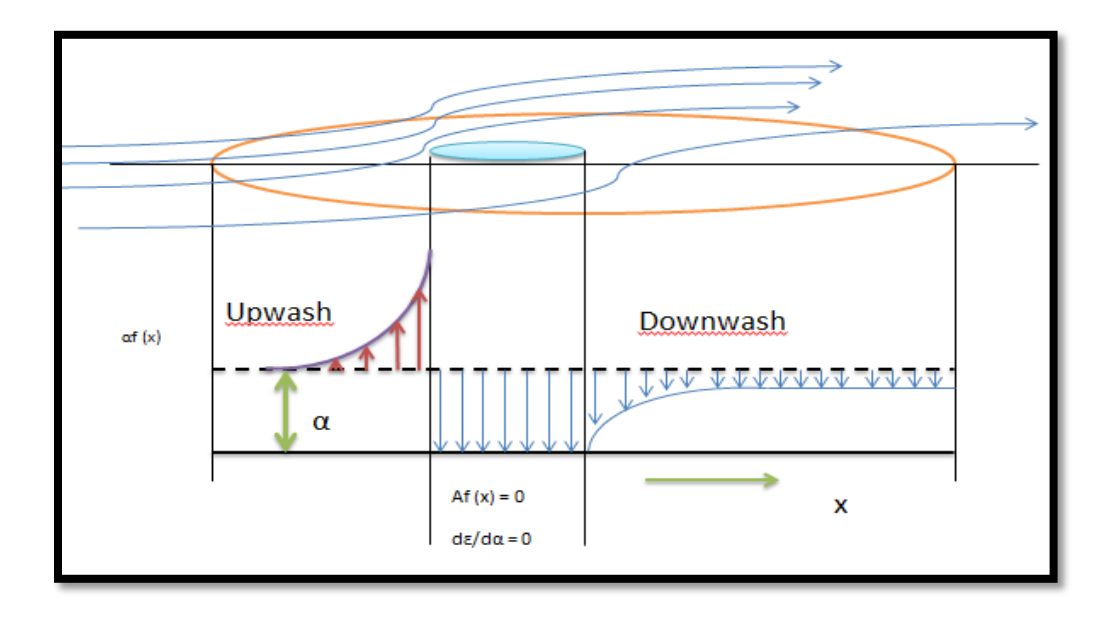

*Figura 12. Diagrama del Flujo del Fuselaje en Presencia del Ala.*

Cuando este flujo pasa por delante del borde de ataque se denomina Upwash y por detrás Downwash. Esta estela de flujo está en función del ángulo en que cada sección del fuselaje recibe el viento relativo y, en consecuencia, en la parte central o en el espacio del ala se asume que la componente vertical de la velocidad es constante.

En este orden de ideas, es posible estimar la contribución del fuselaje utilizando del modelo matemático planteado en la **Tabla 5**:

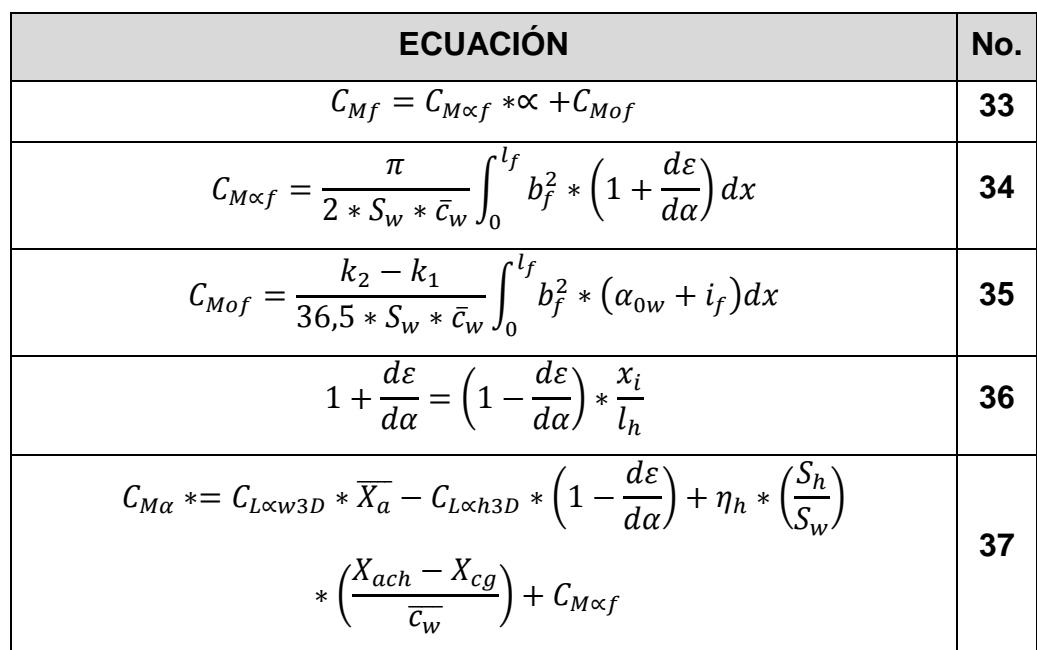

*Tabla 5. Modelo Matemático para la Contribución del fuselaje a la Estabilidad Estática Longitudinal.*

De acuerdo al anterior modelo, existen coeficientes que deben ser encontrados por medio de gráficas, uno de ellos es el coeficiente de masa aparente  $(k_2 - k_1)$ , el cual es posible encontrarlo con ayuda de la **figura 13.**

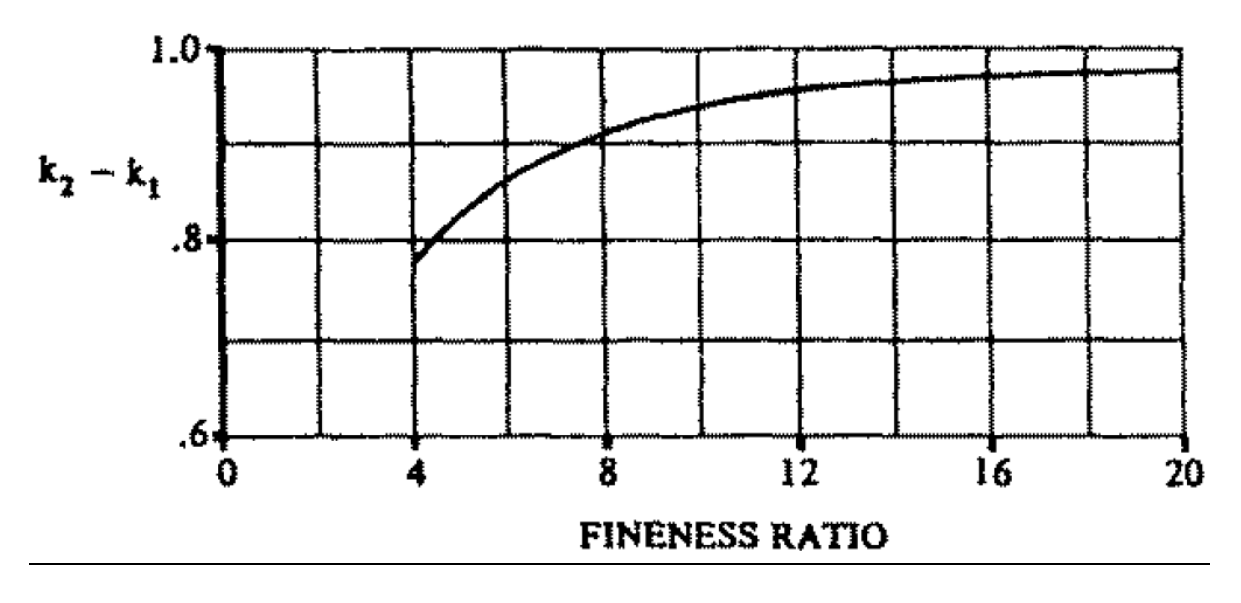

*Figura 13. Coeficiente de masa aparente<sup>4</sup>*

Donde el "Fineness Ratio" es la relación entre la longitud y el diámetro máximo del fuselaje.

Debido a que todos los fuselajes de las aeronaves no son simétricos, y por lo tanto sus dimensiones varían en cada sección **(ver figura 11),** se debe hacer un análisis de  $C_{M \propto f}$  y  $C_{M \circ f}$  para la sección que se encuentra por delante del ala y otro para el que se encuentra por detrás.

Para estimar el valor de la magnitud del upwash es necesario utilizar la **figura 14**, la cual presenta al upwash en función de una relación geométrica entre la distancia de cada sección hasta el punto de análisis (borde de ataque) y la cuerda media del ala.

l <sup>4</sup> Chamers, J.R., "High-Angle-of-Attack Technology, Progress and Challenges," NASA CP-3149, Part I, Vol I, 1990, pp, 13-22

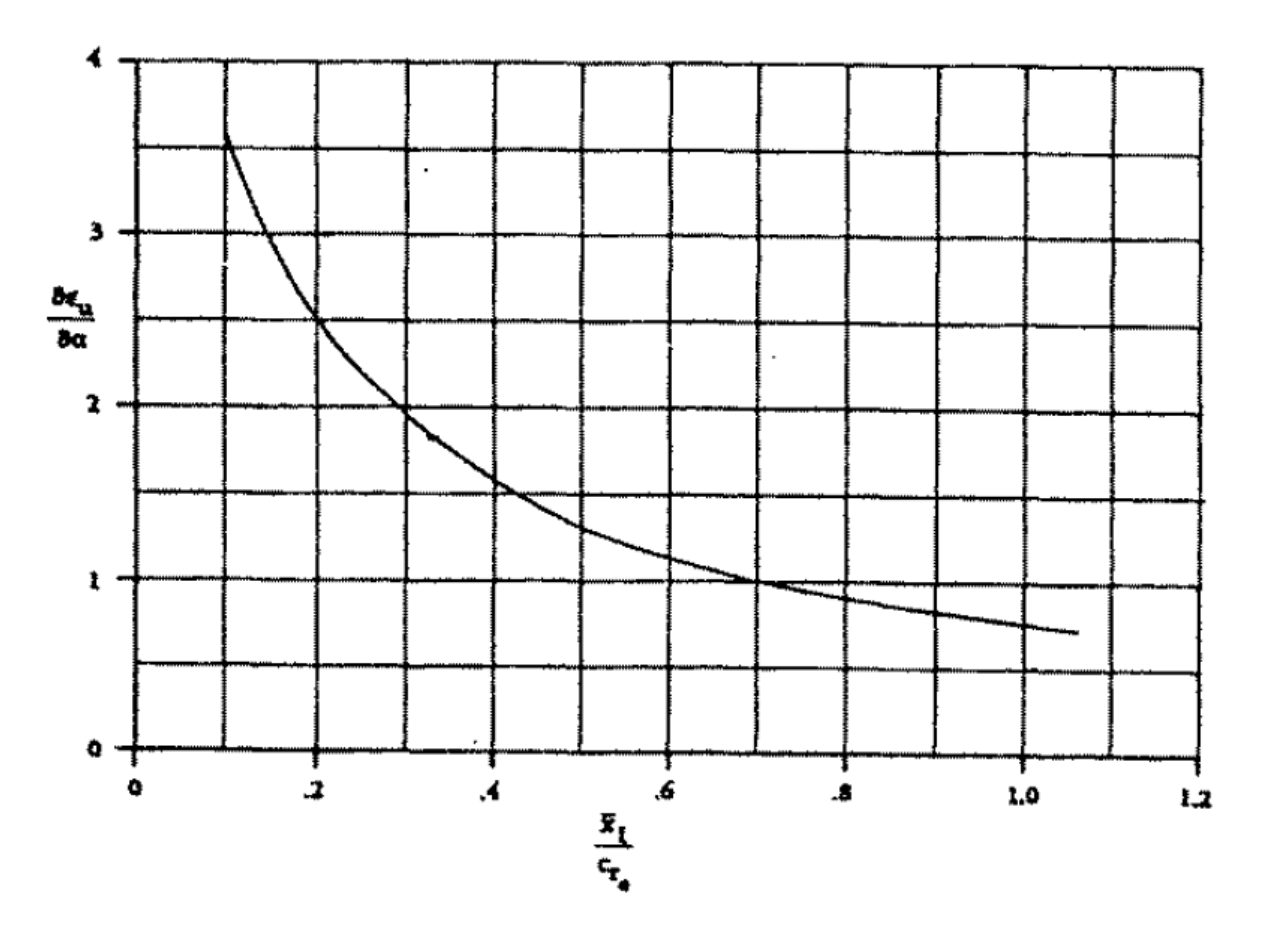

*Figura 14. Variación del Upwash en el Fuselaje<sup>5</sup> .*

l

<sup>&</sup>lt;sup>5</sup> Chamers, J.R., "High-Angle-of-Attack Technology, Progress and Challenges," NASA CP-3149, Part I, Vol I, 1990, pp, 13-22

## **3. METODOLOGÍA**

### **3.1 ENFOQUE DE LA INVESTIGACIÓN**

El enfoque de este proyecto de investigación es empírico-analítico, pues el principal interés es desarrollar este código a partir de una interpretación de ecuaciones y gráficas obtenidas mediante métodos empíricos de los comportamientos estáticos longitudinales de las aeronaves de ala fija; al lograr interpretar y plasmar todos estos fenómenos naturales que interactúan con la aeronave se puede predecir una posible respuesta (sin tener en cuenta el tiempo) a cualquier perturbación externa.

**3.2 LÍNEA DE INVESTIGACIÓN DE USB:** Tecnología e innovación.

**3.3 SUB-LÍNEA DE FACULTAD**: Energía y vehículos.

**3.4 CAMPO TEMÁTICO DEL PROGRAMA**: Diseño de vehículos aéreos.

## **4. TÉCNICAS DE RECOLECCIÓN DE INFORMACIÓN**

Para el desarrollo de este proyecto se necesita cierta información del comportamiento estático longitudinal de las aeronaves, la cual está relacionada en bibliografía especializada en este tema "performance, stability, dynamics and control of airplanes Bandu N. Pamadi". En este libro se encuentran consignadas las ecuaciones que describen la contribución de cada superficie del aeronave a la estabilidad longitudinal y las gráficas de control del mismo; en algunos casos se necesitara coeficientes o relaciones empíricas que se pueden encontrar en el "USAF DATCOM", el cual es un documento emitido por la Fuerza Aérea Norteamericana que compila los resultados de diferentes pruebas aplicadas experimentalmente.

## **5. DESARROLLO DE INGENIERÍA**

#### **5.1 DIAGRAMA DE FLUJO**

De acuerdo con el modelo matemático planteado para la predicción de la estabilidad estática longitudinal, el software desarrollado presenta el siguiente diagrama de flujo, donde los números frente a los factores representan la ecuación con la cual se calculan (ver tablas 1-5, sección 2):

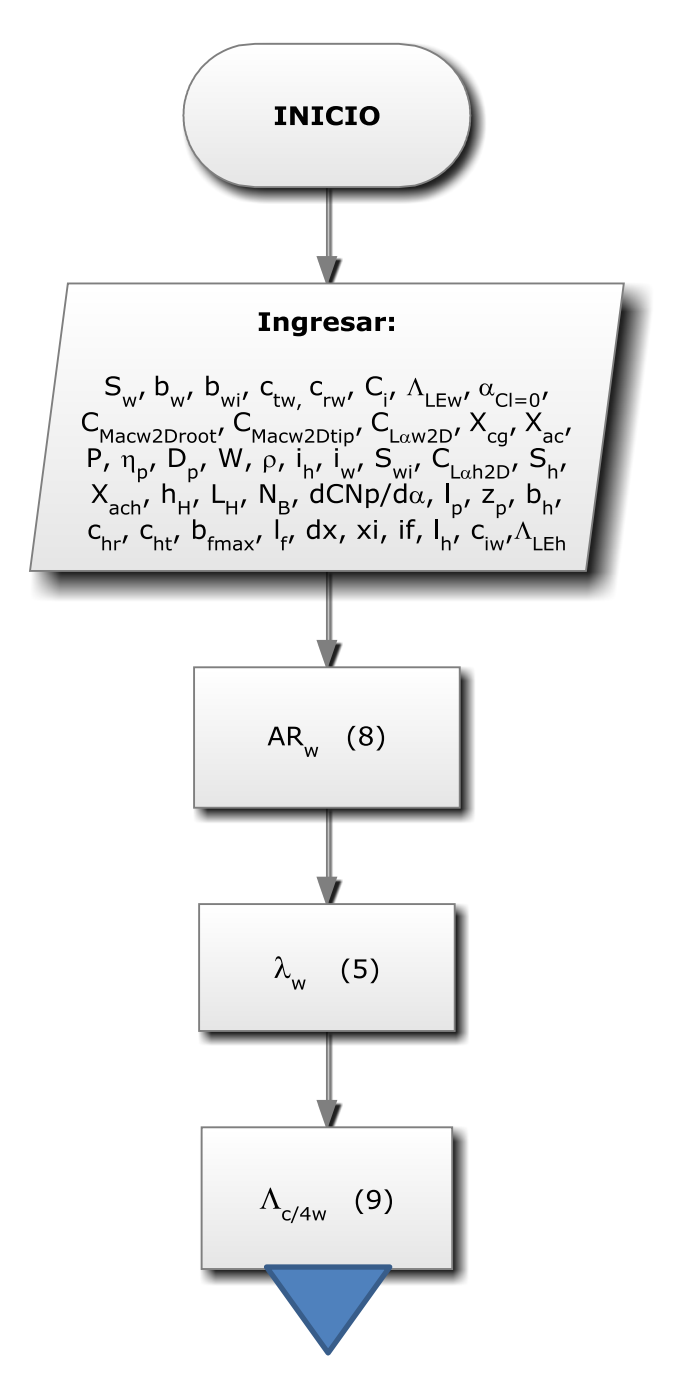

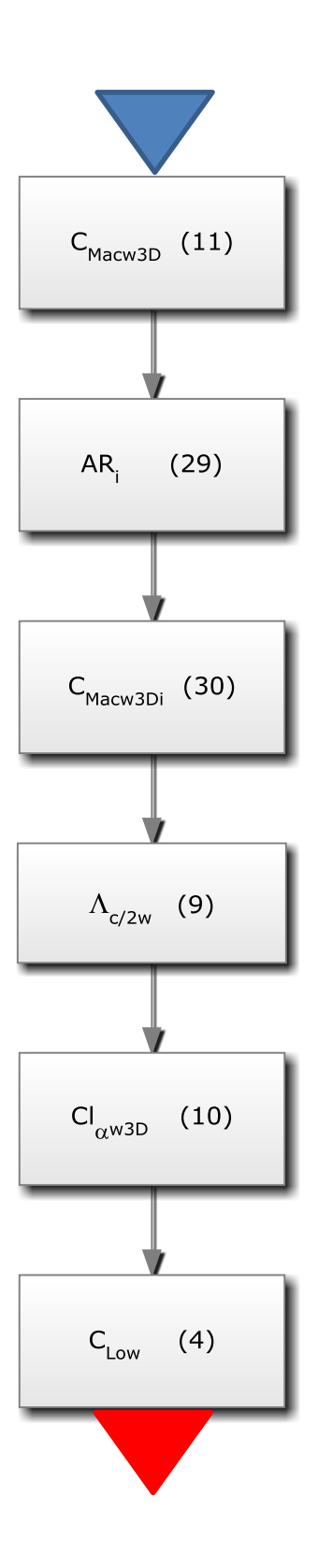

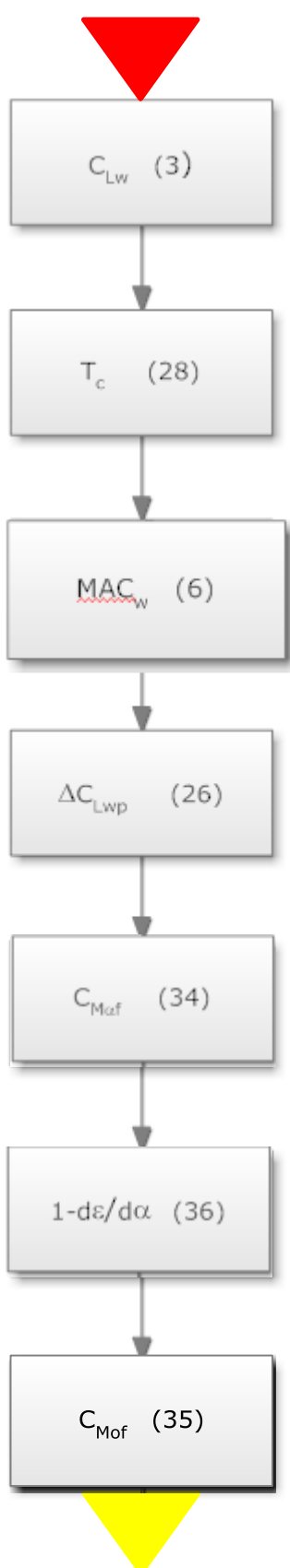

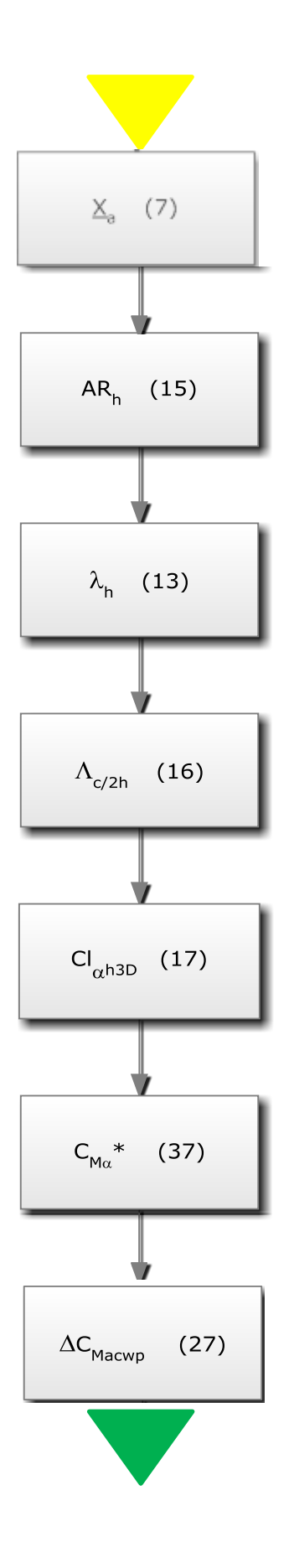

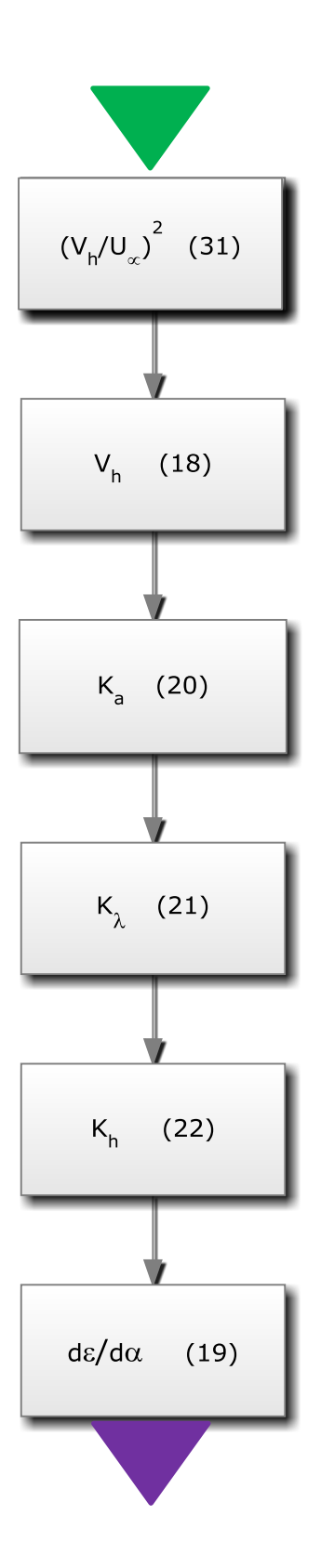

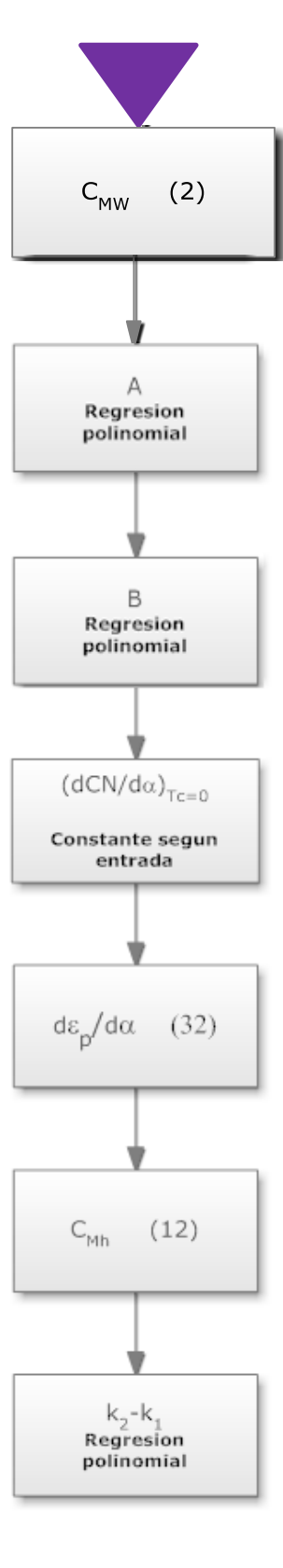

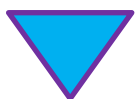

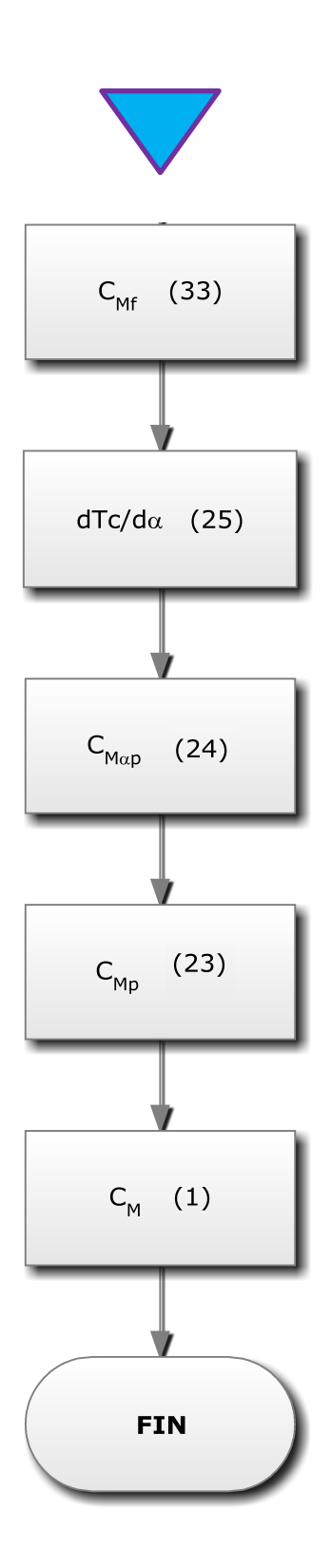

## **5.2 INTERFAZ GRÁFICA**

La interfaz gráfica GUI (Graphical Use Interface) es la manera en que el usuario puede integrar y desarrollar entornos con el sistema operativo de una computadora.

Esta aplicación alberga varios tipos de herramientas gráficas como: botones, texto de edición, gráficas, tablas, menús, etc.

Matlab integra diferentes lenguajes de programación por medio de los cuales se puede crear una GUI, como por ejemplo: C, Visual Basic y TK. Estos lenguajes proporcionan diferentes controles y maneras de programar. Matlab contiene una aplicación la cual provee las herramientas para crear una GUI la cual es GUIDE (Graphical User Interface Development Enviroment) la cual se va a utilizar para desarrollar el código en su totalidad.

Matlab integra un sin número de herramientas, de la cual se puede destacar el desarrollo de GUIs. La manera de implementar la aplicación GUI es creando los objetos y definiendo las acciones que van a desenvolver. Al crear un GUIDE se obtendrán dos archivos:

- El archivo **.m**  Contiene las funciones y los controles del GUI así como en el *callback.*
- El archivo **.fig**  Contiene la descripción de los componentes de la interface.

La función del *callback* se especifica como la operación que desarrollara un objeto de la GUI cuando el usuario lo active.

La aplicación GUIDE de Matlab, se inicia haciendo clic en el ícono que lleva su mismo nombre, en la barra de herramientas de Matlab **(Figura 15).**

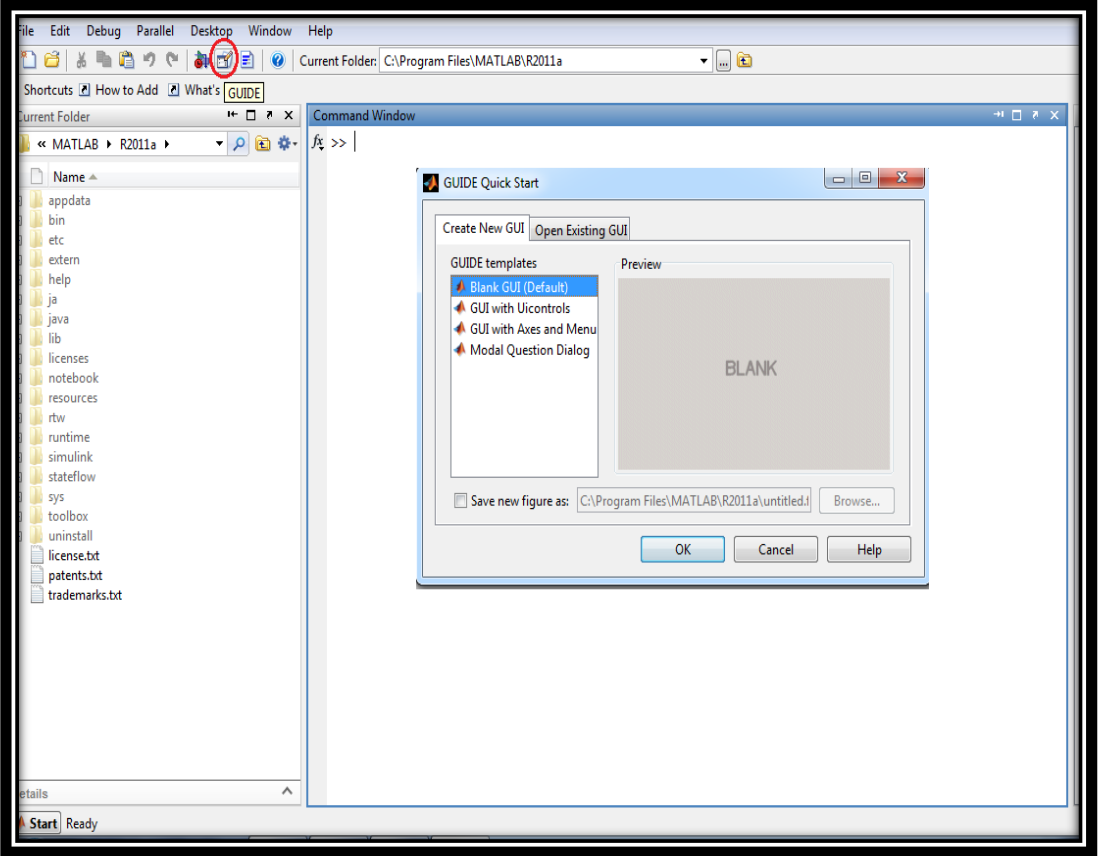

*Figura 15. Ejecución de GUIDE desde ventana principal.*

Luego de realizar lo anterior en Matlab se desplegará el menú de GUIDE donde se encuentran los menús y opciones del mismo. En la parte izquierda se pueden ver las herramientas y en la zona central el área de diseño. **(Figura 16)**

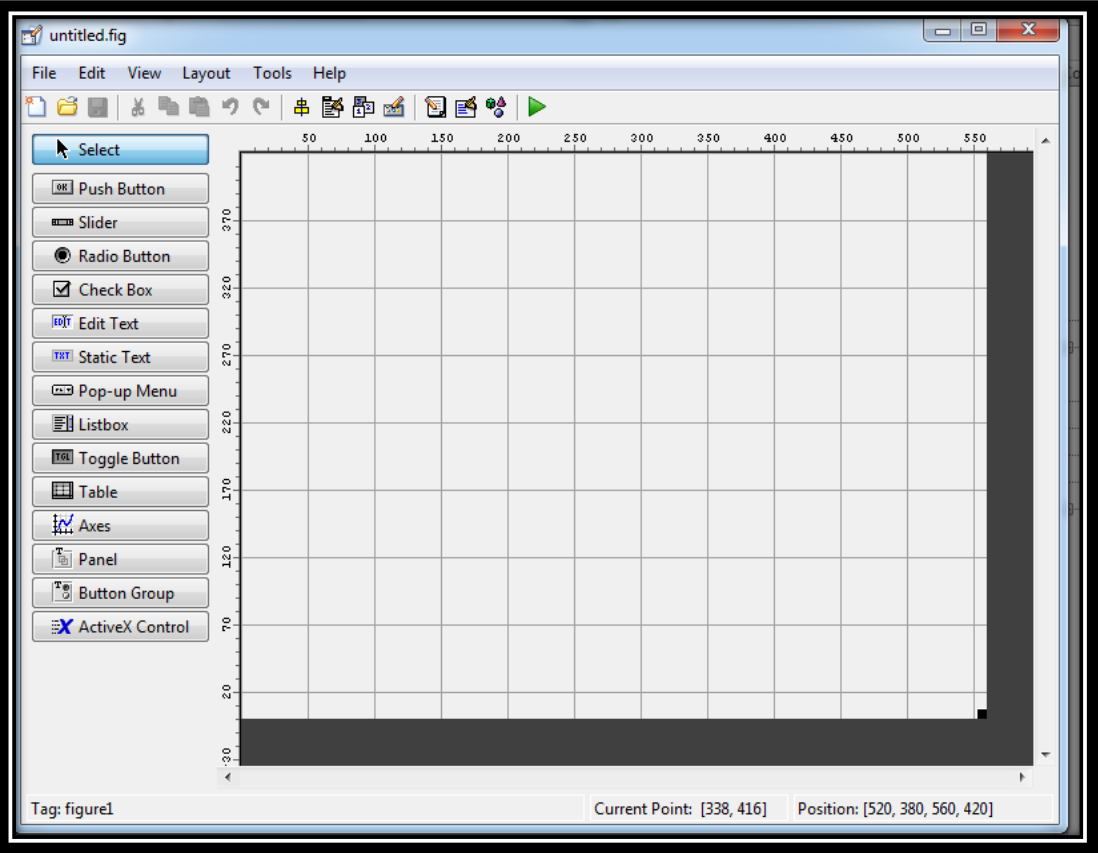

*Figura 16. Área de diseño GUIDE,*

## **5.2.1 Componentes del menú GUIDE**

En la **tabla 6** se encuentran expuestos los diferentes comandos de la aplicación GUIDE de Matlab.

PUSH BUTTON – Crea un botón. <sup>OK</sup> Push Button RADIO BUTTON- Crea un botón Radio Button circular. EDIT TEXT- Crea un campo de EDIT Edit Text texto. STATIC TEXT- Crea un letrero. T8T Static Text AXES- Crea un área para gráficos.  $M$  Axes PROPERTY INSPECTOR- Con esta herramienta se puede á cambiar: color, nombre, tag, valor el callback, entre otros. EDITOR-Permite dirigirse directamente al archivo *.m* del 图 GUIDE que se esta diseñando.

*Tabla 6. Componentes del menú GUIDE.*

## **5.2.2 Propiedades de los controles**

Para ver y modificar las propiedades de un botón, después de ser creado, se debe dar doble clic sobre el mismo y se desplegara el menú que se muestra en la **Figura 17.**

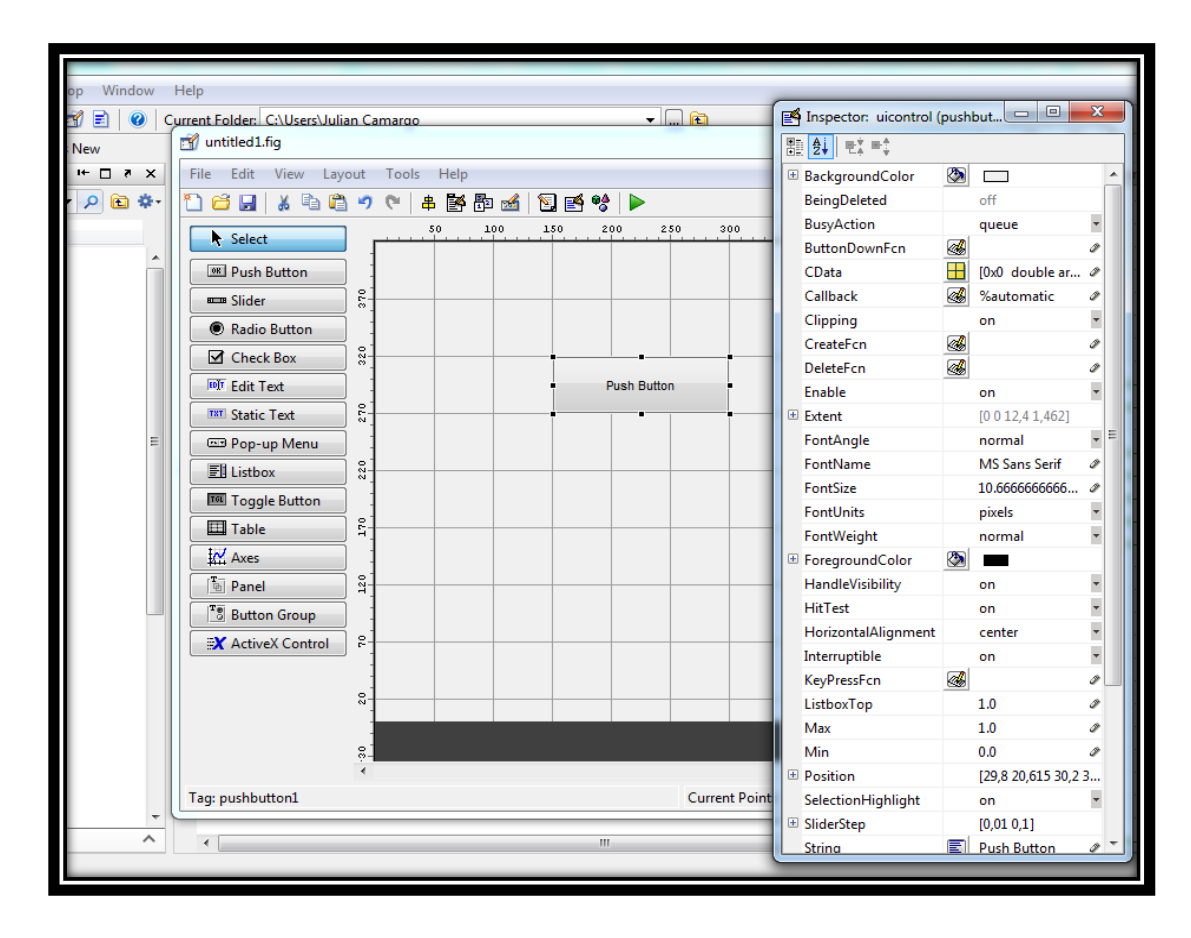

*Figura 17.Propiedades del PUSH BUTTON.*

#### **5.2.3 Definiciones de algunas propiedades**

- *Background Color*: cambia el color de fondo del control.
- *F* Callback: dice al control que hacer cuando se activa.
- *Enable:* activa o desactiva un control.
- → **String**: es el texto que muestra el control.
- *Tag*: con este comando es posible identificar el control.

## **5.3 CASO DE VERIFICACIÓN**

Se desarrolló un problema de aplicación de manera tradicional para comparar los resultados obtenidos a mano con los arrojados por el software en MATLAB y verificar así la confiabilidad del código. Para este caso se analizó el avión Embraer EMB 312 Tucano **(Figura 18)**, con los siguientes datos iniciales mostrados en la **[Tabla 7](#page-54-0)**.

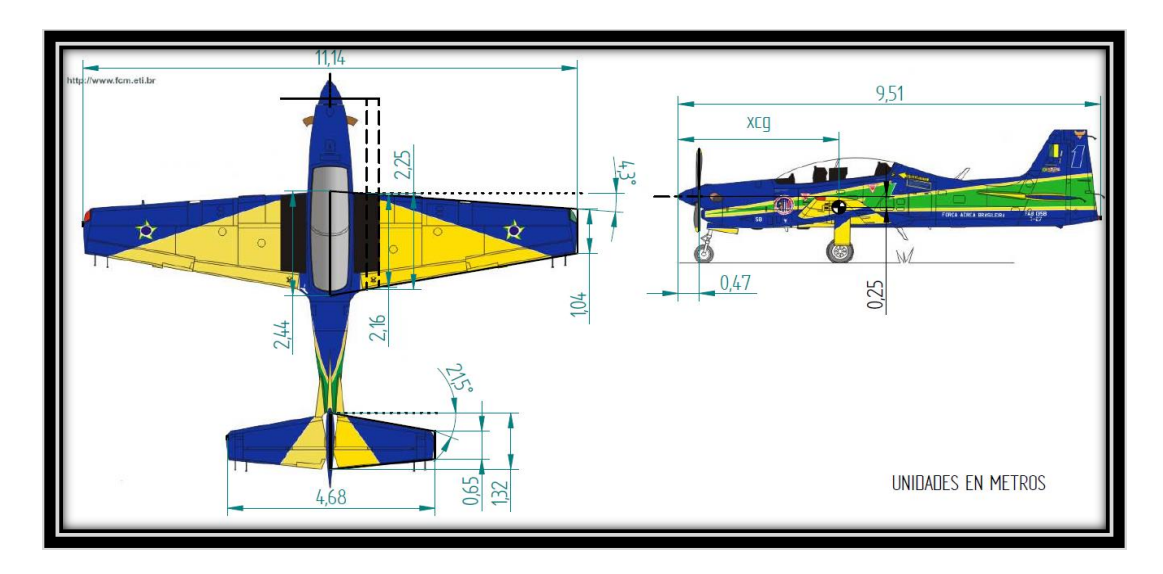

*Figura 18. Embraer EMB 312 Tucano.*

<span id="page-54-0"></span>*Tabla 7. Datos geométricos y aerodinámicos del Embraer EMB 312 Tucano.***<sup>6</sup>**

| <b>Símbolo</b> | <b>Medidas</b> | <b>Unidades</b>       |
|----------------|----------------|-----------------------|
| $b_w$          | 11,14          | [m]                   |
| $b_h$          | 4,68           | [m]                   |
| $S_w$          | 19,3836        | $\text{[m}^2\text{]}$ |
| $c_{tw}$       | 1,04           | [m]                   |
| $c_{rw}$       | 2,44           | [m]                   |
| $c_{th}$       | 0,65           | [m]                   |

e<br><sup>6</sup> <http://www.fcm.eti.br/a-29.html>

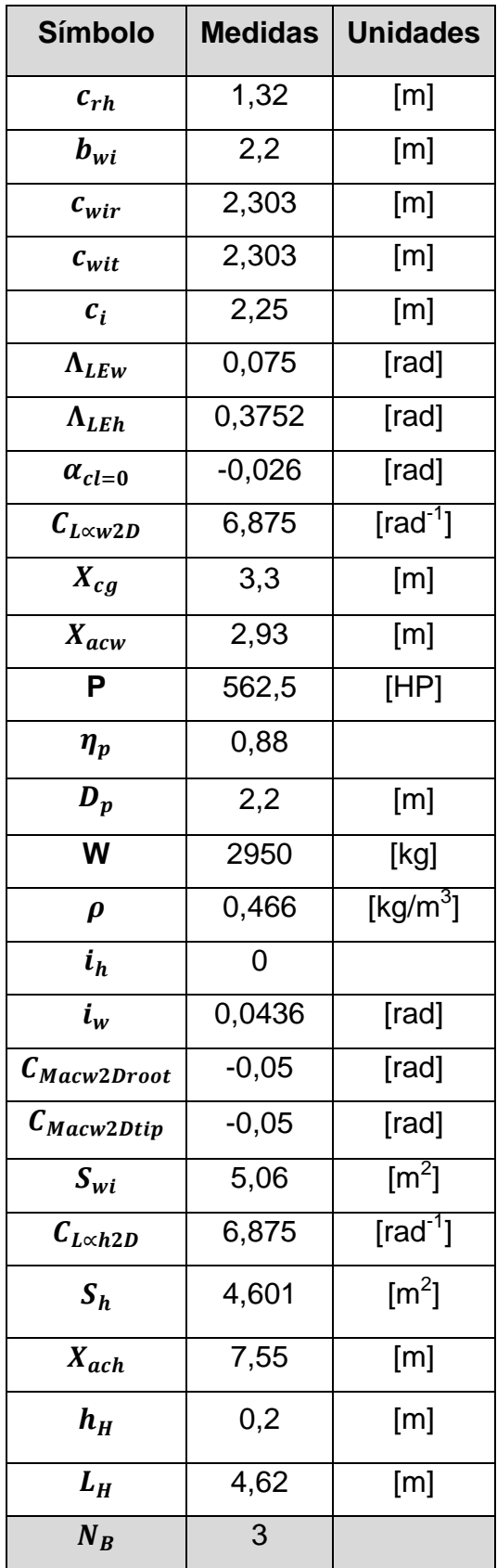

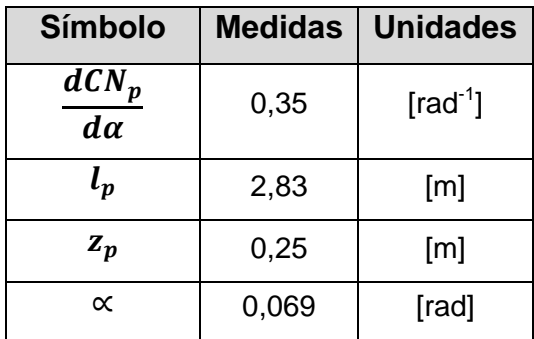

(8) 
$$
AR_w = \frac{b_w^2}{s_w} = \frac{11,14^2}{19,3836} = 6,402
$$

(5) 
$$
\lambda_{w} = \left(\frac{c_{tw}}{c_{rw}}\right) = \frac{1.04}{2.44} = \mathbf{0.426}
$$

$$
(9) \qquad \Lambda_{\frac{c}{4}w} = \tan^{-1}\left(\tan \Lambda_{LEW} - \frac{4n}{AR_w} * \frac{(1-\lambda_w)}{(1+\lambda_w)}\right) = \tan^{-1}\left(\tan(4,3^{\circ}) - \frac{\frac{4}{4}}{6,402} * \frac{(1-0.426)}{(1+0.426)}\right) = 0,705 [Deg]
$$

- Coeficiente de Momento alrededor del centro aerodinámico del ala:

(11) 
$$
C_{MacW3D} = \frac{AR_w * cos^2 \Lambda c_{/4w}}{AR_w + 2cos\Lambda c_{/4w}} * (\frac{C_{MacW2Droot} + C_{MacW2Dtip}}{2}) =
$$

$$
\frac{6,402 * cos^2(0,705)}{6,402 + 2 * cos(0,705)} * (\frac{-0,05 - 0,05}{2}) =
$$

$$
-0,038
$$

(29) 
$$
AR_i = \frac{b_{wi}^2}{s_{wi}} = \frac{2.2^2}{5.06} = 0.9565
$$

- Coeficiente de Momento alrededor del centro aerodinámico del ala en la Zona Húmeda:

(30) 
$$
C_{MacW3Di} = \frac{AR_i * cos^2 \Lambda_{C/4W}}{AR_i + 2cos\Lambda_{C/4W}} * \left(\frac{C_{MacW2Droot} + C_{MacW2Dtip}}{2}\right) =
$$

$$
\frac{0.9565 * cos^2(0.705)}{0.9565 + 2 * cos(0.705)} * \left(\frac{-0.05 - 0.05}{2}\right) = -0.016
$$

(9) 
$$
\Lambda_{\frac{c}{2}w} = \tan^{-1} \left( \tan \Lambda_{LEW} - \frac{4n}{AR_w} * \frac{(1 - \lambda_w)}{(1 + \lambda_w)} \right) =
$$

$$
\tan^{-1} \left( \tan(4, 3^\circ) - \frac{\frac{4}{2}}{6,402} * \frac{(1 - 0.426)}{(1 + 0.426)} \right) =
$$

$$
-2,89 \text{ } [Deg]
$$

- Variación del coeficiente de sustentación del ala con respecto al ángulo de ataque:

(10) 
$$
C_{L \propto w3D} = \frac{C_{L \propto w2D} * cos \Lambda c_{/2w}}{\sqrt{1 + \left(\frac{C_{L \propto w2D} * cos \Lambda c_{/2w}}{\pi * AR_w}\right)^2 + \frac{C_{L \propto w2D} * cos \Lambda c_{/2w}}{\pi * AR_w}}}} = \frac{6,875 * cos(-2,89)}{\pi * 6,402} = \frac{6,875 * cos(-2,89)}{\pi * 6,402} = \frac{6,875 * cos(-2,89)}{\pi * 6,402}
$$

#### 4, 913  $\lceil rad^{-1} \rceil$

(4) 
$$
C_{Low} = C_{L \propto w3D} * \alpha_{cl=0} = 4.913 * (-0.026) = 0.127
$$

(3) 
$$
C_{Lw} = C_{L \propto w3D} * \alpha + C_{Low} = (4,913 * 0,069) + 0,127 = 0,419
$$

(28) 
$$
T_c = \left(\frac{P * \eta_P * C_{Lw}^{3/2} * \rho^{1/2}}{(2 * \frac{W}{s_w})^{3/2} * D_P^2}\right) * 24,145 =
$$

$$
\left(\frac{562,5 * 0,88 * (0,419)^{3/2} * (0,4663)^{\frac{1}{2}}}{(2 * \frac{2950}{19,3836})^{\frac{3}{2}} * 2,2^2}\right) * 24,145 =
$$

 $0,08612$ 

(6) 
$$
MAC_w = \frac{2}{3}C_{RW} * \frac{(1 + \lambda_w + \lambda_w)^2}{1 + \lambda_w} = \frac{3}{2} * 2,44 * \frac{(1 + 0.426 + 0.426^2)}{1 + 0.426} = 1,83368 \text{ [m]}
$$

$$
(26)\quad \Delta C_{Lwp} = 0.57 * T_c * C_{Lw} * \frac{c_i}{\bar{c}_w} * \frac{D_p^2}{S_w} = 0.57 * 0.08612 * 0.419 * \frac{2.25}{1.83368} * \frac{2.2^2}{19.3836} =
$$

### $0,006301$

- Variación coeficiente de momento del fuselaje con respecto al ángulo de ataque:

$$
(34) \tC_{M\propto f} = \frac{\pi}{2 \cdot s_w \cdot \bar{c}_w} \int_0^{l_f} b_f^2 * \left(1 + \frac{d\varepsilon}{d\alpha}\right) dx
$$

Para calcular este coeficiente se debe hacer una aproximación gráfica del fuselaje en su vista lateral y superior, tal como lo muestra la **figura 19a y 19b**:

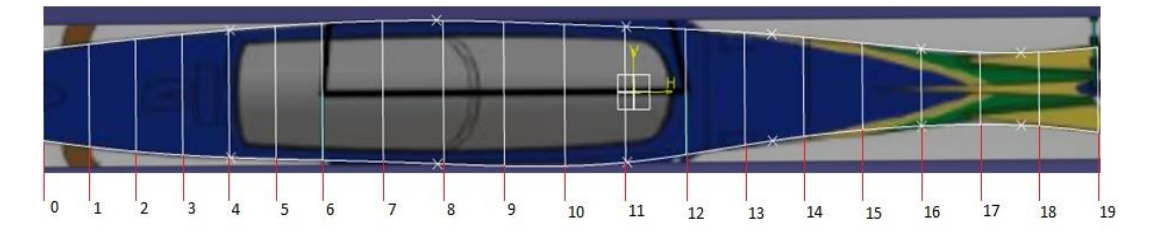

a) Vista Superior del Fuselaje.

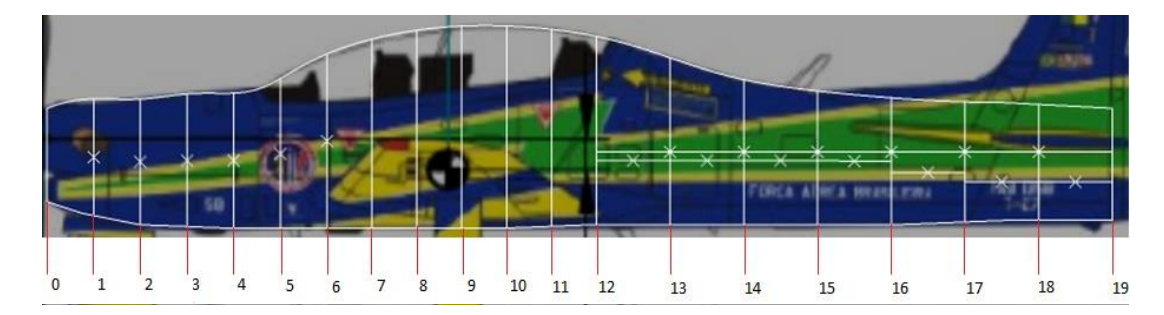

b) Vista Lateral del Fuselaje.

*Figura 19. Vistas superior y lateral del fuselaje.*

Para hallar la incidencia del fuselaje y su diámetro fue necesario referirse a la **figura 11** y para encontrar el valor del upwash en cada división se debe analizar la **figura 14.**

Para la sección 3 se debe encontrar el valor del downwash, el cual es posible calcularlo con la siguiente ecuación:

(36) 
$$
1 - \frac{d\varepsilon}{d\alpha} = \left(1 + \frac{d\varepsilon}{d\alpha}\right) * \frac{x_i}{l_h}
$$

En la **Tabla 8** se pueden observar los datos extraídos manualmente de la geometría aproximada **(figura 15)** para cada sección y división del fuselaje

#### *Tabla 8. Datos del fuselaje obtenidos manualmente.*

**Sección 1** (Estación 0-6, ver figura 19)

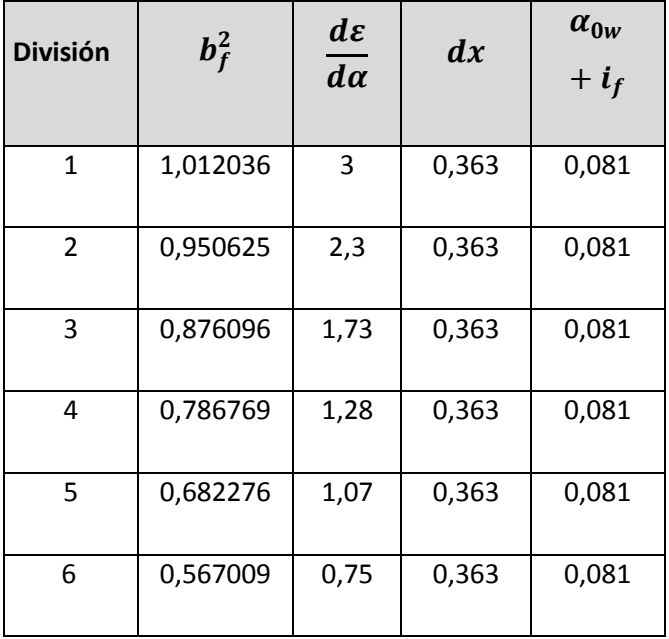

**Sección 2** (Estación 6-12, ver figura 19).

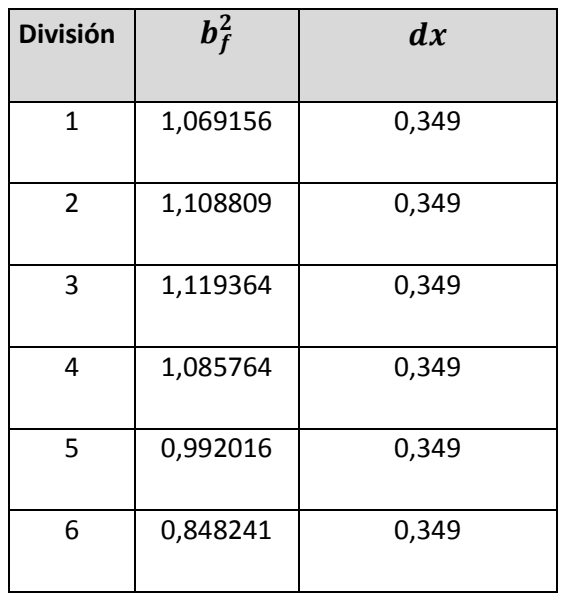

# **Sección 3** (Estación 12-19, ver figura 19)

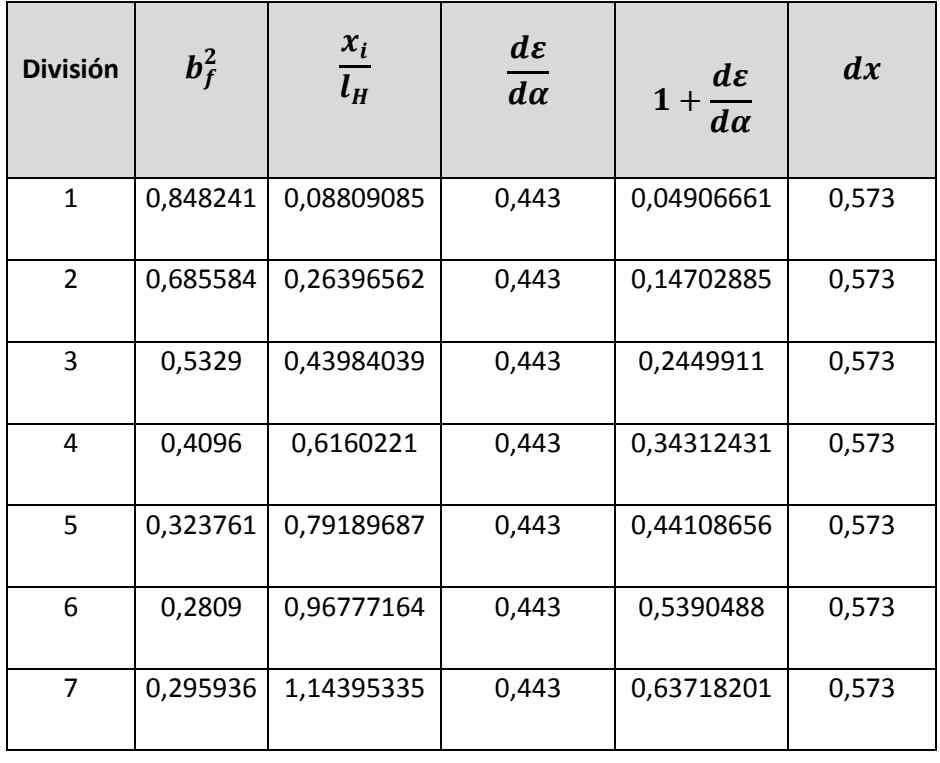

Al reemplazar y desarrollar la ecuación (34) se obtuvo el valor de la suma de las tres secciones:

$$
(34) \quad C_{M \propto f} = \mathbf{0}, \mathbf{52716686} \; [\mathbf{rad}^{-1}]
$$

$$
(35) \quad C_{Mof} = \frac{k_2 - k_1}{36, 5 \cdot s_W \cdot \bar{c}_W} \int_0^{l_f} b_f^2 \cdot (\alpha_{0w} + i_f) dx
$$

Utilizando la **figura 13**, es posible hallar el coeficiente de masa aparente  $(k_2 - k_1)$ ; reemplazando los datos necesarios de la **figura 14** en la ecuación (35) y sumando la contribución de cada sección, se obtiene que:

# (35)  $C_{Mof} = 0,00037785$

(7) 
$$
\overline{X_a} = \frac{X_{cg} - X_{acw}}{\overline{c}_w} = \frac{3.3 - 2.93}{1.83368} = \mathbf{0, 2017} [m]
$$

(15) 
$$
AR_h = \frac{b_h^2}{s_h} = \frac{4,68^2}{4,601} = 4,76
$$

(13) 
$$
\lambda_h = \left(\frac{c_{th}}{c_{rh}}\right) = \frac{0.65}{1.32} = 0.4924
$$

(16) 
$$
\Lambda_{\frac{c}{2}h} = \tan^{-1} \left( \tan \Lambda_{LEW} - \frac{4n}{AR_h} * \frac{(1-\lambda_h)}{(1+h)} \right) =
$$

$$
tan^{-1}\left(\tan(21.5^{\circ}) - \frac{\frac{4}{2}}{4.76} \times \frac{(1 - 0.4924)}{(1 + 0.4924)}\right) =
$$

14,09  $\lceil deg \rceil$ 

(17) 
$$
C_{L\propto h3D} = \frac{C_{L\propto h2D} * cos \Lambda c_{/2h}}{\sqrt{1 + \left(\frac{C_{L\propto h2D} * cos \Lambda c_{/2h}}{\pi * AR_h}\right)^2 + \frac{C_{L\propto h2D} * cos \Lambda c_{/2h}}{\pi * AR_h}}}} = \frac{6,875 * cos(14,09)}{\pi * 4,76} = \frac{6,875 * cos(14,09)}{\pi * 4,76} = \frac{1}{\pi * 4,76}
$$

**4,327**  $\lceil rad^{-1} \rceil$ 

(37) 
$$
C_{M\alpha} * = C_{L\alpha W3D} * \overline{X_a} - C_{L\alpha h3D} * (1 - \frac{d\varepsilon}{d\alpha}) * \eta_h * (\frac{S_h}{S_w}) * (\frac{X_{ach} - X_{cg}}{\overline{c_w}}) + C_{M\alpha f} =
$$
  
4,913 \* 0,2017 - 4,327 \* (1 – 0,461) \* 1 \* ( $\frac{4,601}{19,3836}$ ) \* ( $\frac{7,55-3,3}{1,83368}$ ) + 0,2849 =

## $-0,00724$

(27) 
$$
\Delta C_{Macwp} = C_{Macw3Di} * \frac{c_{wi}}{\bar{c}_w} * \frac{b_{wi} * c_{wi}}{s_w} * \frac{8}{\pi} * T_c + \frac{c_{Max}}{c_{Law3D}} * \Delta C_{Lwp} = -0.0161 * \left(\frac{2.303}{1.83368}\right) * \left(\frac{2.2 * 2.303}{19.3836}\right) * \left(\frac{8}{\pi}\right) * (0.08612) + \left(\frac{-0.00724}{4.913}\right) * 0.006301 = -0.00116
$$

Factor de sobre-presión de la cola horizontal:

(31) 
$$
\left(\frac{V_h}{V_{\infty}}\right)^2 = \frac{8}{\pi} * T_c + 1 = \frac{8}{\pi} * 0.08612 + 1 = 1.219
$$

(18) 
$$
V_h = \frac{S_h(X_{ach} - X_{cg})}{S_W * \bar{c}_W} = \frac{4,601(7,55-3,3)}{19,3836 * 1,83368} = \mathbf{0}, \mathbf{550}
$$

(20) 
$$
K_a = \frac{1}{AR_w} - \frac{1}{1+AR_w^{1.7}} = \frac{1}{6,402} - \frac{1}{1+6,402^{1.7}} = \mathbf{0,1153}
$$

(21) 
$$
K_{\lambda} = \frac{10 - 3 \times \lambda_w}{7} = \frac{10 - 3 \times 0,426}{7} = 1,246
$$

(22) 
$$
K_h = \frac{1 - \frac{h_H}{b_W}}{\sqrt[3]{\frac{2 * L_H}{b_W}}} = \frac{1 - \frac{0.2}{11.14}}{\sqrt[3]{\frac{2 * 4.62}{11.14}}} = 1.045
$$

- Downwash:

(19) 
$$
\frac{d\epsilon}{d\alpha} = 4.4 \left( K_a * K_{\lambda} * K_h (cos \Lambda c_{/4w})^{1/2} \right)^{1.19} =
$$
  
\n4,4(0,1154 \* 1,246 \* 1,045(cos0,705)^{0.5})^{1.19} =  
\n0,461  
\n(2) 
$$
C_{Mw} = (C_{Macw3D} + \Delta C_{Macwp}) + (C_{Lw} + \Delta C_{Lwp}) * \overline{X_a} =
$$
  
\n(-0,038 - 0,00116) + (0,419 + 0,006301) \* 0,2017 =

0,0466

Los factores de downwash de la hélice A y B, se determinaron de la **figura 9**, la cual está en función del coeficiente de empuje  $T_c$ , anteriormente calculado mediante la ecuación (28), teniendo un valor de 0,08612 para ingresar a la gráfica.

Analizando la **figura 9**, se obtuvieron los siguientes valores aproximados:

$$
A = 0.05
$$

$$
B=0,26
$$

Con respecto a la variación del coeficiente de momento de cabeceo de la cola con respecto al ángulo de ataque, incluyendo el efecto de la estela turbulenta de la hélice  $\left(\frac{d C N_p}{d \alpha}\right)_{Tc=0}$ , se pudo encontrar su valor, siendo directamente proporcional al número de palas de la hélice, así lo muestra la **Tabla 9.**

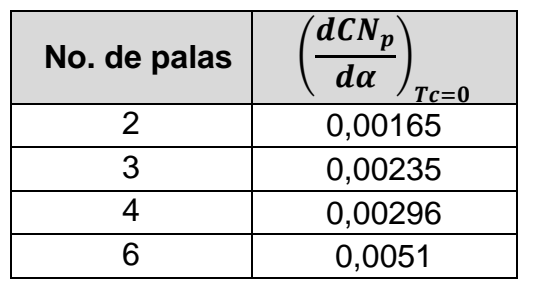

*Tabla 9. Datos de Coef. De momento de cabeceo de la cola respecto al Ángulo de ataque.*

Debido a que el Tucano es una aeronave tripala el valor de  $\left(\frac{d C N_p}{d \alpha}\right)_{Tc=0}=$ 

- Propwash:

(32) 
$$
\frac{d\epsilon_p}{d\alpha} = A + B * \left(\frac{dCN}{d\alpha}\right)_{T_c=0} = 0,05 + (0,26 * 0,00235) = 0,0506
$$
\n(12) 
$$
C_{Mh} = C_{L\alpha h3D} * (i_w - i_h) * \left(\eta_h * \left(\frac{v_h}{v_\infty}\right)^2\right) * V_h - C_{L\alpha h3D} * \alpha * \left(1 - \frac{d\epsilon}{d\alpha} - \frac{d\epsilon_p}{d\alpha}\right) * \left(\eta_h * \left(\frac{v_h}{v_\infty}\right)^2\right) * V_h =
$$
\n4,327 \* (0,0436 - 0) \* (1 \* 1,219) \* 0,550 - 4,327 \* 0,069 \* (1 - 0,461 - 0,0506) \* (1 \* 1,219) \* 0,550 =  
\n0,0287

Para hallar el coeficiente de masa aparente (K2 – K1), se analizó la **figura 13**, la cual relaciona dicho componente con un factor geométrico del fuselaje llamado "fineness ratio" el cual es la división de la longitud del fuselaje entre el diámetro máximo del mismo, obteniendo un fineness ratio con un valor aproximado de 12, entonces, reemplazando este valor en la gráfica se obtiene un coeficiente de masa aparente igual a *0,95*.

(33) 
$$
C_{Mf} = C_{M \propto f} * \alpha + C_{Mof} = (0.2849 * 0.069) + 0.000154 = 0.01981
$$

- Variación del coeficiente de empuje con respecto al ángulo de ataque:

$$
(25) \quad \frac{dTC}{d\alpha} = \frac{3}{2} * 24.145 \left( \frac{P * \eta_{p} * \rho^{1/2} * C_{Lw}^{1/2} * C_{Lww3D}}{\left( 2 * \frac{W}{S_{w}} \right)^{3/2} * D_{p}^{2}} \right) =
$$
\n
$$
\frac{3}{2} * 24.145 \left( \frac{562.5 * 0.88 * 0.466^{\frac{1}{2}} * 0.419^{\frac{1}{2}} * 4.913}{\left( 2 * \frac{2950}{19.3836} \right)^{\frac{3}{2}} * 2.2^{2}} \right) = 1.51425
$$

$$
(24) \quad C_{Map} = \frac{dCN_p}{da} * \frac{S_p}{S_w} * \frac{l_p}{\bar{c}_w} + \frac{dTC}{da} * \frac{2D_p^2}{S_w} * \frac{Z_p}{\bar{c}_w} =
$$
  

$$
0.35 * \frac{3.801}{19.3836} * \frac{2.83}{1.83368} + 1.51425 * \frac{2 * 2.2^2}{19.3836} * \frac{0.25}{1.83368} =
$$

 $0, 2090$ 

- (23)  $C_{Mp} = C_{Map} = 0,2090$
- (1)  $C_M = C_{Mw} + C_{Mh} + C_{Mf} + C_{Mp} =$ <br>0,0466 + 0,0287 + 0,01981 + 0,2090 =  $0, 3041$

## **6. ANÁLISIS DE RESULTADOS**

#### **6.1 Verificación de resultados**

Para efectos de verificar si el modelo matemático planteado fue programado correctamente en Matlab, se realizó una comparación de los resultados obtenidos en el ejemplo resuelto de manera tradicional, con los obtenidos en el software. Los datos obtenidos en el software pueden observarse en las **figuras 20a - 20h** así:

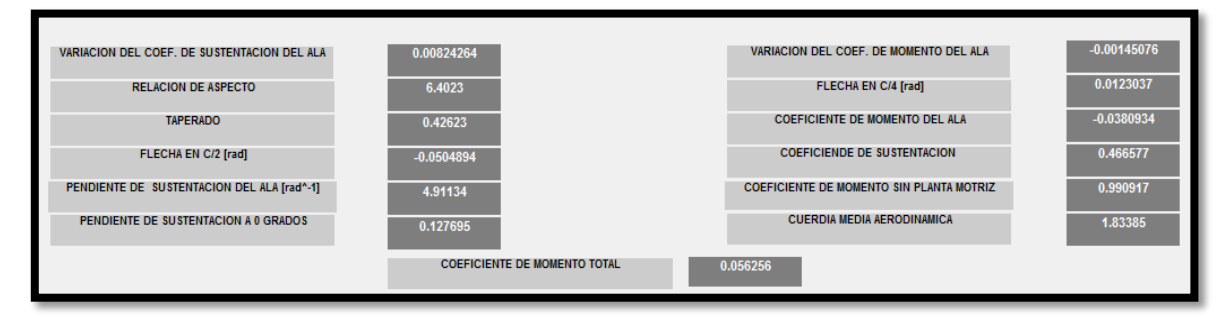

#### *Figura 20a. Análisis de la contribución del ala.*

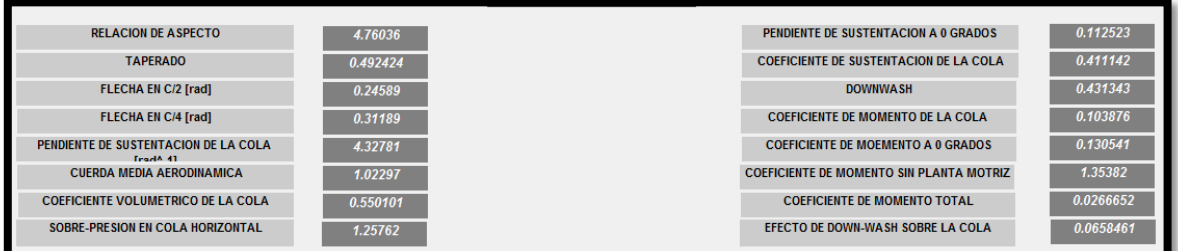

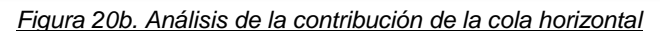

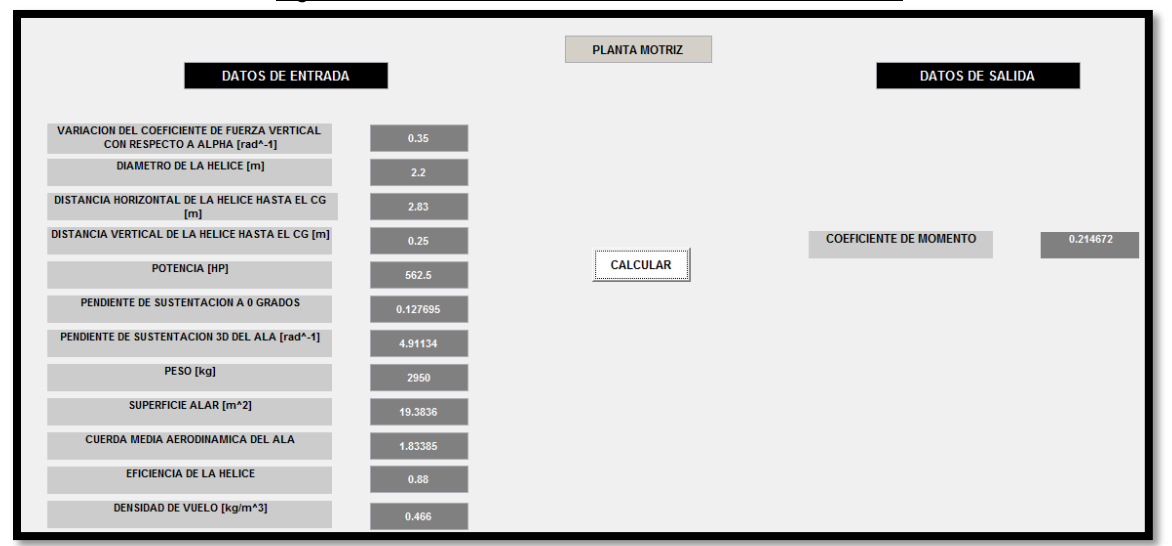

*Figura 20c. Análisis de la contribución de la planta motriz.*

|                 | CUERDA MEDIA AERODIMAMICA<br>[m]                             |          | 1.83385                      |                                                                       | <b>FUSELAJE</b>                         |                                       |                                   |              |
|-----------------|--------------------------------------------------------------|----------|------------------------------|-----------------------------------------------------------------------|-----------------------------------------|---------------------------------------|-----------------------------------|--------------|
|                 | SUPERFICIE ALAR [m]                                          |          | 19,3836                      |                                                                       |                                         |                                       |                                   |              |
|                 | CUERDA EN LA RAIZ DEL ALA [m]                                |          | 2.44                         |                                                                       |                                         |                                       |                                   |              |
|                 | PROMEDIO DE INCIDENCIA DEL<br><b>FUSELAJE</b> [rad]          |          | 0.107                        |                                                                       |                                         |                                       |                                   |              |
|                 | ANGULO DEL FUSELAJE PARA<br>QUE EL ALA NO SUSTENTE [rad]     |          | $-0.026$                     |                                                                       | CALCULAR                                |                                       |                                   |              |
|                 | LONGITUD DEL FUSELAJE [m]                                    |          | 9.51                         |                                                                       |                                         |                                       |                                   |              |
|                 | <b>DIAMETRO MAYOR DEL</b><br><b>FUSELAJE [m]</b>             |          | 1.058                        |                                                                       |                                         |                                       |                                   |              |
| <b>DIVISION</b> | <b>DIAMETRO DEL</b><br><b>FUSELAJE AL</b><br><b>CUADRADO</b> | UP-WASH  | TAMAÑO DE<br><b>DIVISION</b> | <b>DISTANCIA DESDE</b><br>L.E. HASTA MITAD<br><b>DE CADA DIVISION</b> | <b>COEFICIENTE DE</b><br><b>MOMENTO</b> | <b>COEFICIENTE DE</b><br>MOMENTO A 0° |                                   |              |
|                 | 1.0120                                                       | 2.98463  | 0.363                        | 0.363                                                                 | 1.46378                                 | 0.0297558                             |                                   |              |
| 2 <sup>1</sup>  | 0.9506                                                       | 2.37395  | 0.363                        | 0.563                                                                 | 1.16424                                 | 0.0279505                             |                                   |              |
| 3               | 08760                                                        | 1.59515  | 0.363                        | 0.938                                                                 | 0.825227                                | 0.025757                              | COEFICIENTE DE MOMENTO TOTAL      | 0.219085     |
|                 | 0.7887                                                       | 1.17767  | 0.363                        | 1.314                                                                 | 0.623462                                | 0.0231901                             |                                   |              |
| 5 <sub>1</sub>  | 0.6822                                                       | 0.993238 | 0.363                        | 1.669                                                                 | 0.493603                                | 0.0200587                             | COEFICIENTE DE MOMENTO A Oº TOTAL | 8.96056e-005 |
| 6               | 0.5670                                                       | 0.882813 | 0.363                        | 2.065                                                                 | 0.387522                                | 0.0166715                             |                                   |              |

*Figura 20d. Análisis primera sección del fuselaje.*

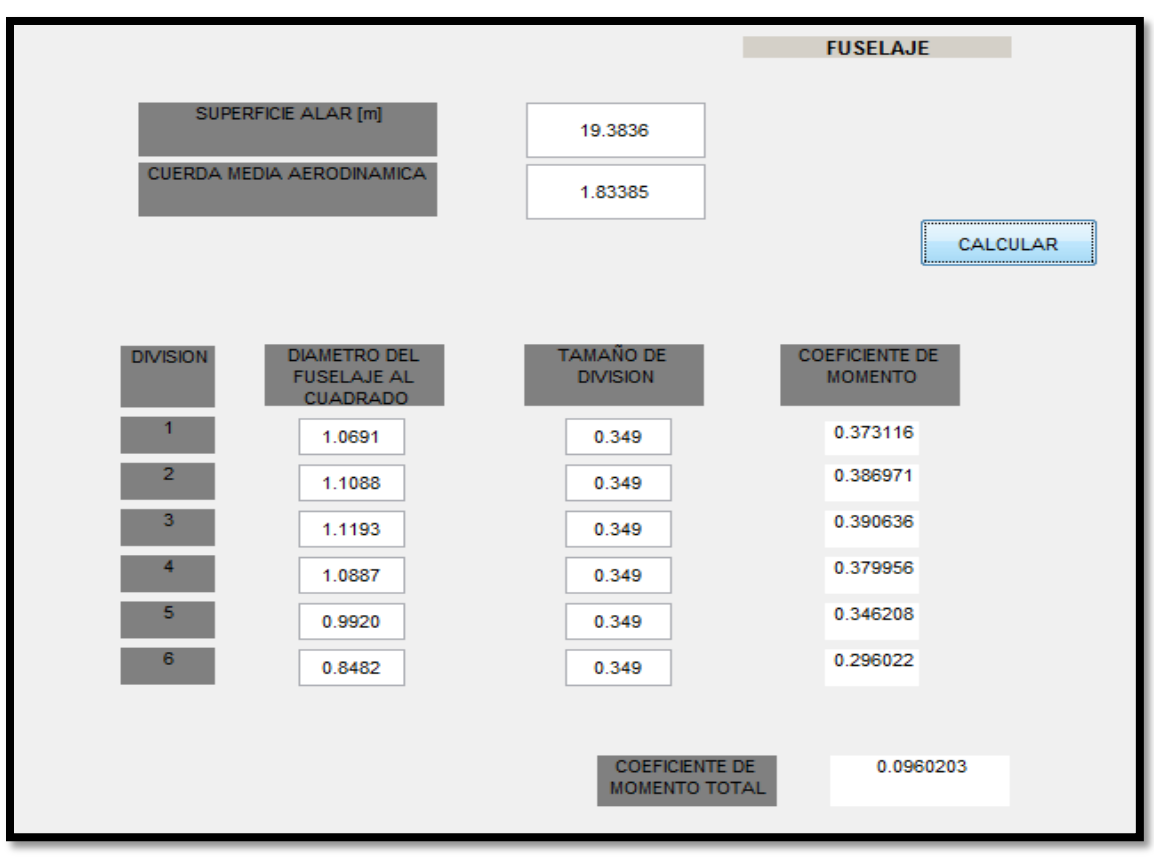

*Figura 20e. Análisis segunda sección del fuselaje*

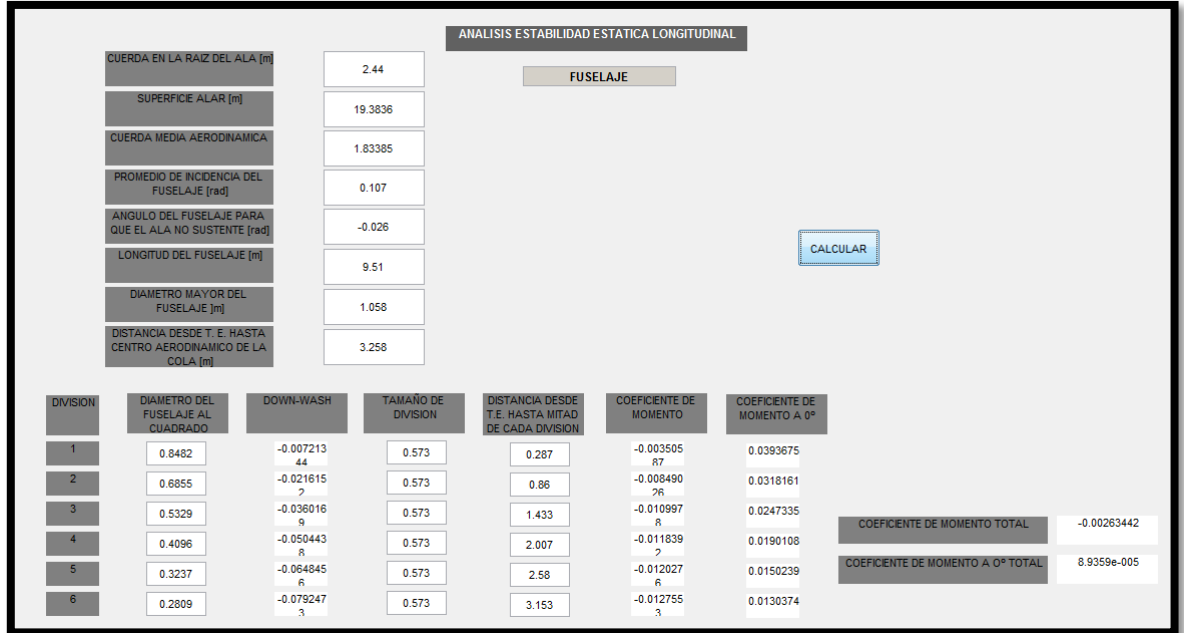

*Figura 20f. Análisis tercera sección del fuselaje.*

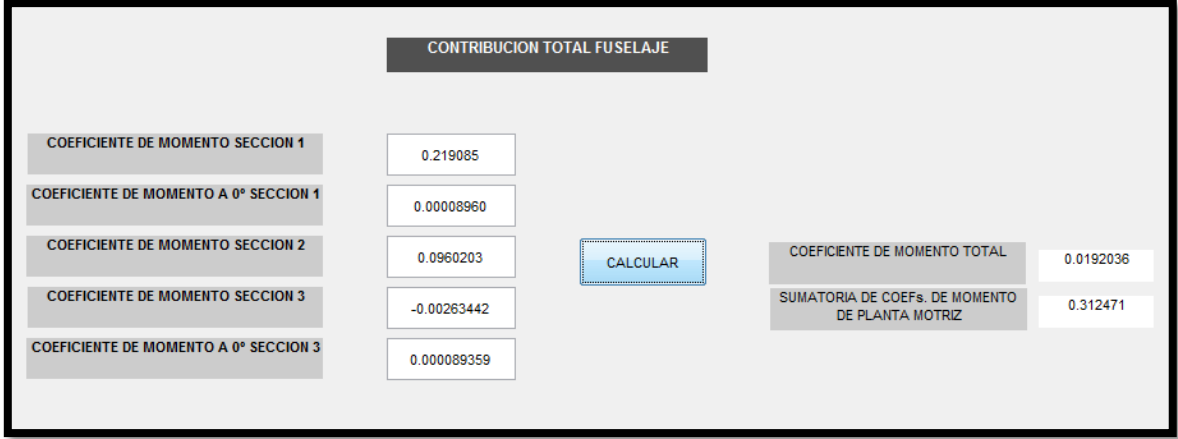

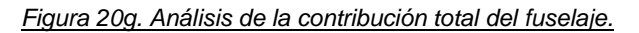

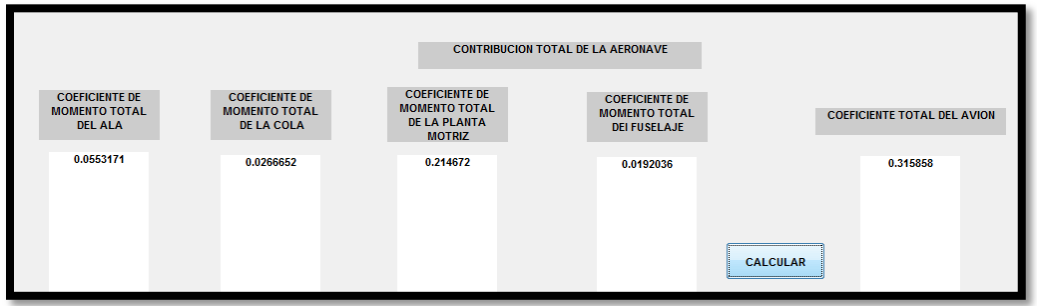

*Figura 20h. Análisis contribucion total de la aeronave.*

*Figura 20. Análisis por contribuciones de la aeronave utilizando el software desarrollado.*

Para obtener los resultados suministrados por la **Figura 20**, es necesario seguir el paso a paso recomendado en el Manual de Usuario en el Anexo A en este documento.

Los resultados obtenidos en el ejercicio manual se pueden observar en el numeral 4.1 de este documento.

Para verificar la confiabilidad del código se realizó una comparación con los parámetros más relevantes para el cálculo del valor de la estabilidad estática longitudinal y presentar el margen de error para cada valor comparado del avión Embraer EMB 312 Tucano en las condiciones anteriormente presentadas, tal como se consigna en la **Tabla 10.**

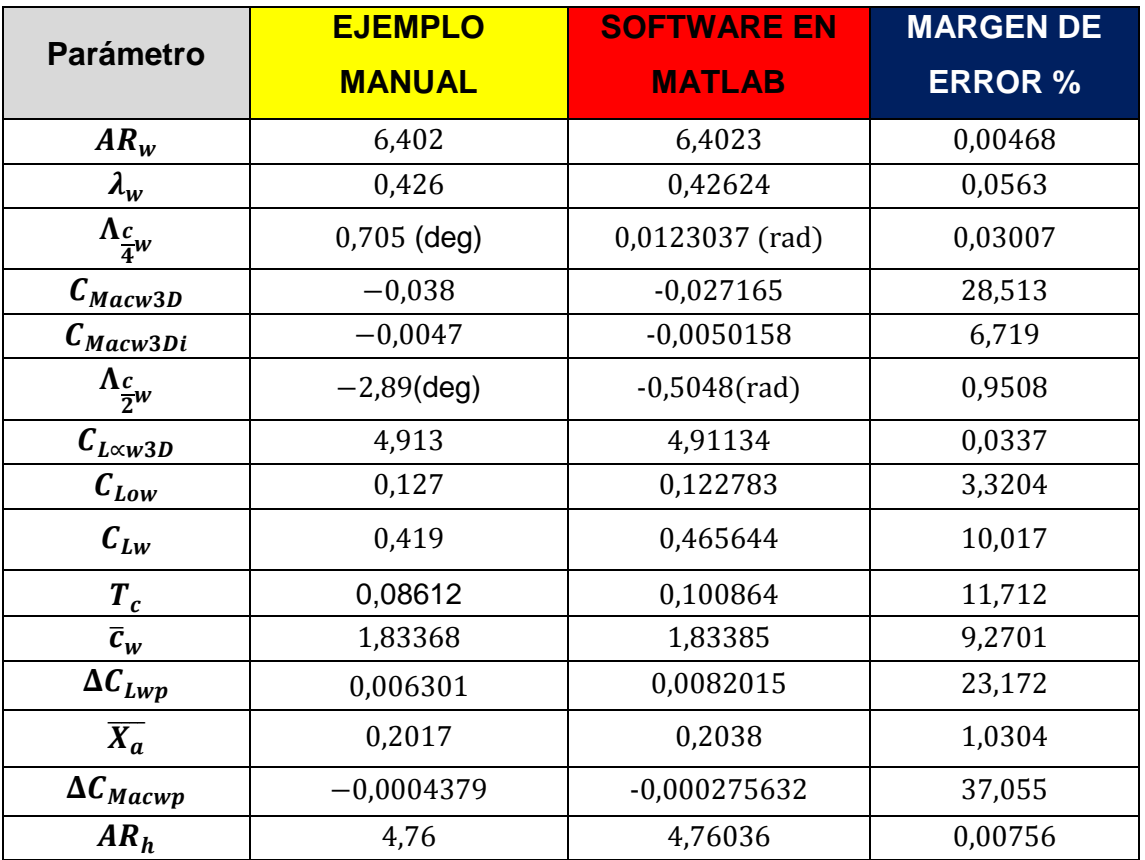

#### *Tabla 10. Ejemplo Manual vs Software en Matlab.*

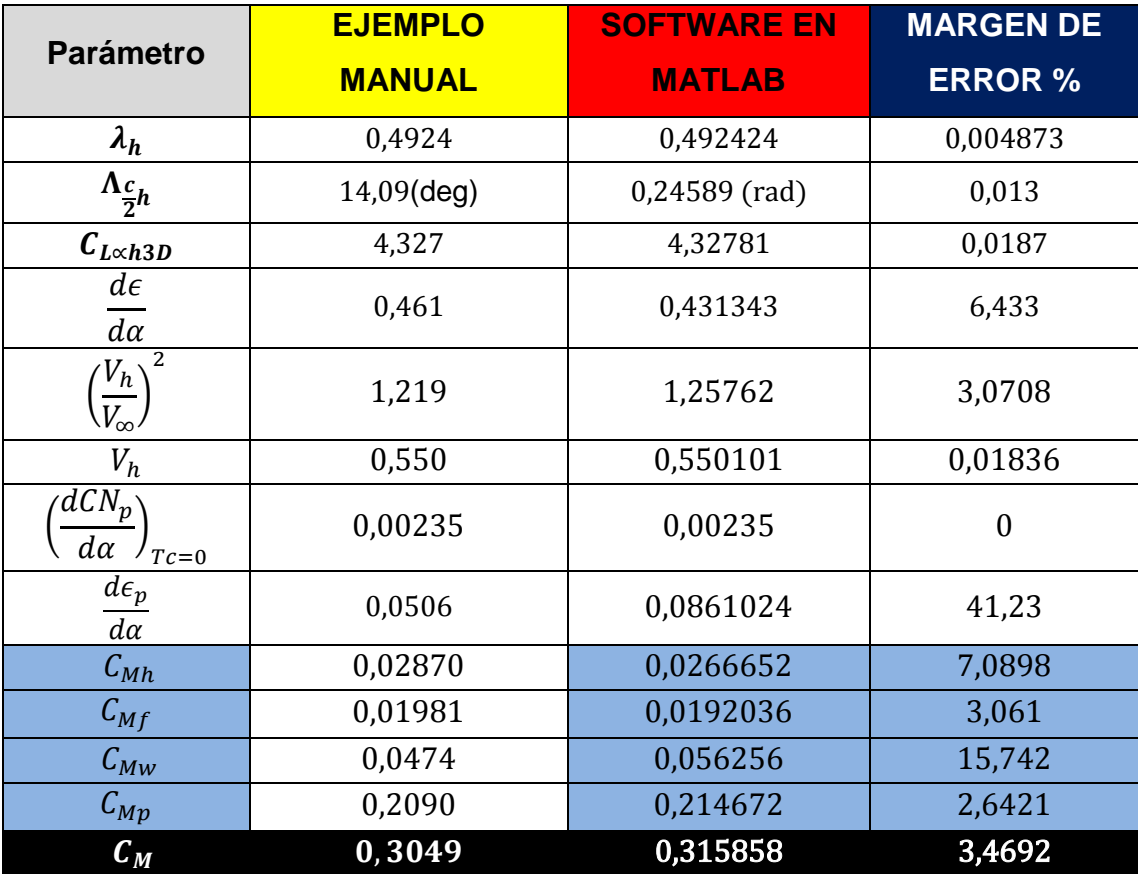

Analizando la **Tabla 10**, los parámetros que son calculados por ecuaciones que no tienen en cuenta variables que deban ser encontradas manualmente por el usuario en tablas, gráficas o geometrías aproximadas, son más parecidas en el software y en el ejemplo, ya que, la única diferencia entre los dos es la cantidad de decimales que maneja el software y el usuario, mientras que cuando las ecuaciones requieran parámetros o variables que involucren una búsqueda o un análisis gráfico, de aproximaciones de medidas o escalas, los valores de los parámetros tienen una diferencia mayor, pues, en el momento que el usuario realiza dicho procedimiento de búsqueda puede cometer errores o aproximaciones no tan exactas a como lo realizaría el software, el cual tiene integrado en su código todos los polinomios característicos de las gráficas requeridas por el modelo de estabilidad estática longitudinal.

Observando el coeficiente de momento total del avión (relleno negro en la última celda de la **Tabla 10**) el valor de la aproximación manual, tiene un grado de desviación total del 3,4692% al valor exacto del modelo matemático programado en el software, esta desviación tiene un valor aceptable, pues este es un valor numérico que fue hallado a partir de expresiones algebraicas y graficas que tienen un rango de exactitud que varía por motivos analizados anteriormente, además este valor numérico no es tan importante como la tendencia de la curva que se analiza a continuación y por lo tanto se puede admitir este pequeño margen de error.

Para poder tener la certeza de la tendencia exacta de estabilidad o inestabilidad del avión se debe realizar la gráfica representativa con un rango de ángulos convencionales **(Figuras 21 y 22)**, así:

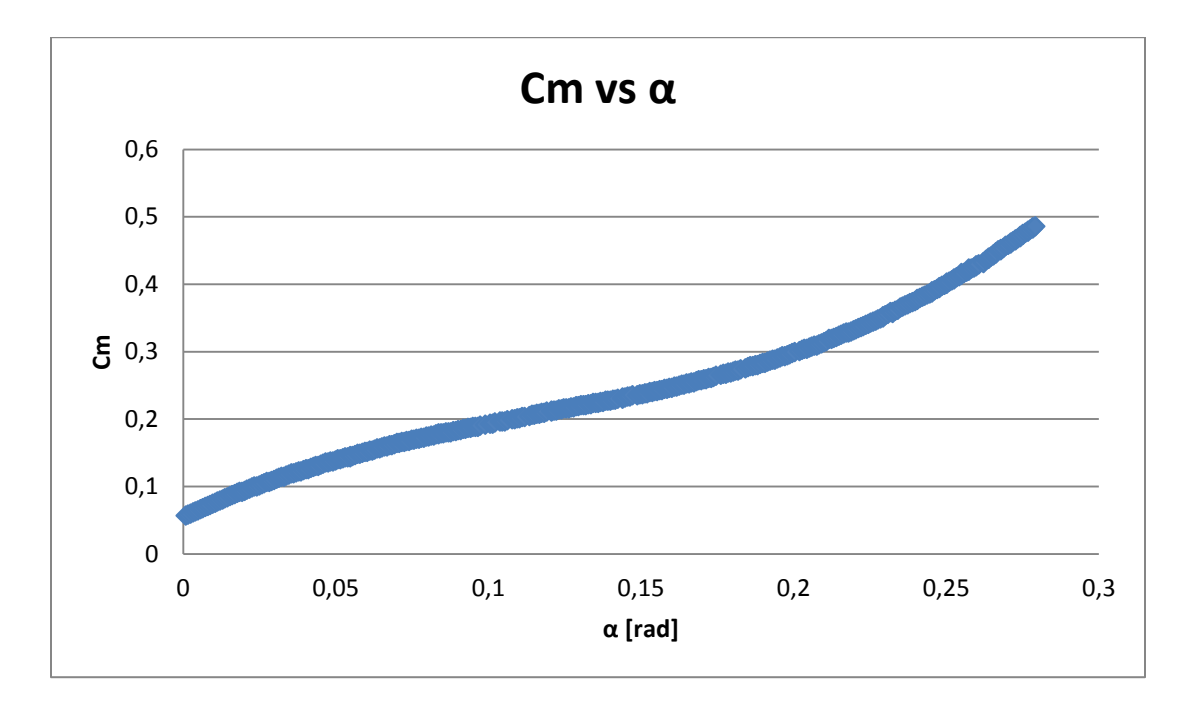

*Figura 21. Gráfica de estabilidad realizada en el ejercicio manual.*
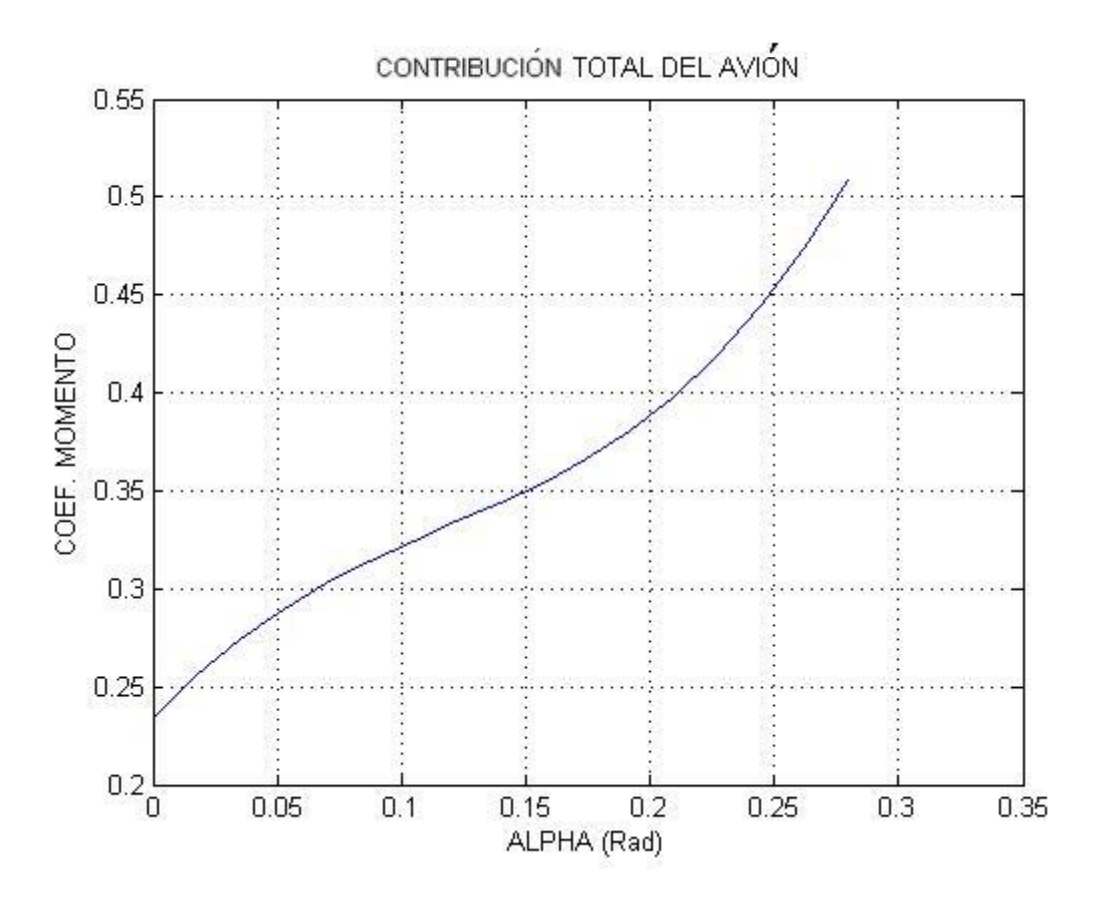

*Figura 22. Gráfica de estabilidad arrojada por el software.*

Observando estas dos figuras y recordando los criterios de estabilidad planteados al inicio del documento, se puede concluir que el avión Embraer EMB 312 Tucano, es estáticamente inestable en su eje longitudinal.

## **6.2 Validación de resultados**

Para realizar la validación de los resultados obtenidos en el software desarrollado, fue necesario realizar el análisis completo de un avión Cessna 182 a una altura crucero de 5000 ft con un ángulo de ataque de cero grados, y comparar los resultados obtenidos con datos experimentales tomados del Apéndice B del libro: *Airplane Flight Dynamics And Automatic Flight Controls* de *Jan Roskam.*

En la **figura 23** y en la **tabla 11**, se pueden observar las características de entrada utilizados para en el desarrollo del análisis en el programa.

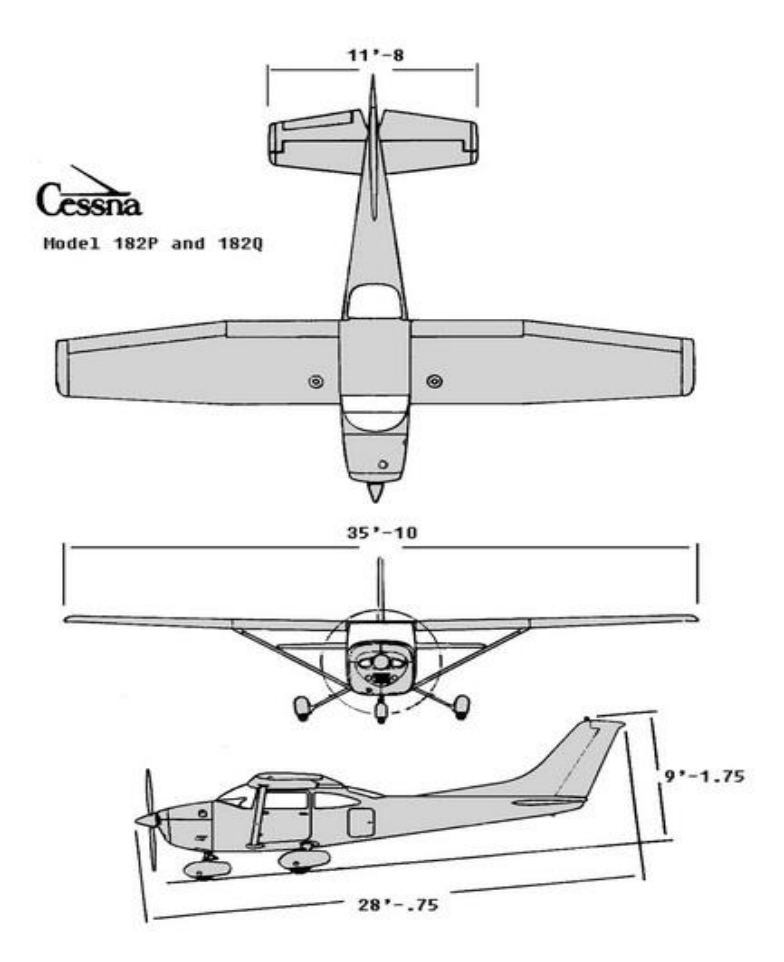

*Figura 23. Dimensiones Generales del Avión Cessna 182<sup>7</sup> .*

l <sup>7</sup> Pilot Operating Handbook. Cessna Company. 1979- Model 182

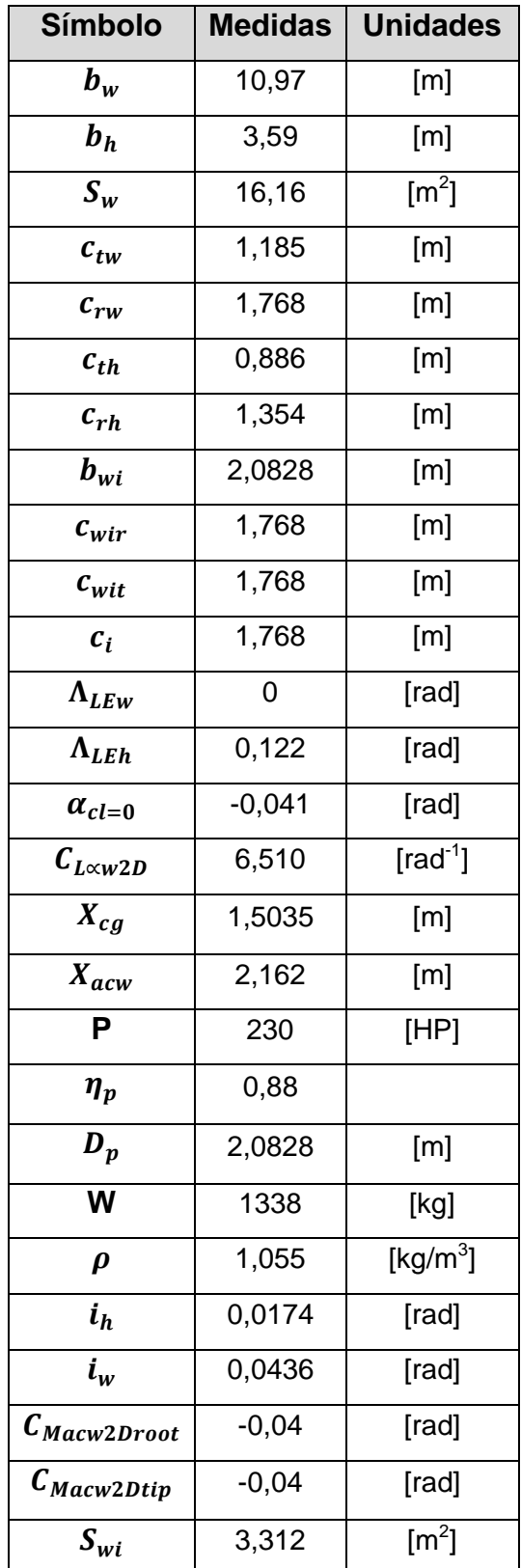

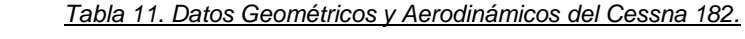

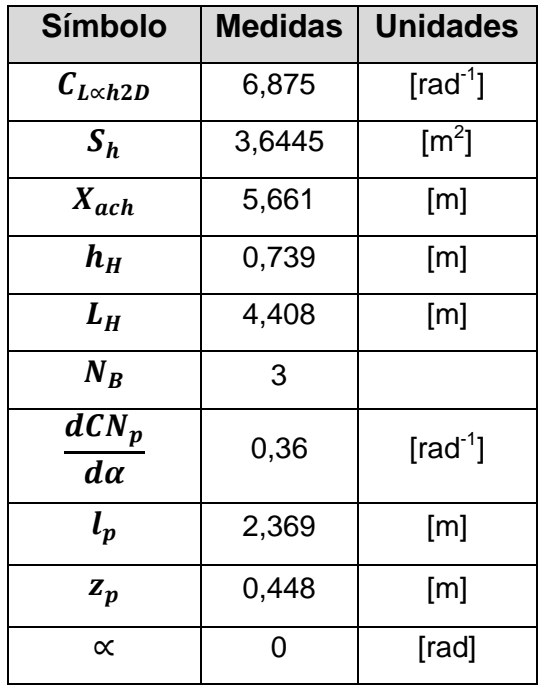

En las **figuras 24 – 28** se pueden observar la graficas de estabilidad de cada una de las contribuciones del avión arrojadas por el software desarrollado.

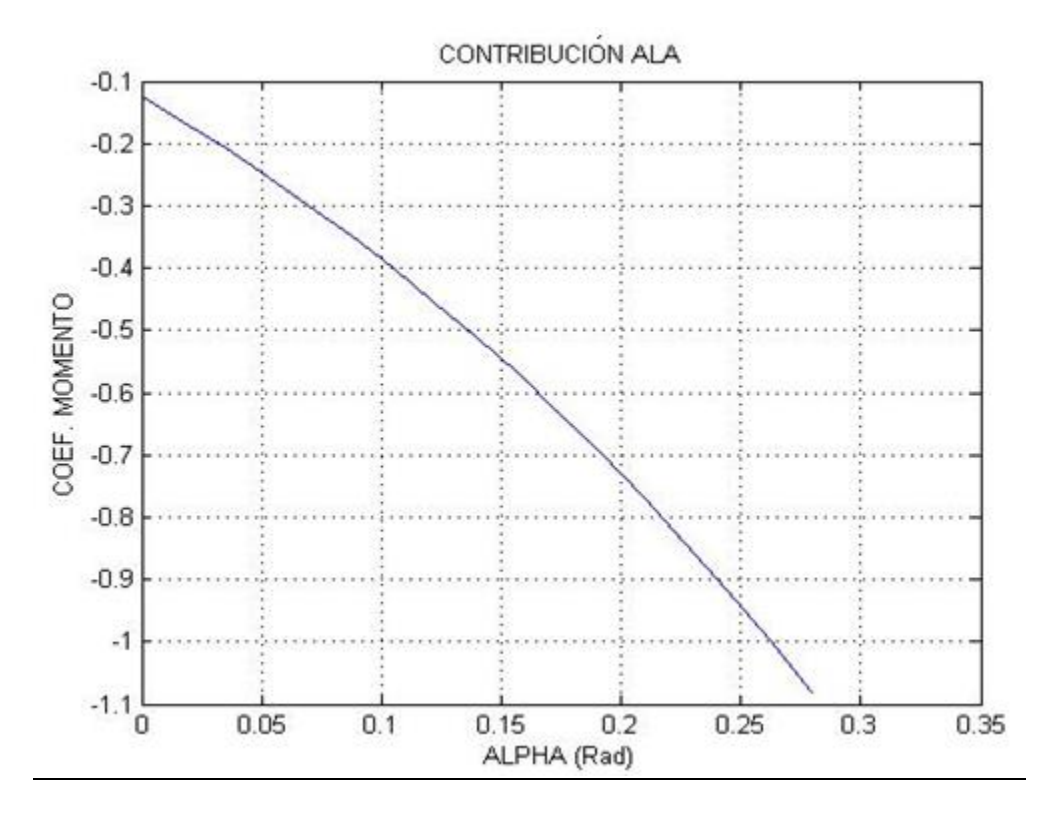

*Figura 24. Contribución del ala*

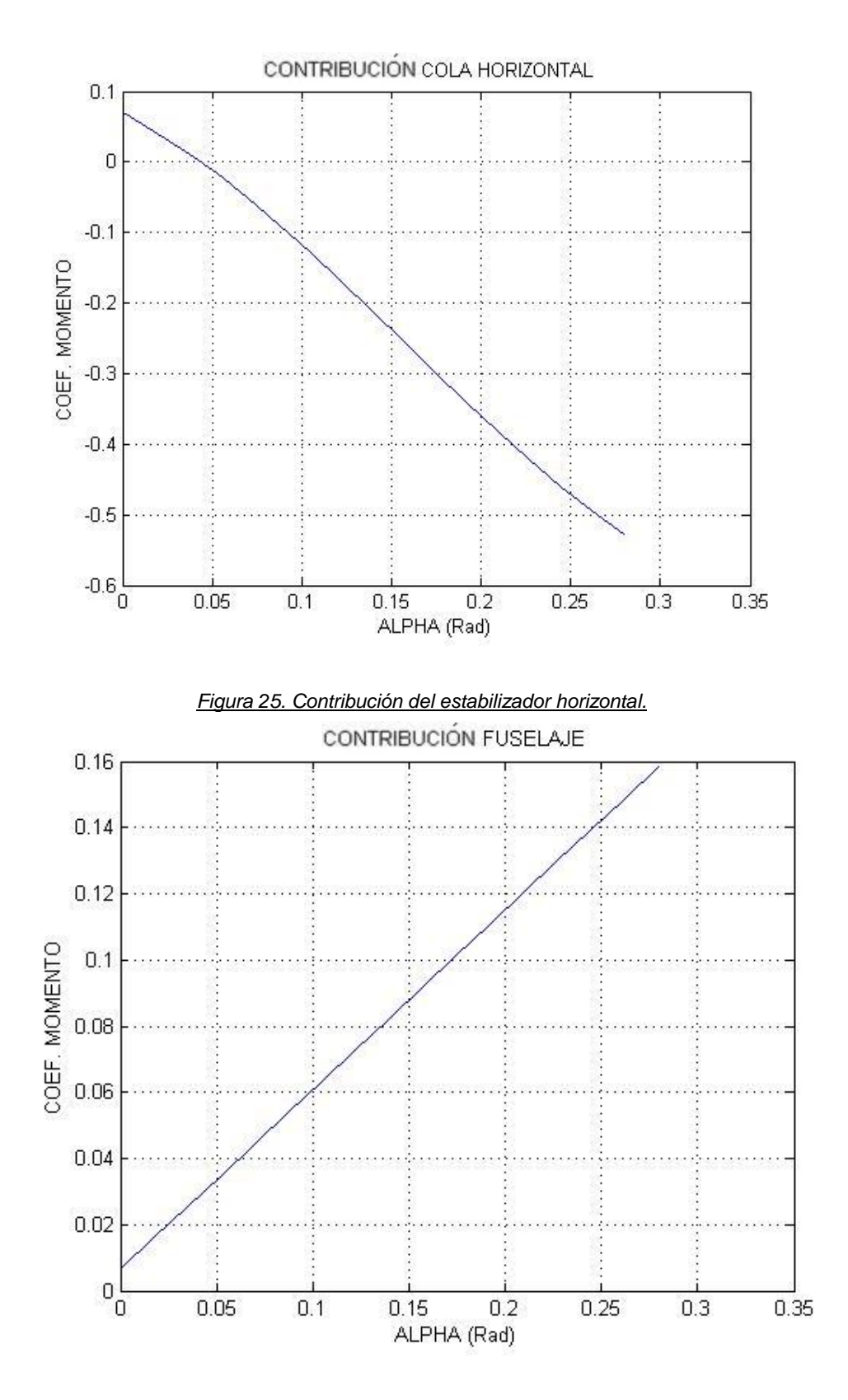

*Figura 26. Contribución del fuselaje.*

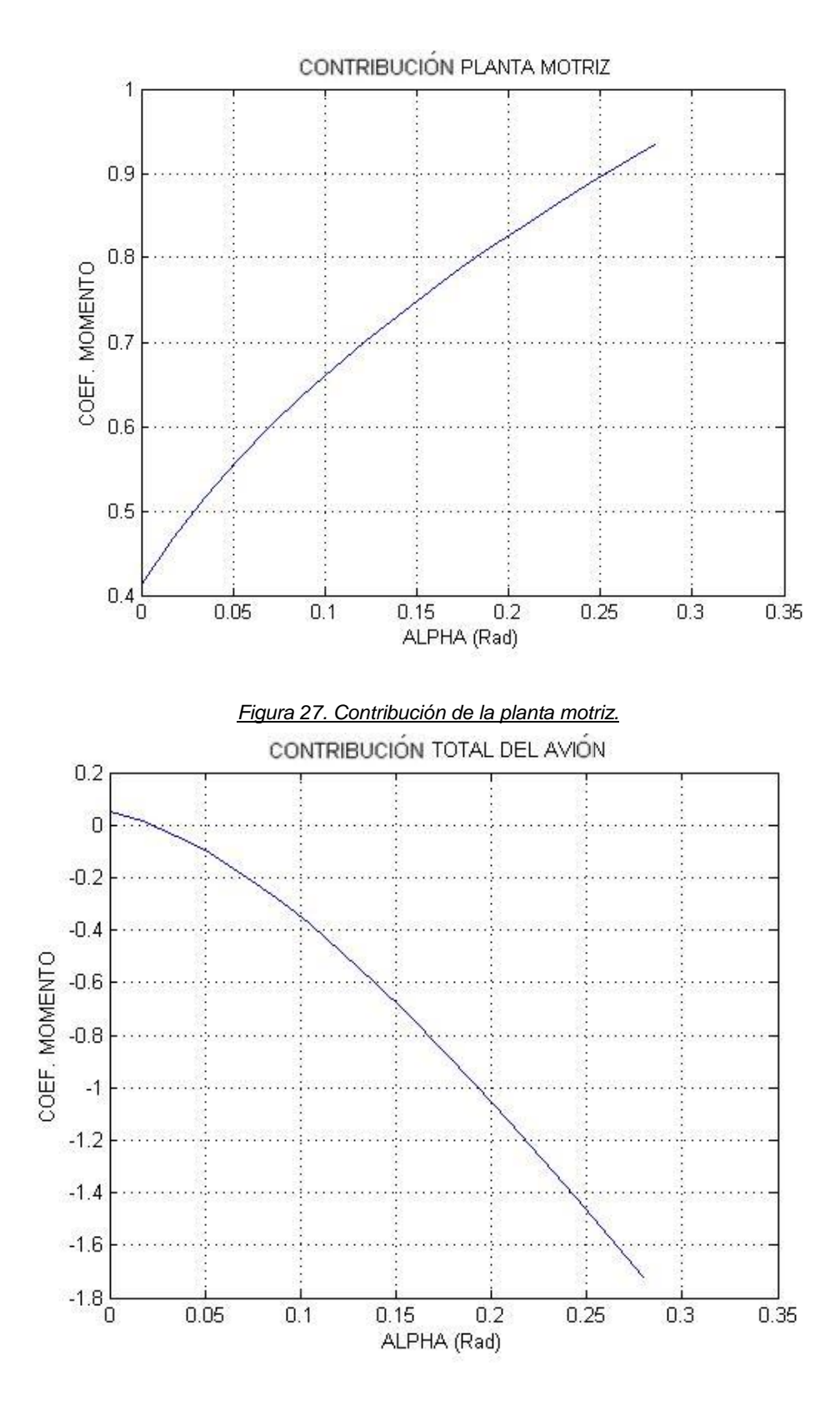

*Figura 28. Contribución Total de la Aeronave.*

En los datos experimentales tomados de la bibliografía, el autor separa la ecuación general de estabilidad (ver ecuación 0), dejando como factores independientes los términos de  $C_{Ma}$  y  $C_{Mo}$ , tal como se muestra en la figura 29.

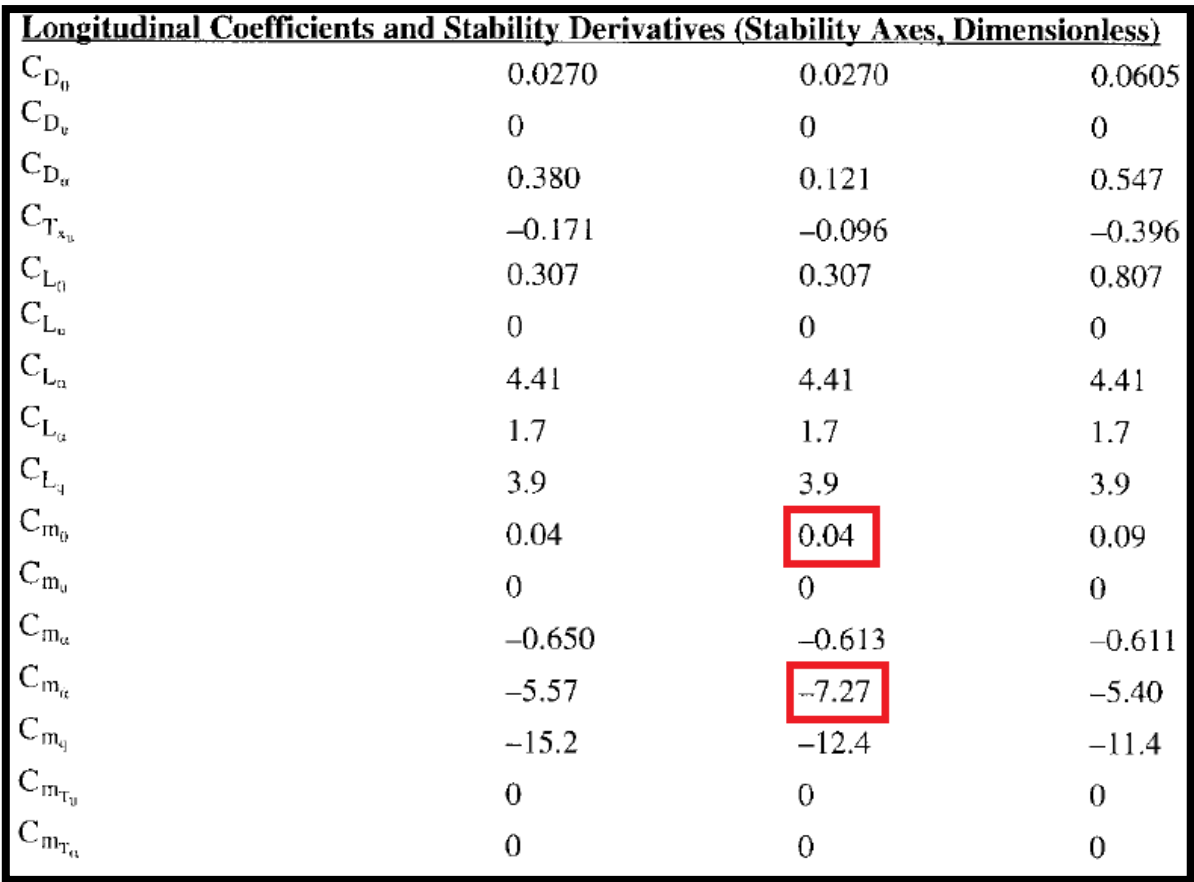

*Figura 29. Coeficientes de estabilidad longitudinal datos experimentales<sup>8</sup> .*

Con estos factores y aplicando la ecuación general, es posible realizar la gráfica representativa del comportamiento de estabilidad estática longitudinal de la aeronave según los resultados experimentales, tal como lo muestra la **figura 30**.

 8 *Airplane Flight Dynamics And Automatic Flight Controls By Jan Roskam*

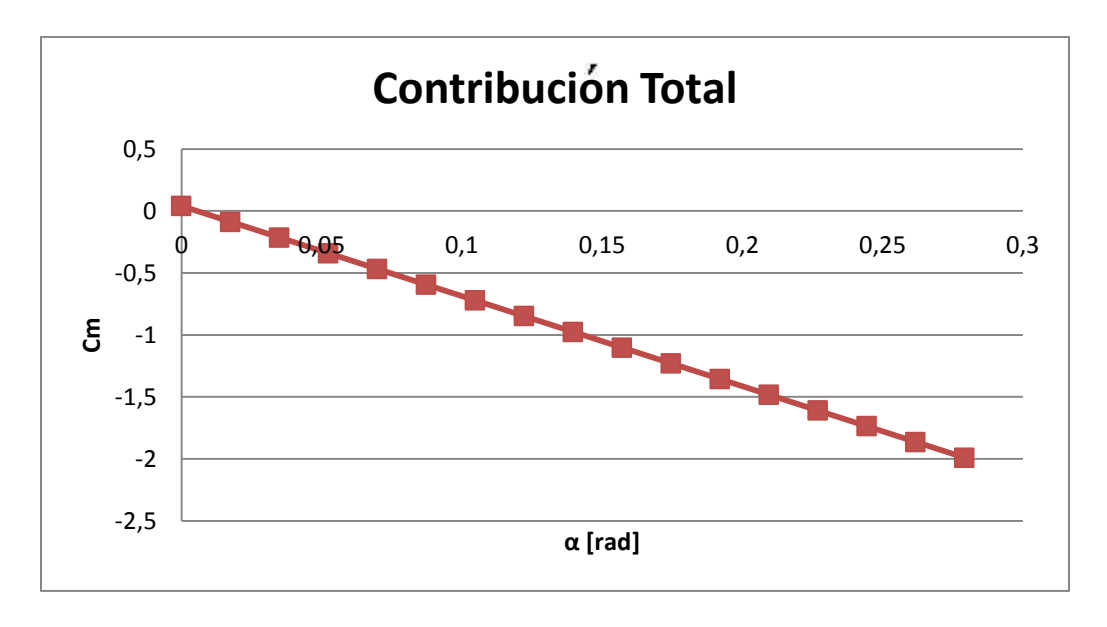

*Figura 30. Contribución Total de la Aeronave.*

En la **figura 31** se puede observar la comparación entre las gráficas de contribución total arrojada por el software desarrollado y la realizada con los resultados experimentales.

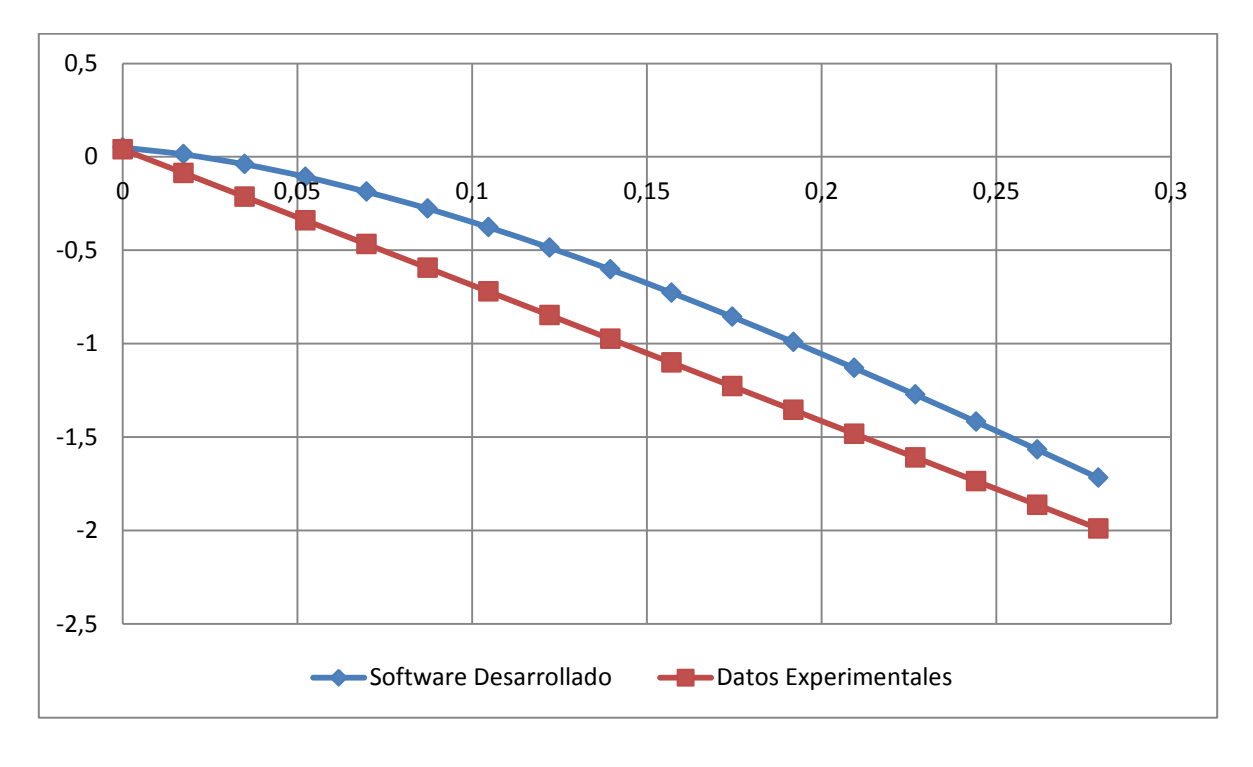

*Figura 31. Gráfica de Cm vs α arrojada por el software y el caso experimental*

Analizando dicha grafica comparativa, se pueden observar dos características fundamentales que definen el comportamiento de cada curva (figura 32), el primero encerrado en el círculo verde es el coeficiente de momento cuando el ángulo de ataque es igual a cero, el cual tiene un valor experimental de 0,04 y de 0,0498 según el software desarrollado, obteniendo un margen de error del 19,67%.

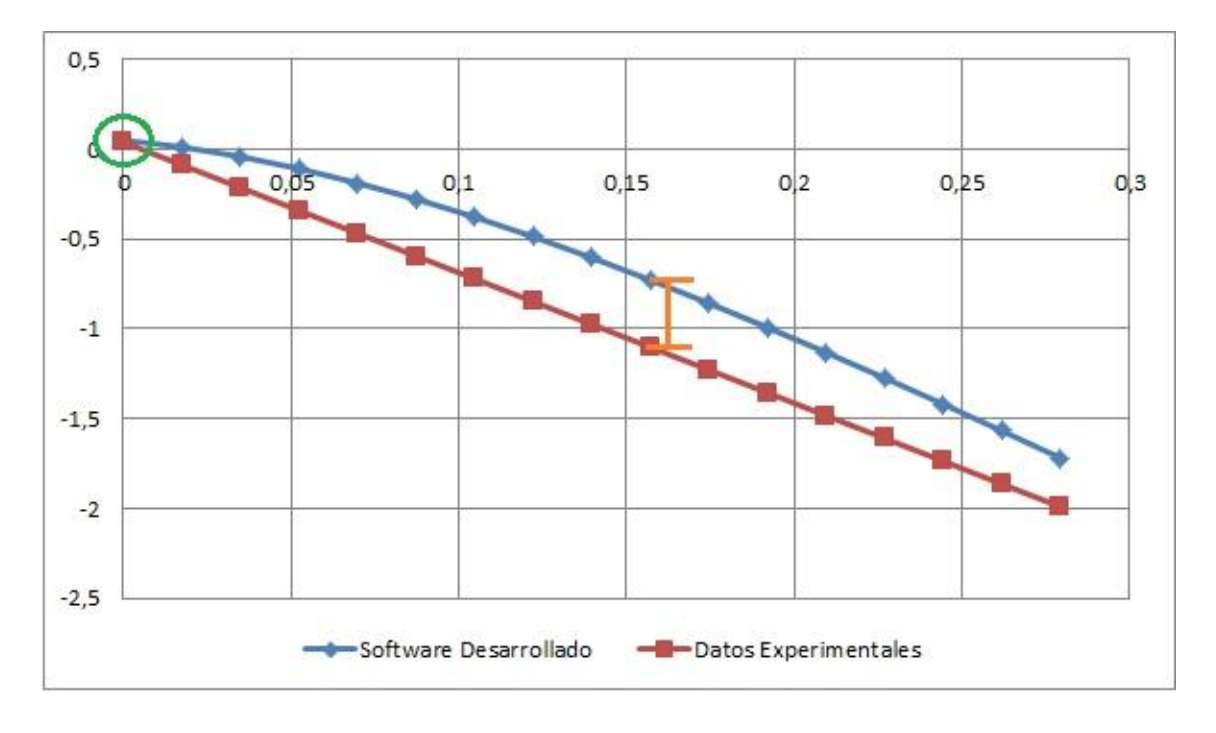

*Figura 32. Análisis Gráfica de Cm vs α arrojada por el software y el caso experimental*

La segunda característica es la pendiente de cada gráfica, observando la figura 32, se puede evidenciar que la tendencia experimental es lineal, mientras que, la gráfica arrojada por el software pierde su linealidad debido a la contribución de la planta motriz (ver tabla 3), entonces se debe analizar esta curva encontrando el valor de su pendiente por secciones y realizar un promedio de ellas para efectos de comparación con el modelo experimental, tal como se evidencia en la tabla 12.

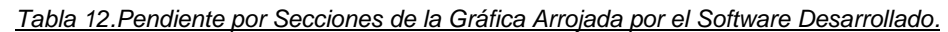

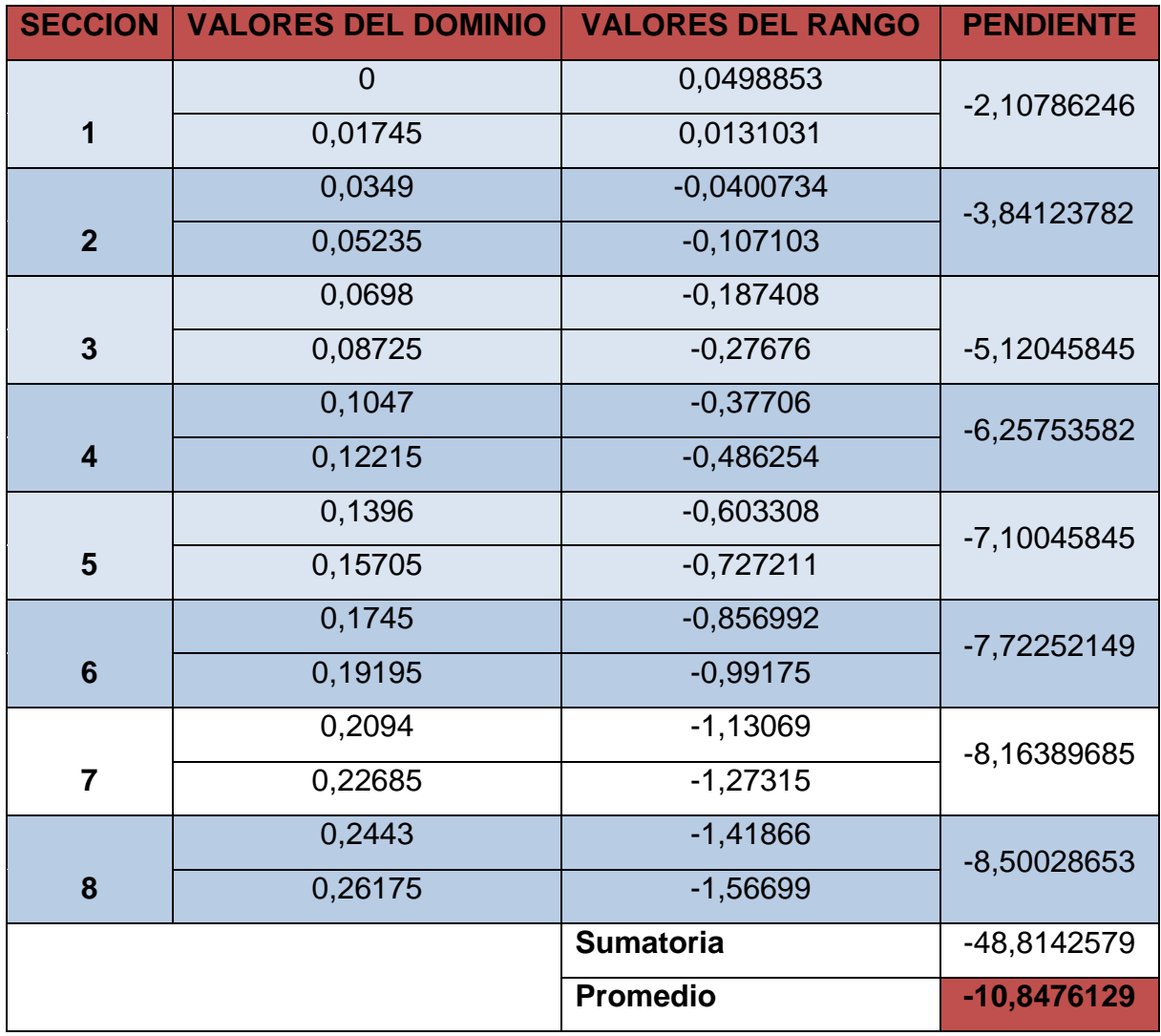

Teniendo un promedio de la pendiente por secciones de la tendencia de la curva arrojada por el software de -10,8476 rad-1, y un valor experimental de -7,27 rad-1, obteniendo un margen de error aproximado del 28,2%.

Para entender mejor los márgenes de error obtenidos en los resultados finales, es necesario realizar un análisis de diversos factores que pudieron afectar de manera directa o indirecta el valor de dichos resultados, así:

Tal como se muestra en la **sección 5.3 - tabla 7**, es necesario obtener una serie de parámetros geométricos y aerodinámicos para comenzar el análisis de estabilidad, debido a que la información suministrada por el texto guía **(figura 33)** con respecto a estas características es muy limitada, se tuvieron que realizar búsquedas en manuales técnicos y en algunos casos la ayuda de programas especializados en diseño para encontrar dichos parámetros **(figura 34).**

**Reference Geometry** 

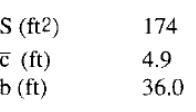

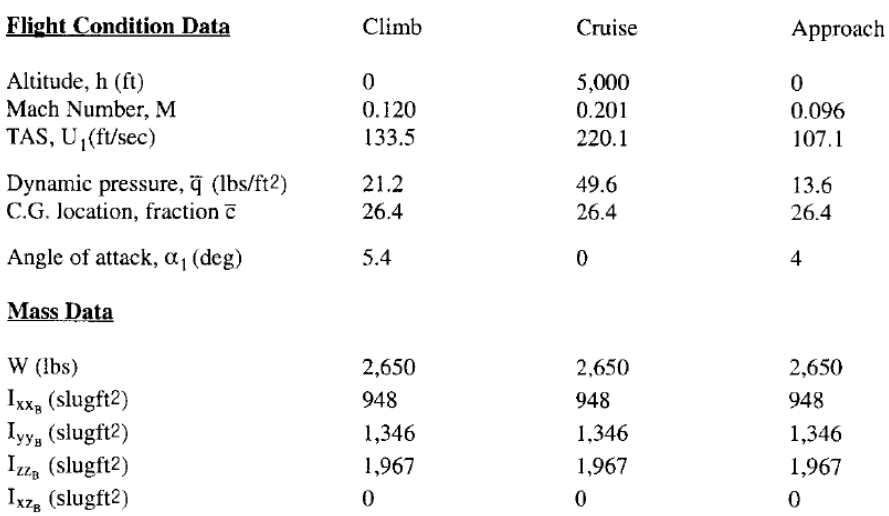

#### *Figura 33. Datos iniciales del análisis experimental<sup>9</sup>*

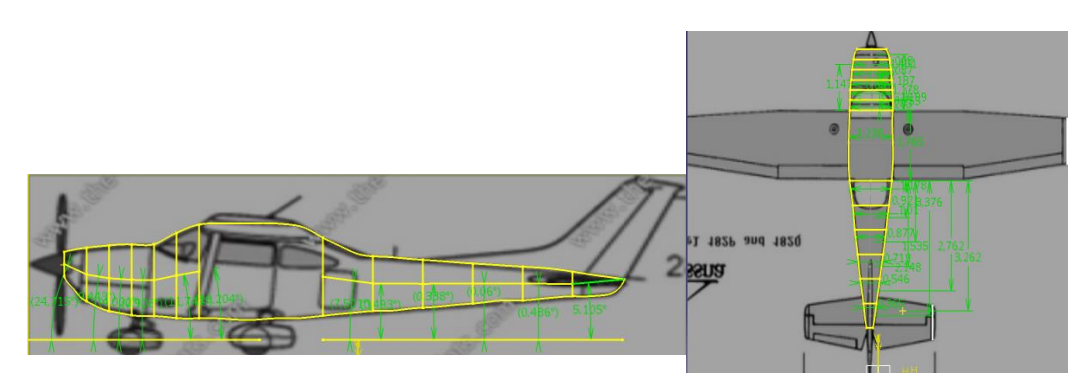

*Figura 34. Proceso de extracción de información geométrica mediante software especializado en diseño.*

 9 *Airplane Flight Dynamics And Automatic Flight Controls By Jan Roskam*

En la **figura 34**, se presenta el método que se utilizó para extraer datos aproximados de los parámetros geométricos iniciales para el análisis de la contribución del fuselaje, otros parámetros que fueron extraídos de la misma manera son: cuerda en la raíz y en la punta del ala y el estabilizador horizontal, cuerda media aerodinámica en los dos componentes, localización de centros aerodinámicos y de gravedad, zona húmeda, incidencias, ángulos de flechamiento, entre otros.

Con respecto a los parámetros aerodinámicos, algunos tuvieron que ser asumidos o encontrados en bases de datos en la red, tales como: perfil aerodinámico del ala (NACA 2412) con sus respectivas gráficas de comportamiento aerodinámico, perfil del estabilizador horizontal (NACA 0010) con sus respectivas gráficas, etc.

Debido a que la mayoría de datos iniciales tuvieron que ser extraídos manualmente, y algunos de ellos tienen un gran impacto en el comportamiento de la aeronave, tales como:

- 1. La posición del centro de gravedad, la cual tiene una gran probabilidad de haber sido tomada en posiciones diferentes, ya que en la bibliografía de los resultados experimentales, no se especifica de manera clara la posición de referencia o Datum Line y la distancia de ella al centro de gravedad, tuvo que ser aproximada en base a manuales técnicos de este tipo de avión.
- 2. La posición del centro aerodinámico del ala y del estabilizador, de las cuales no se encontraron registros de su posición exacta, tuvieron que ser asumidos al 25% de la cuerda media aerodinámica respectiva.

Teniendo en cuenta que los valores numéricos de los resultados del software y del caso experimental tienen una diferencia significativa, los dos casos coinciden en que la aeronave Cessna 182 es estáticamente estable en su eje longitudinal, tal como se evidencia en la **figura 31.**

84

# **6.4 RECOMENDACIONES TEÓRICAS**

Dependiendo el resultado del análisis realizado por el usuario, ya sea que la configuración de la aeronave estudiada sea estable o inestable, el programa automáticamente arrojará recomendaciones para mejorar el comportamiento de estabilidad estática longitudinal, que facilitará al investigador realizar ajustes puntuales tales como:

## **6.4.1 Variación del Centro de Gravedad**

El centro de gravedad es una de las características más relevantes dentro del análisis de estabilidad ya que su distancia respecto al centro aerodinámico puede incidir de forma directa en el comportamiento de la aeronave, como se puede ver en la **figura 35.**

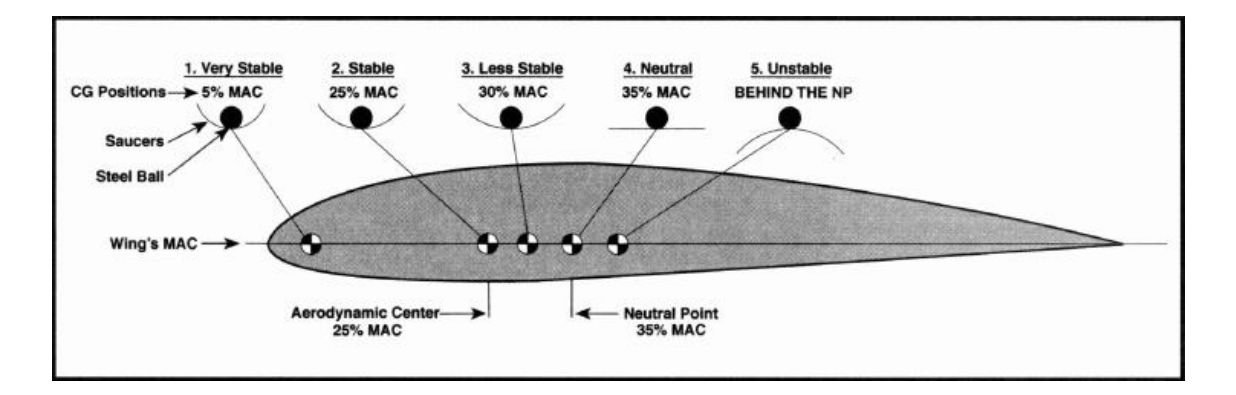

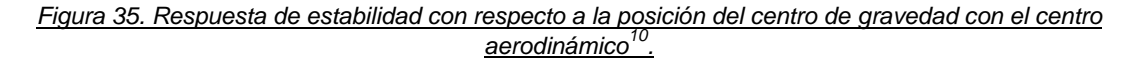

l

<sup>10</sup> *Basics of R/C Model Aircraft Design By Andy Lennon*

#### **6.4.2 Variación del Coeficiente Volumétrico del Estabilizador Horizontal**

Es de vital importancia la configuración que se le dé al estabilizador horizontal (tamaño y envergadura) en relación con la distancia que exista desde su centro aerodinámico con respecto al centro de gravedad, ya que, el tamaño de esta superficie es directamente proporcional al coeficiente volumétrico de la misma, y a la fuerza de sustentación generada por el estabilizador; entonces, sabiendo que el momento o brazo generado por la cola es igual a la multiplicación de la distancia entre su centro aerodinámico y el centro de gravedad del avión por la fuerza generada por el estabilizador horizontal, se debe encontrar una relación precisa de estos dos componentes para garantizar un momento suficiente para mantener la aeronave controlable y sobre todo estable.

#### **7. CONCLUSIONES**

- $\rightarrow$  Debido a que la programación del modelo matemático de estabilidad estática longitudinal se realizó en MATLAB, el cual es un software capaz de generar códigos confiables y además ofrece la posibilidad de realizar interfaz gráfica de usuario GUI, se pudo desarrollar una herramienta útil y confiable que trabaja de manera amigable con el usuario.
- $\rightarrow$  El modelo matemático con el que se realizó la herramienta computacional está basado en una serie de ecuaciones, resultado de la resolución de las derivadas de estabilidad estática y control, siendo divididas por las diferentes partes que contribuyen al comportamiento de estabilidad sobre el eje longitudinal del avión, involucrando también formulas empíricas y gráficas que fueron realizadas a partir de datos experimentales por entidades y autores ya referenciados. Se logró así un procedimiento sencillo realizado por componentes principales, que luego se integra mediante una ecuación general y una gráfica representativa de la estabilidad del avión.
- $\rightarrow$  Luego de haber realizado la verificación de datos con un ejemplo realizado de la forma tradicional, se obtuvieron datos similares, los cuales varían dependiendo de la forma de ingreso de los parámetros, es decir, cuando los datos requeridos se encuentran en gráficas que están en función de varias variables, entra en juego la exactitud del método que utilice el usuario para interpolarlos o extrapolarlos visualmente. Por su lado, el software al tener la capacidad de leer las líneas de tendencia de las gráficas e identificar los datos exactos por medio de los polinomios característicos extraídos de las mismas, proporciona datos con un margen de desviación muy bajo y así, aumenta notablemente la precisión de la información proporcionada por el programa.
- $\rightarrow$  Las variaciones en los resultados obtenidos de expresiones algebraicas son muy bajas, tal como se evidencia en la relación de aspecto, ángulo de flechamiento, y taperado, las cuales presentan márgenes de desviación comprendidos entre 0,0003 y 0,9 por ciento. Por lo contrario, la diferencia en los resultados que fueron calculados a partir de información presentada en gráficas, tales como coeficientes de sustentación, coeficientes de arrastre o coeficientes de momento, se puede extender el rango de desviación entre los dos métodos de solución (tradicional y computacional) comprendidos entre 3 y 15 por ciento.
- $\rightarrow$  Para asegurar el correcto desempeño del software desarrollado, fue necesario realizar una validación de datos mediante la comparación de sus resultados con el comportamiento real de estabilidad estática longitudinal del avión Cessna 185 realizado de manera experimental, en un régimen de vuelo subsónico a 5000 pies con un ángulo de ataque de 0 grados, obteniendo resultados de coeficiente de momento cuando el ángulo de ataque es igual a cero, el cual tiene un valor experimental de 0,04 y de 0,0498 según el software desarrollado, obteniendo un margen de error del 19,67%; la segunda característica es la pendiente de cada gráfica, la cual tiene un valor experimental de -7,27 rad-1 y de -10,84 rad-1 según el software, obteniendo un margen de error del 28,2%; Los márgenes de desviación obtenidos en dichos resultados fueron consecuencia principalmente de los parámetros que fueron determinados a mano, tales como distancias entre centros aerodinámicos y de gravedad, cuerdas, diámetros, etc; además de la información que debió ser asumida ("guestimate") por no ser suministrada por el autor o por los manuales de operación de la aeronave en estudio.

88

- $\rightarrow$  Ya que la fuente bibliográfica donde se encontraron los análisis realizados experimentalmente no especificaba independientemente la contribución de cada componente, solo fue posible realizar la comparación de los resultados de estabilidad totales del avión.
- $\rightarrow$  Cuando se realizan estos análisis de estabilidad de forma tradicional o manual tienden a ser muy engorrosos, ya que el número de variables y ecuaciones que comprenden estos modelos es muy elevado. En consecuencia, también existe una alta probabilidad de error e inexactitud de los resultados, además del tiempo requerido para determinar si una aeronave es estable o inestable y en qué grado. Los resultados obtenidos "a mano", suelen obtenerse en aproximadamente 48 horas, mientras que utilizando el software desarrollado el tiempo se reduce aproximadamente a 15 minutos, partiendo de la suposición de que el usuario conoce todos los datos geométricos y aerodinámicos iniciales de la aeronave.
- $\rightarrow$  El código desarrollado en Matlab requiere el ingreso en repetidas ocasiones de datos ya calculados por él mismo. La explicación a esa peculiaridad está basada en la complejidad del proceso que se tiene que llevar a cabo para incorporar cada parte del avión (ala, cola, fuselaje y planta motriz) al análisis total de la estabilidad, ya que cada uno de estos componentes se encuentra localizado en archivos de interfaz gráfica diferentes y no fue posible que el software integrado compartiera algunos de los archivos guardados en cada interfaz.

 Luego de haber realizado el código en Matlab se llegó a la conclusión que debido a la cantidad de líneas de programación y gran número de ecuaciones **(ver secciones 2.3, 2.4, 2.5, 2.6)**, en algunos módulos el proceso puede llegar a ser confuso, por lo que fue necesario incluir una guía detallada del software que describe el proceso con ventanas y gráficas de ayuda que permite al usuario seguir el procedimiento correcto y ordenado para obtener resultados de una manera sencilla, rápida y precisa.

# **8. RECOMENDACIONES**

- $\rightarrow$  Para realizar adecuadamente cualquier investigación o proyecto que requiera la utilización de este software, es necesario leer detalladamente la guía de usuario proporcionada, y seguir lo allí consignado.
- $\rightarrow$  Para comprender el significado teórico de fondo de cada variable, así como la interpretación de los resultados finales, es importante tener conocimientos básicos en estabilidad y dinámica de vuelo de aeronaves convencionales subsónicas de ala fija.
- $\rightarrow$  Ya que es la primera versión del software desarrollado, se recomienda utilizar MATLAB R2011a o una versión superior, para no tener inconvenientes de compatibilidad.

# **9. REFERENCIAS**

- Fink, R.: USAF stability and control DATCOM. Long Beach: Air Force Wright Aeronautical laboratories, 1978.
- McDonnell Douglas Astronautics Company. Reporte Técnico AFFDL-TR-79- 3032: The USAF stability and control digital DATCOM, 1979.
- Pamadi, B. N.: Performance, stability, dynamics, and control of airplanes. Reston: American Institute of Aeronautics and Astronautics, 1998.
- Roskam, Jan.: Airplane Design. Kansas: Roskam Aviation and Engineering Corporation, 1985.
- Perkins, Courtland. D., Hage, Robert. E.: Aiplane Performance Stability and Control. New York: John Wiley and Sons, 1949.
- Ribner, Herbert. S.: Formulas for Propellers in Yaw and Charts of the Side-Forces Derivative. NACA Rep. No. 819. 1949.
- Ing. Marcelo Romo Proaño., Msc. Técnicas optimizadas de ajuste de curvas independientes y curvas integradas. Centro de Investigaciones Científicas Escuela Politécnica del Ejército.

## **10.ANEXOS**

# **10.1 ANEXO A - GUÍA DE USUARIO "RACAN STABILITIES"**

La siguiente guía se hace como recomendación y es imprescindible su buen uso, para el funcionamiento correcto y una alta veracidad en los resultados arrojados por el código RACAN STABILITIES.

 El primer paso es dar clic en el archivo *.m* que tiene como nombre *racan\_stabilities* contenido en la carpeta del programa, al realizar y correr la GUI, se obtendrá la ventana que se evidencia en la **figura 1**, esta ventana contiene las diferentes partes del avión, como son: ala, cola horizontal, fuselaje, planta motriz, ayudas geométricas y contribución total del avión.

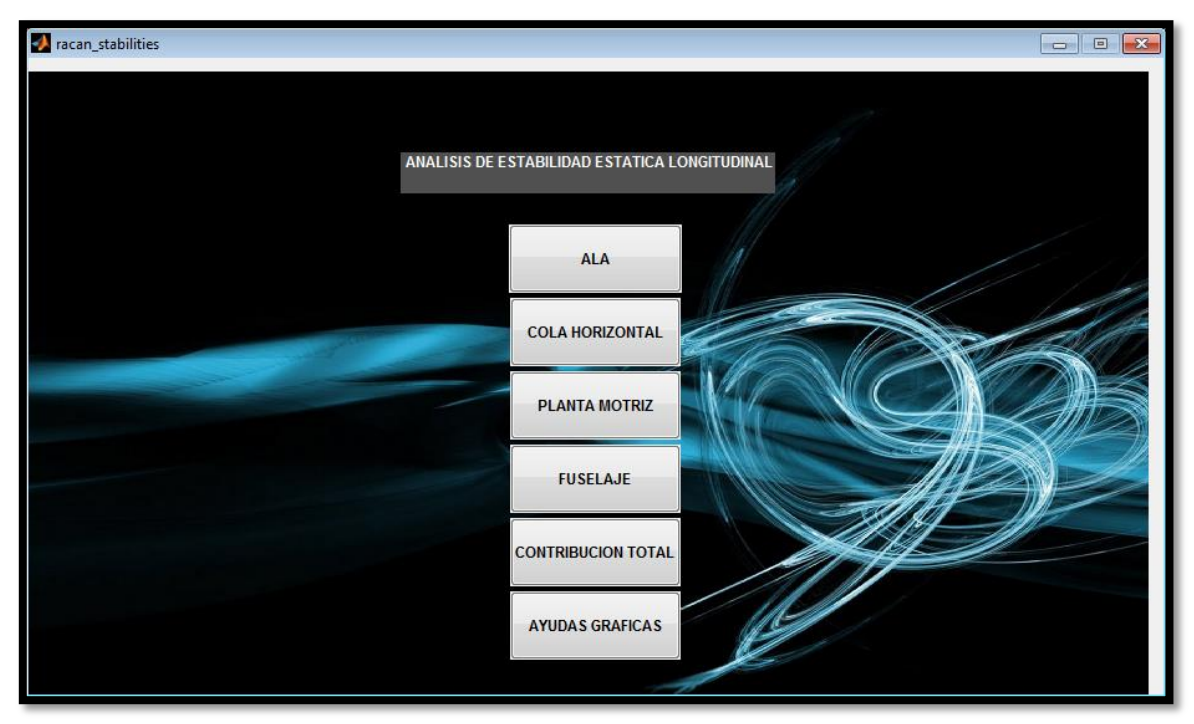

*Figura 1.*

- En cada una de las ventanas visibles en la **figura 1**, al dar clic se pueden obtener las hojas donde se ingresan los datos y coeficientes necesarios para la simulación, dichas hojas son correspondientes a:
	- $\triangleright$  Ala.
	- $\triangleright$  Cola horizontal.
	- $\triangleright$  Fuselaje.
	- $\triangleright$  Planta motriz.
	- $\triangleright$  Contribución total del avión
	- $\triangleright$  Ayudas gráficas.

En cada una de estas hojas el proceso es ingresar en las casillas los datos de entrada y dar clic en el botón calcular.

El fuselaje va a tener un trato especial debido a su extenso desarrollo por lo cual después de seleccionar la casilla de la **figura 1**, se obtendrá una ventana diferente a las demás como se puede ver en la **figura 4**.

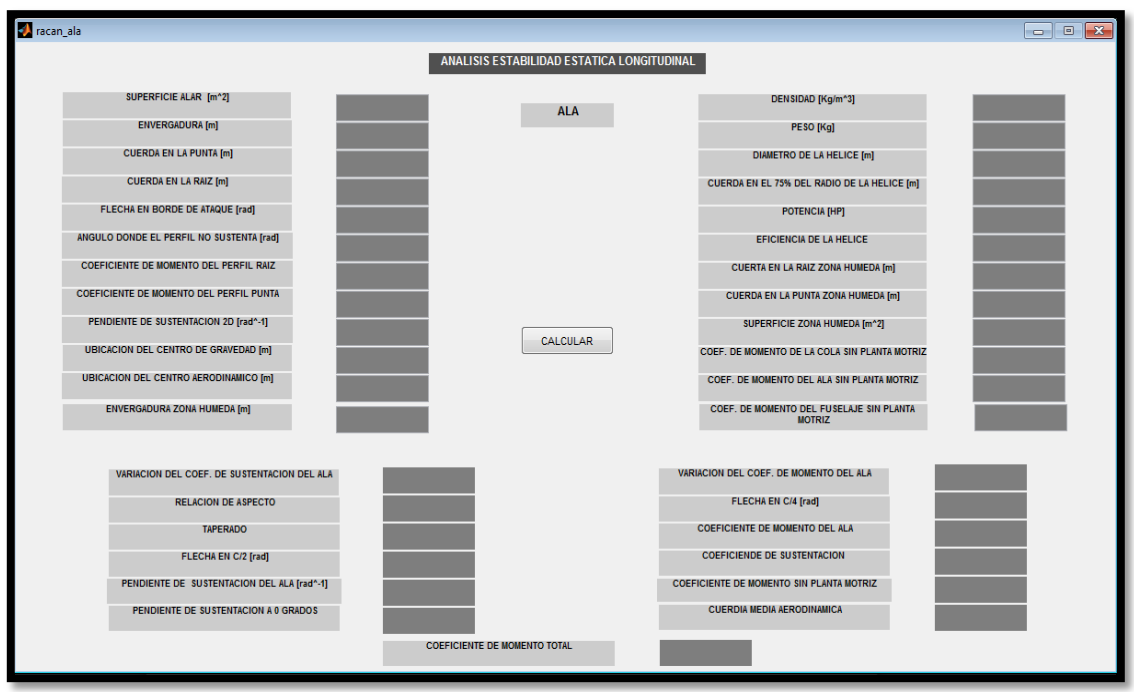

*Figura 2.*

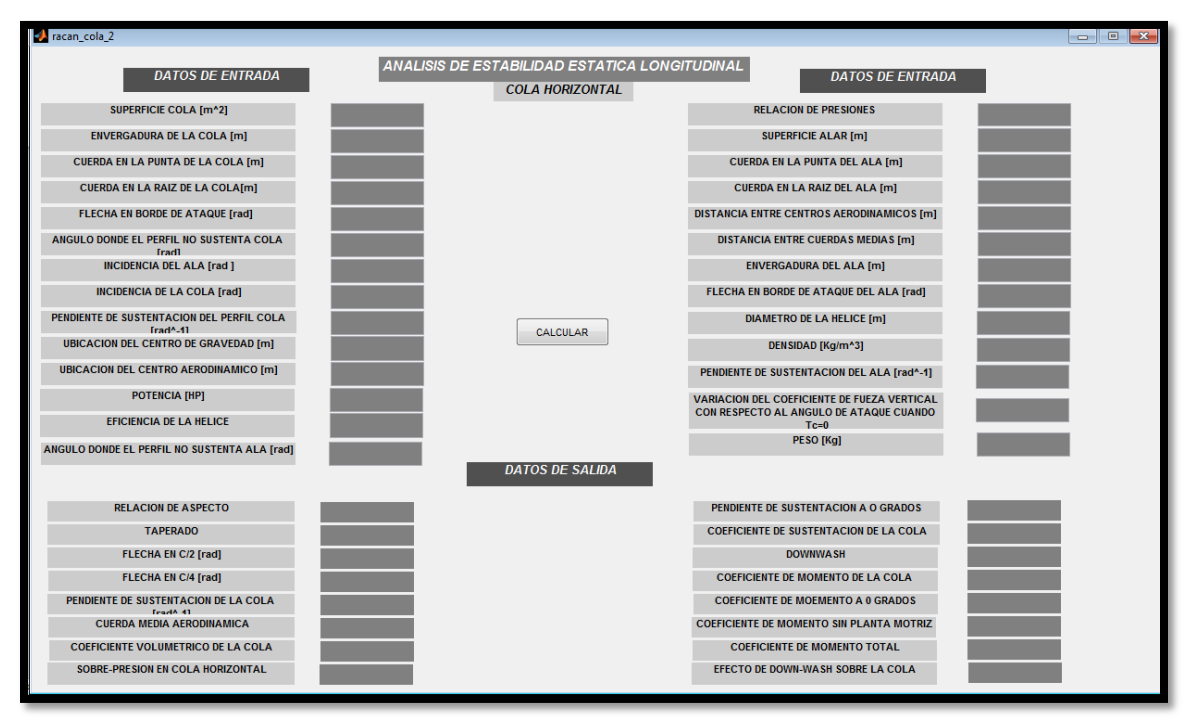

*Figura 3.*

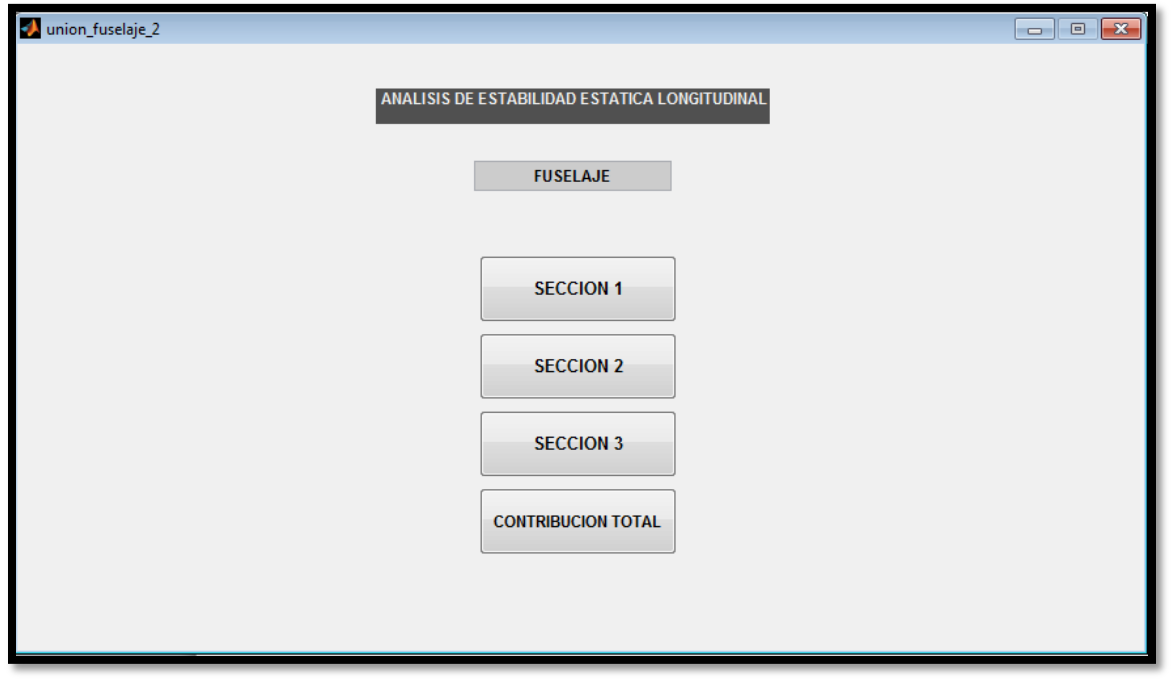

*Figura 4.*

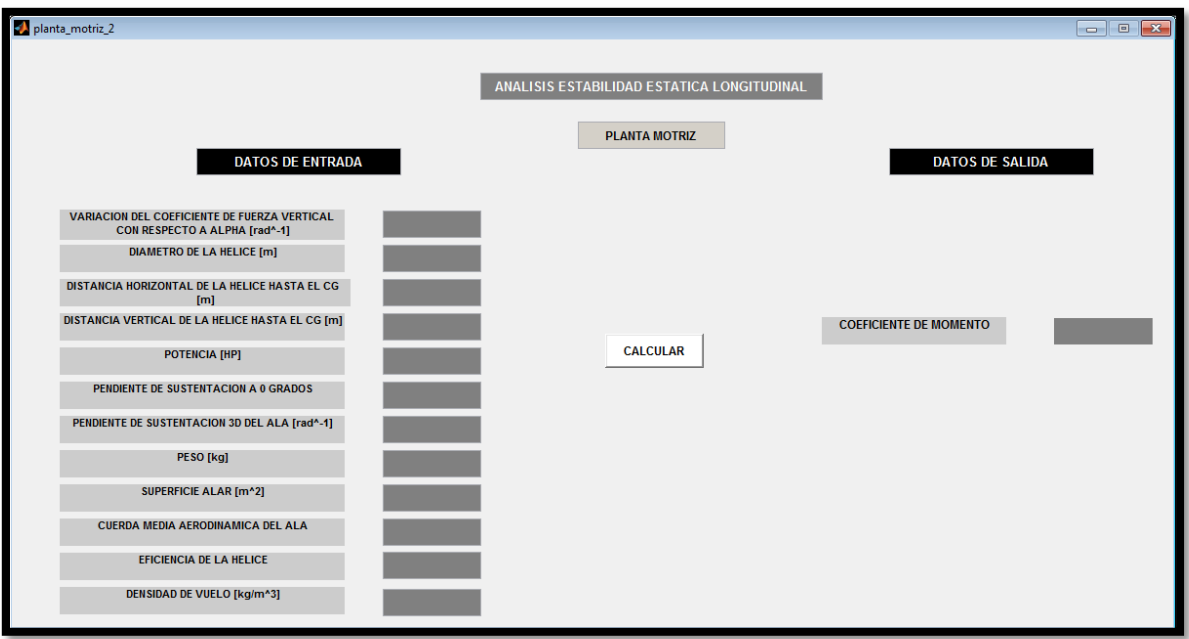

*Figura 5.*

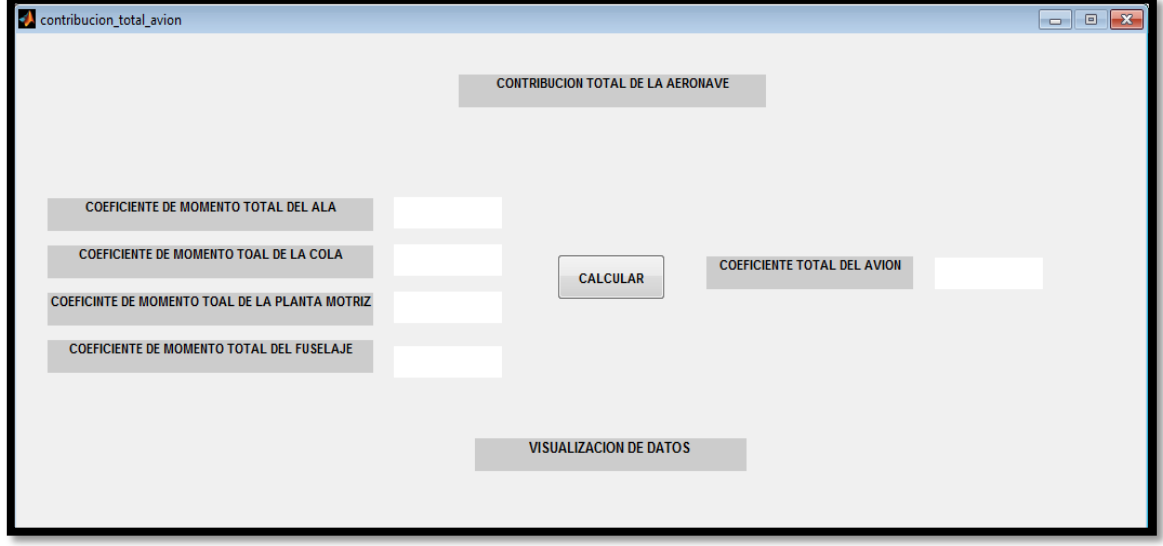

*Figura 6.*

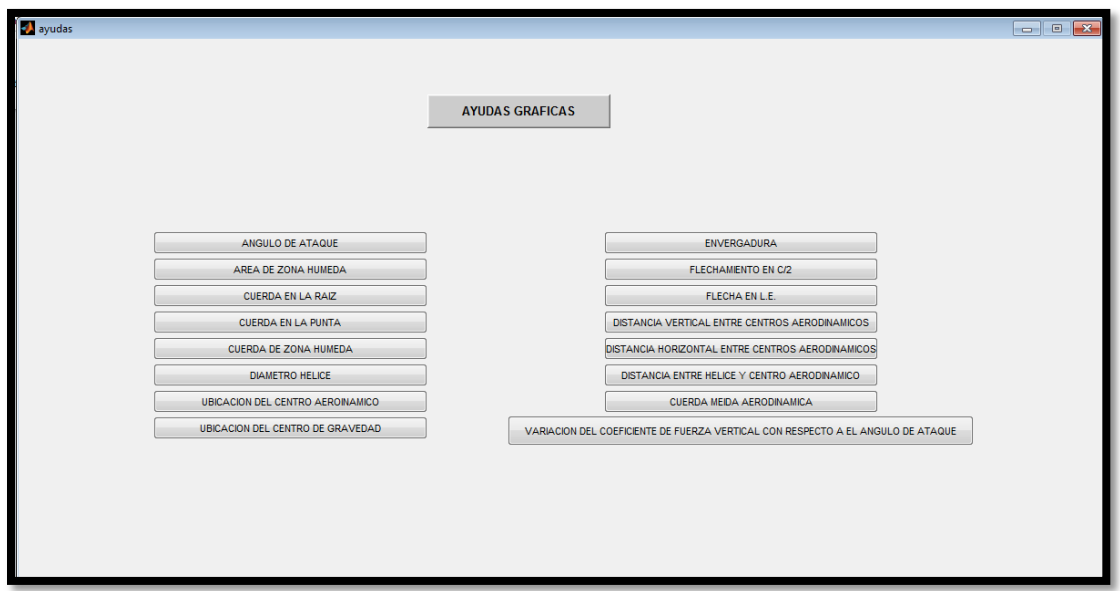

*Figura 7.*

- Al ingresar en la ventana correspondiente al fuselaje (figura 4), se ven cuatro botones:
	- $\triangleright$  Sección 1.
	- $\triangleright$  Sección 2.
	- $\triangleright$  Sección 3.
	- $\triangleright$  Contribución total.
- Seleccionando cada una de las secciones se obtiene tres hojas diferentes las cuales se pueden visualizar en las **figuras 8-10**.

La contribución total del fuselaje es donde el usuario debe digitar los diferentes valores de coeficientes de momento, como se puede ver en la **figura 11**, y así obtener el valor total de momento producido por el fuselaje.

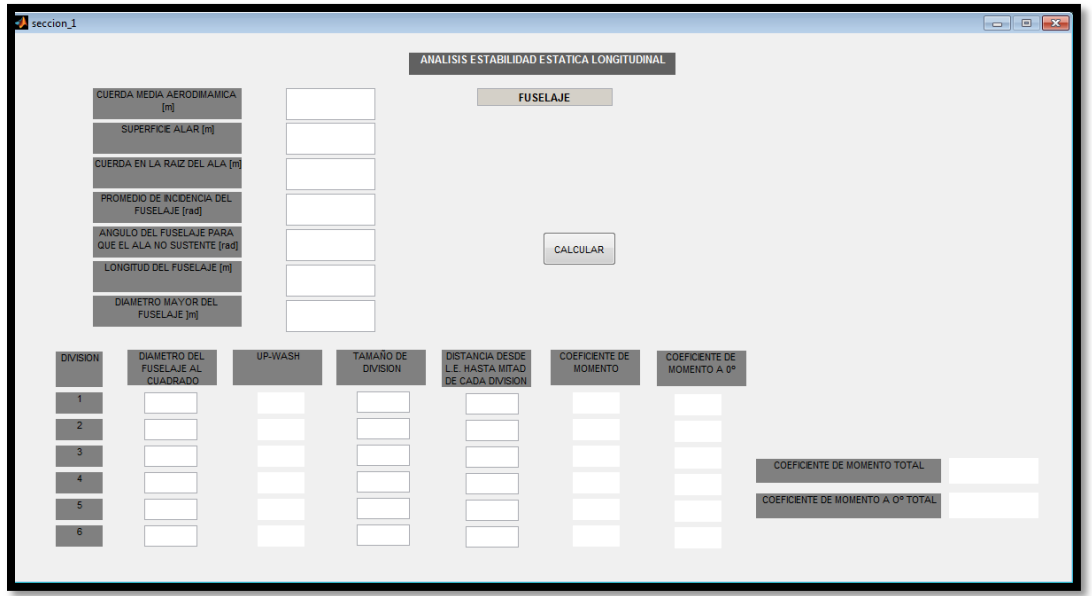

*Figura 8.*

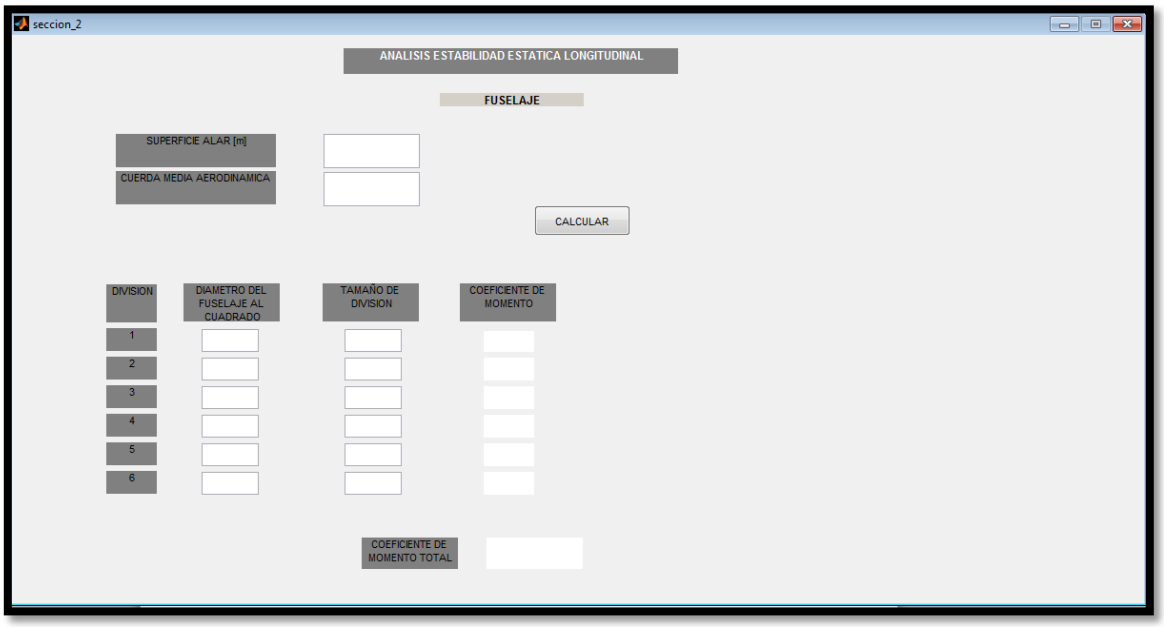

*Figura 9.*

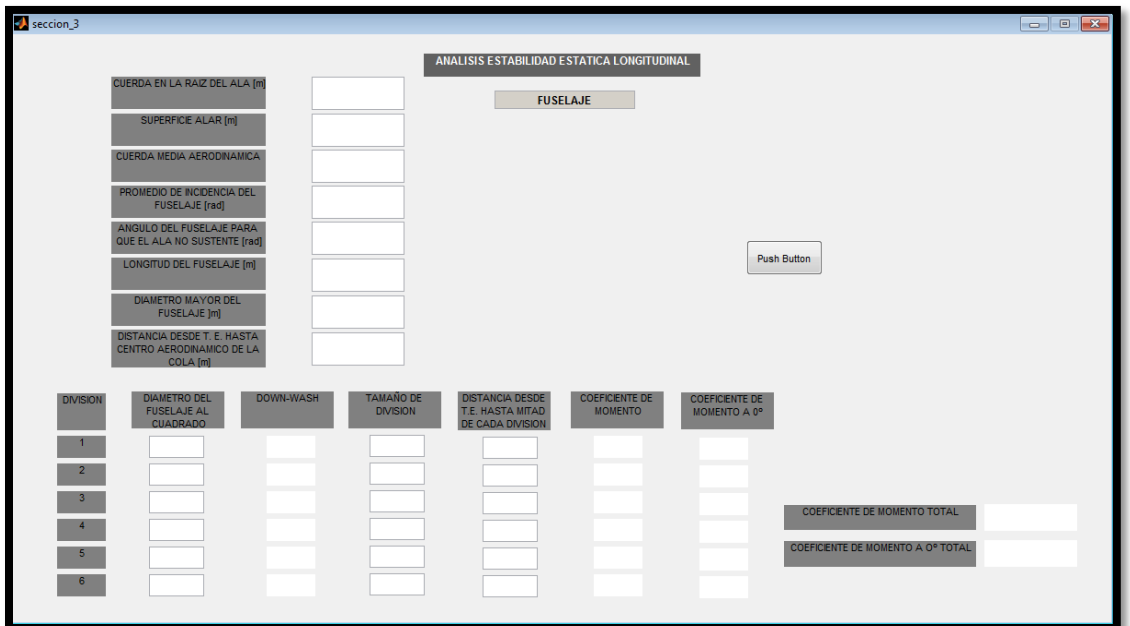

*Figura 10.*

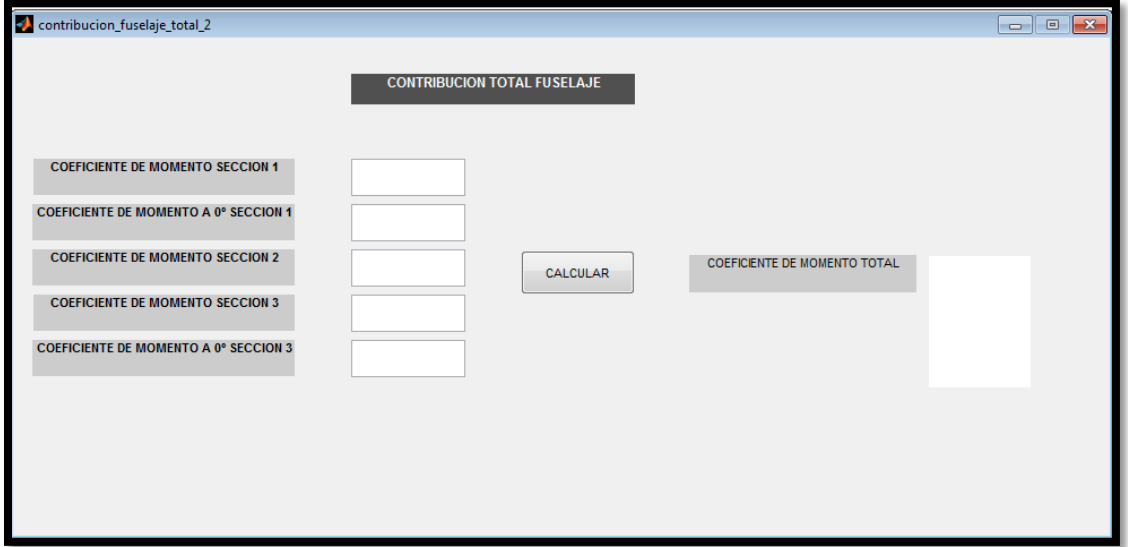

*Figura 11.*

 En la ventana correspondiente a la **figura 6**, es donde se va a realizar el cálculo del coeficiente de momento total del avión. En ésta ventana a diferencia de las demás no se ingresara ningún dato en los cuadros en blanco, simplemente hay que dar clic de en el botón calcular, después de estar abierta.

Una vez se haga esto, se desplegaran 4 ventanas correspondientes a ala, cola horizontal, fuselaje y planta motriz, las cuales tendrán q ser digitadas de nuevo con la particularidad de que apenas se lleve cada una de estas y se de calcular, la ventana se cerrara automáticamente arrojando el resultado directamente a la ventana ilustrada en la **figura 4**.

Este procedimiento se debe llevar a cabo en todas las ventanas teniendo en cuenta un orden especifico (ala, cola, fuselaje, planta motriz), después de dar calcular en la planta motriz se obtendrá el valor del coeficiente de momento total del avión y la gráfica de comportamiento con respecto al ángulo de ataque.

Cada una de las ventanas correspondientes a las **figuras 2-7** (incluyendo la explicación del fuselaje y contribución total) en el instante de proceder al cálculo van a arrojar una gráfica del comportamiento de dichos componentes (ala, cola, planta motriz, fuselaje) en donde se relaciona el ángulo de ataque con el coeficiente de momento total de cada componente, **figura 12.**

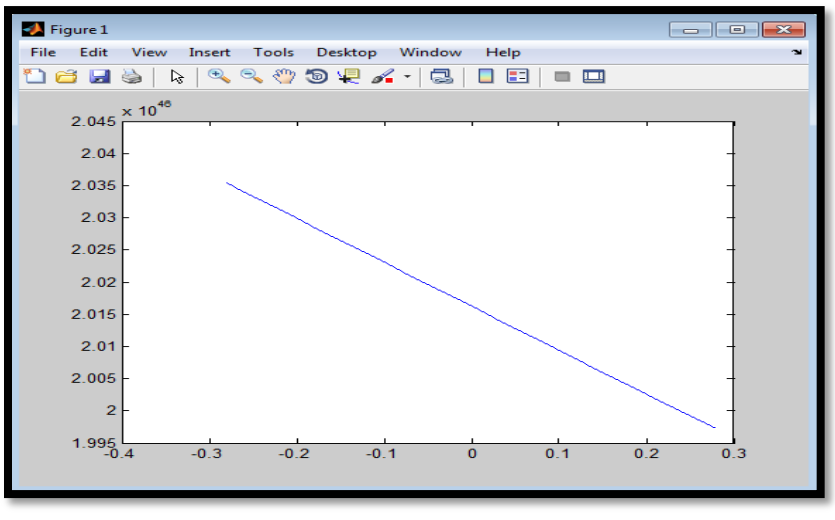

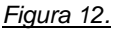

 En el módulo de ayudas geométricas el usuario podrá ver una serie de botones en donde encontrara diferentes imágenes que ilustran las definiciones de la mayoría de los términos de entrada, **figura 7**.

Estas imágenes se pueden ver seleccionando uno de los botones que el usuario desee, consultar esta selección le va a poner a la vista cada una de las explicaciones correspondientes como se puede evidenciar en la **figura 13.**

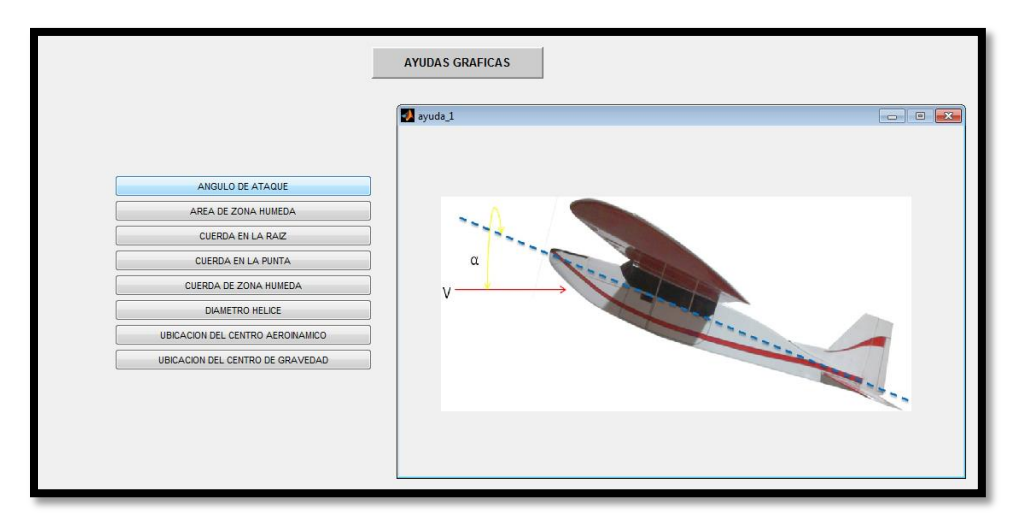

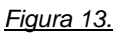

 Para complementar la guía del procedimiento que el usuario debe seguir, a continuación, se integra un ejemplo práctico de la realización de un análisis correcto en RACAN STABILITIES:

# **Ejemplo de Análisis de Estabilidad Estática longitudinal de la aeronave Embraer EMB 312 Tucano usando el software RACAN STABILITIES**

- Abrir MATLAB, ir al icono "GUIDE"
- Dar clic en la pestaña "OPEN EXISTING GUI" y buscar la unidad de CD ROOM
- Reproducir CD-ROOM "tesis" y Abrir carpeta "RACAN STABILITIES-FIJO"
- Ejecutar archivo *racan\_stabilities.fig*
- En el menú principal dar clic en el botón "ALA" y digitar los siguientes valores de entrada:

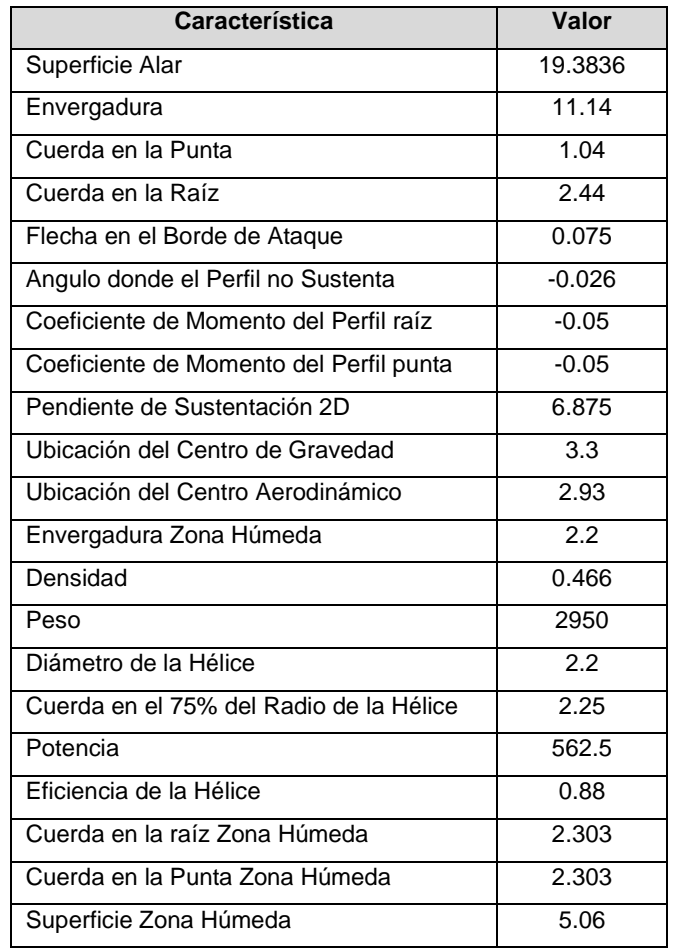

 **NOTA: dejar en blanco las últimas tres casillas, referentes a los coeficientes de momento sin planta motriz.**

- Dar clic en el botón "calcular" (la gráfica arrojada en este momento no corresponde a la contribución total del ala) y continúe con el procedimiento.
- Cerrar la gráfica arrojada y minimizar la ventana del módulo "ala".
- Dirigirse al menú principal.
- Abrir módulo de la cola horizontal, dando clic en el botón "cola horizontal", y digitar los siguientes datos de entrada:

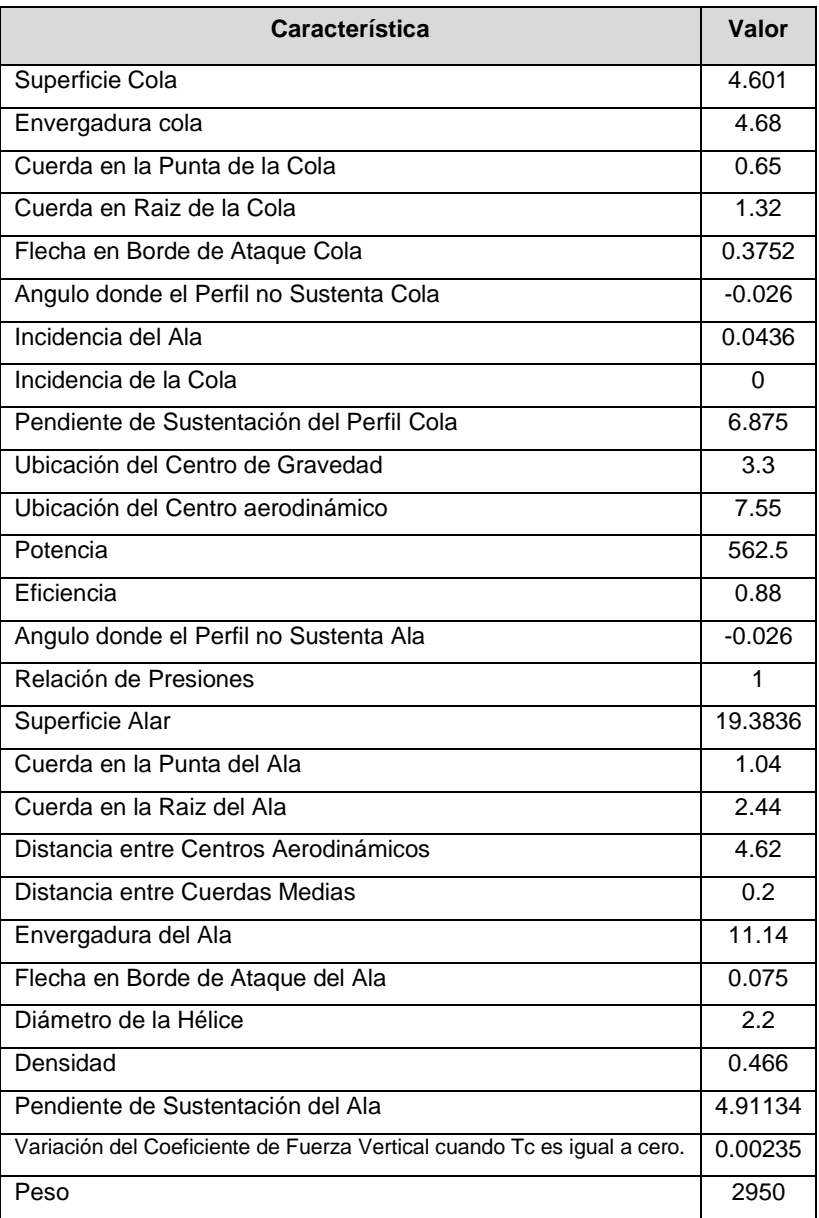

Dar clic en calcular y verificar los siguientes valores de salida:

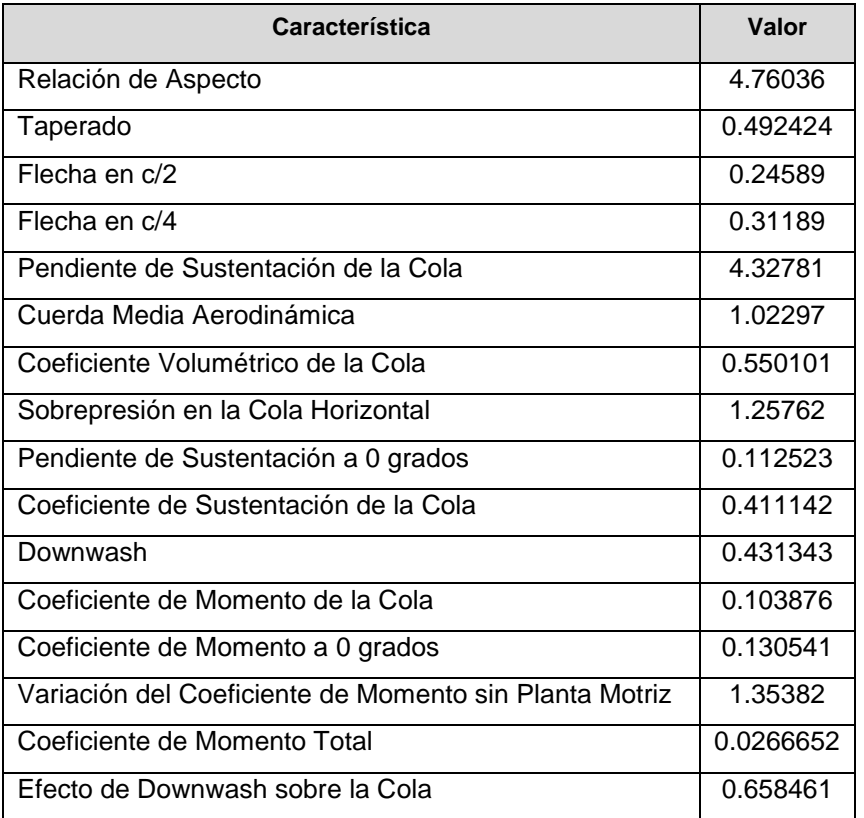

Cerrar la gráfica arrojada y minimizar la ventana del módulo "cola horizontal".

- Dirigirse al menú principal.
- Hacer clic en el botón "Planta Motriz" y digitar los siguientes valores:

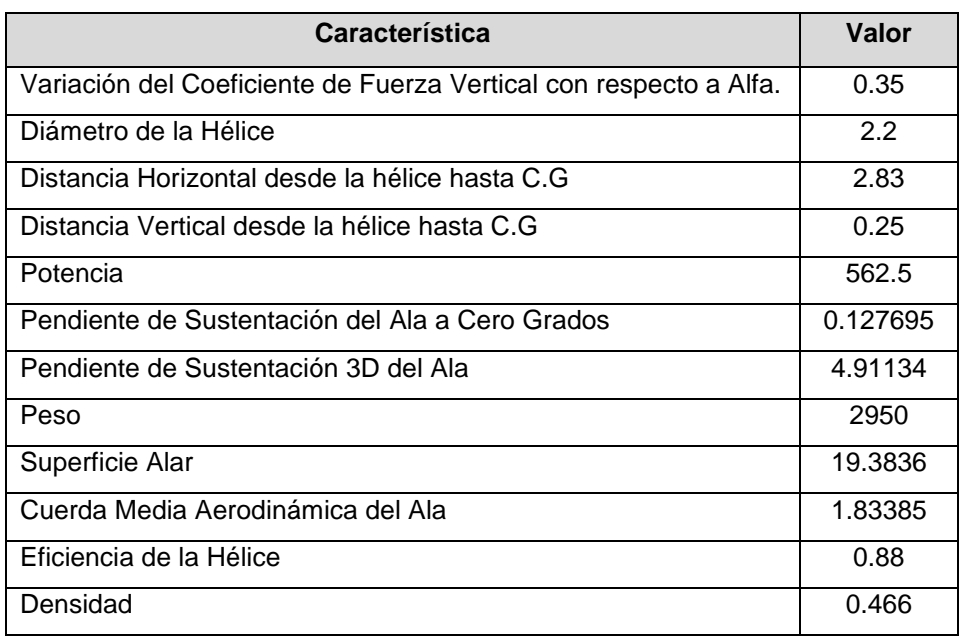

 Dar clic en calcular, minimizar la gráfica arrojada y verificar los siguientes valores de salida:

**Coeficiente de Momento Total | 0.214672** 

- Minimizar el módulo de planta motriz y dirigirse al menú principal.
- Abrir el módulo de la contribución del fuselaje,
- Dar clic en el botón "sección 1", y digitar los siguientes valores:

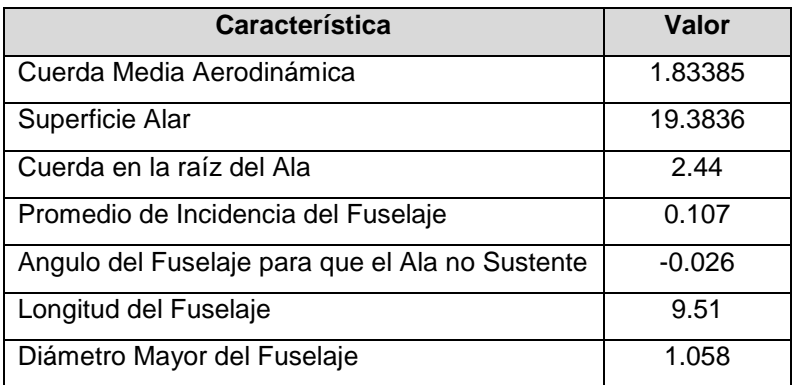

Para completar este módulo se deben introducir los siguientes datos por división:

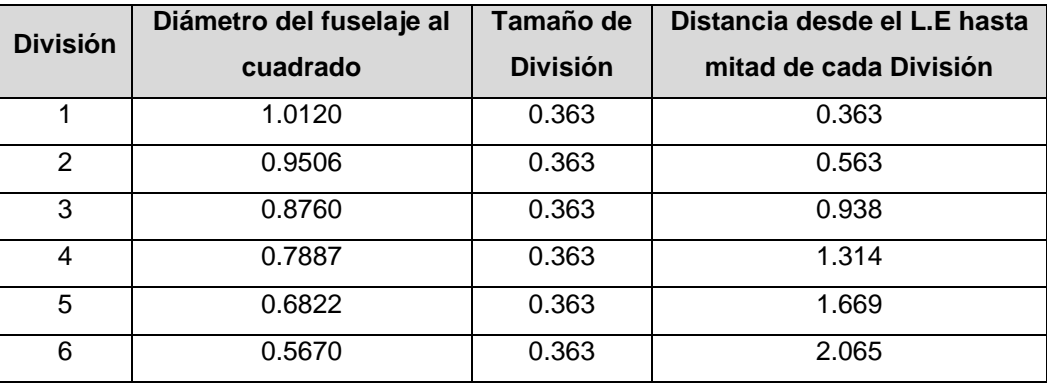

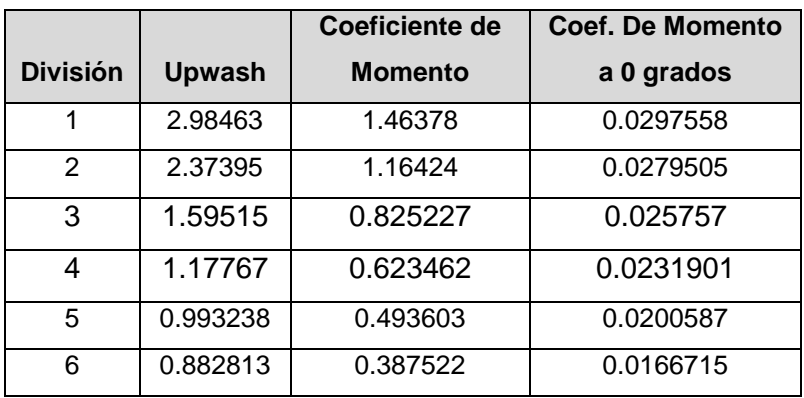

Dar clic en calcular y verificar los siguientes datos de salida:

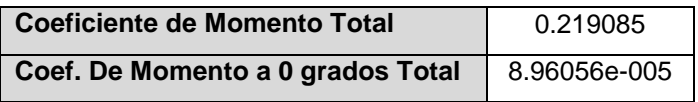

- Minimizar la ventana de la sección 1;
- Abrir la sección 2 y digitar los siguientes datos:

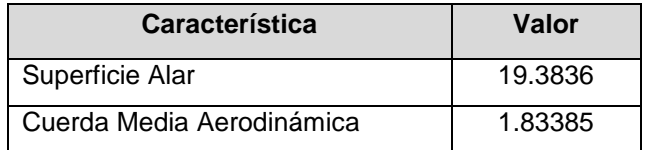

Para completar este módulo se deben introducir los siguientes datos por división:

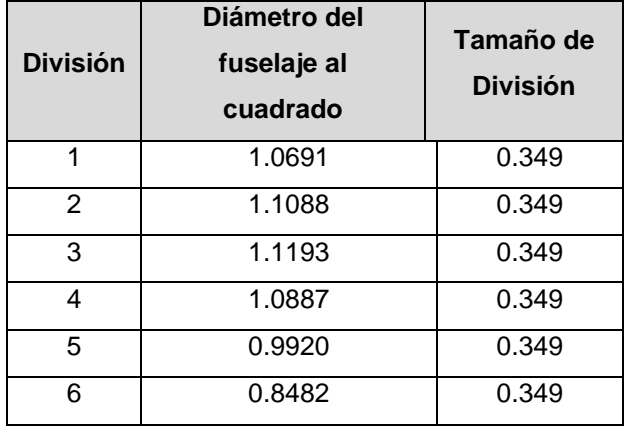

Dar clic en el botón "calcular" y verificar los siguientes datos de salida:

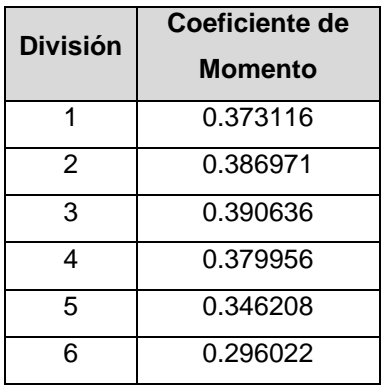

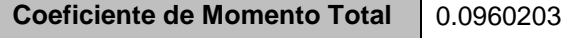

- minimizar la ventana de la sección 2;
- Abrir el módulo de la sección 3 e ingresar los siguientes valores:

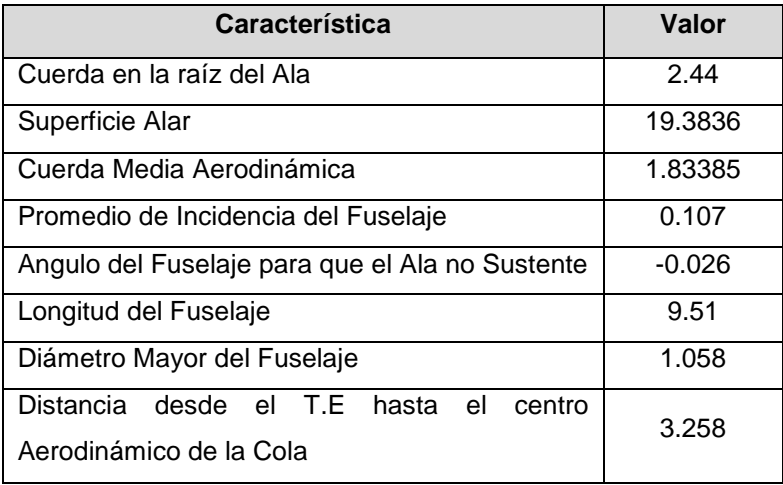

Para completar este módulo se deben introducir los siguientes datos por división:

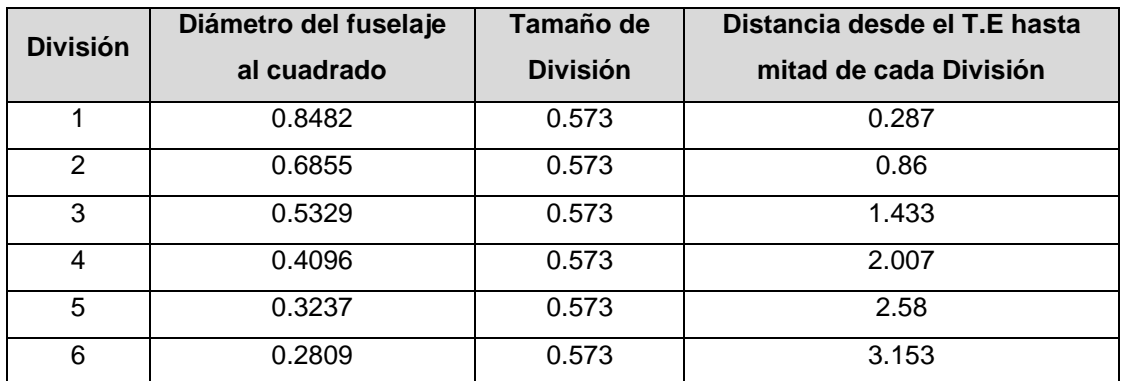

Dar clic en el botón "calcular" y verificar los siguientes resultados:

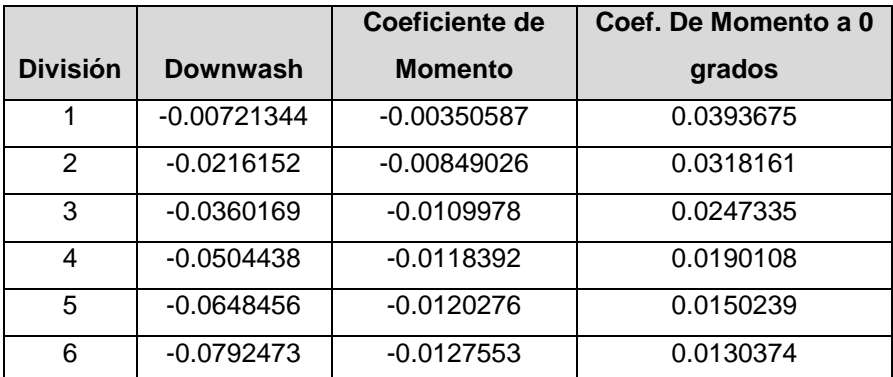

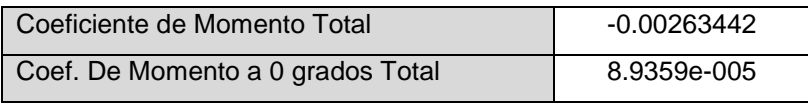

- minimizar la ventana de la sección 3;
- Abrir el módulo de la contribución total del fuselaje, y digitar los siguientes valores:
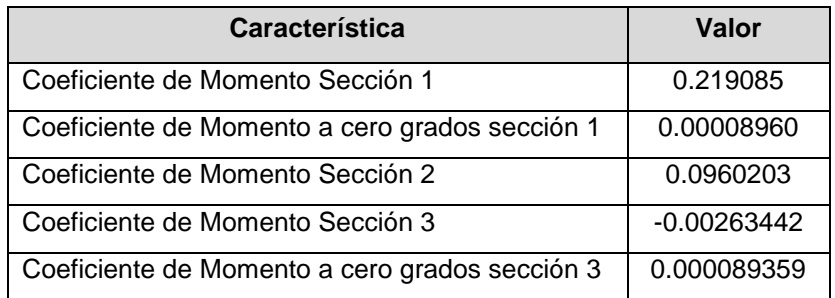

 Dar clic en el botón calcular para visualizar la contribución total del fuselaje con su respectiva gráfica y verificar el siguiente resultado:

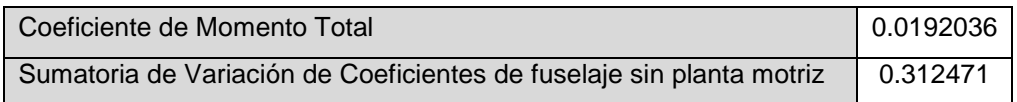

 Minimizar este módulo y abrir nuevamente el módulo de la contribución del ala, minimizado anteriormente, y completar las tres casillas en blanco con los siguientes valores ya calculados:

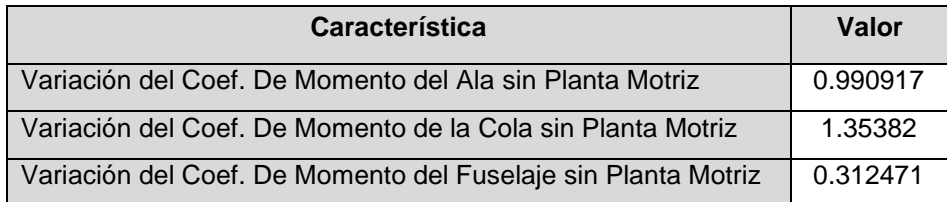

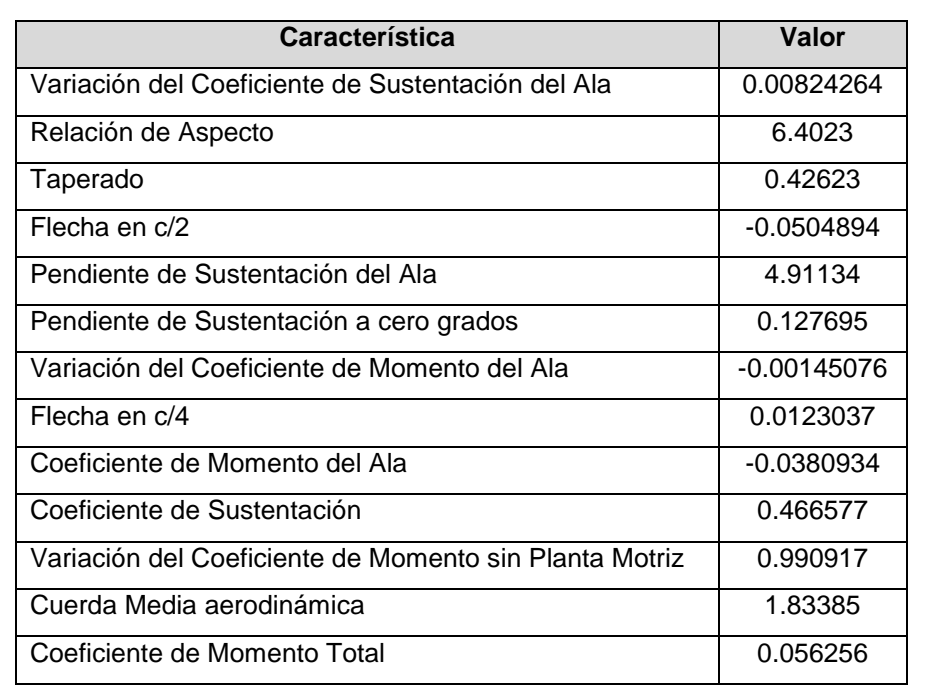

Dar clic en calcular y verificar los siguientes datos de salida del ala:

- Minimizar la ventana del ala y dirigirse al menú principal (asegurarse que todas las ventanas estén minimizadas).
- Abrir el módulo de Contribución Total y dar clic en calcular.
- Repetir el proceso de ingreso de valores para cada una de las ventanas emergentes (respetar el orden, Ala, Cola, Fuselaje y Planta motriz); y verificar el siguiente resultado:

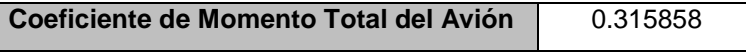